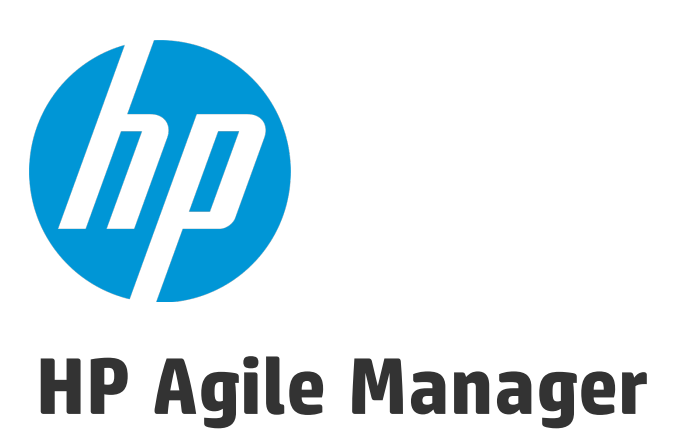

ソフトウェア・バージョン:2.50

## インストールおよび管理ガイド

ドキュメント ・リリース日:2016 年 2 月 ソフトウェア・リリース日:2016 年 2 月

ご注意

#### 保証

HP製品、またはサービスの保証は、当該製品、およびサービスに付随する明示的な保証文によってのみ規定される ものとします。ここでの記載は、追加保証を提供するものではありません。ここに含まれる技術的、編集上の誤り、ま たは欠如について、HPはいかなる責任も負いません。

ここに記載する情報は、予告なしに変更されることがあります。

すべてのサードパーティコードは、HPソフトウェアが管理しており、要求に応じて利用可能です。

#### 権利の制限

機密性のあるコンピューターソフトウェアです。これらを所有、使用、または複製するには、HPからの有効な使用許諾 が必要です。商用コンピューターソフトウェア、コンピューターソフトウェアに関する文書類、および商用アイテムの技術 データは、FAR12.211および12.212の規定に従い、ベンダーの標準商用ライセンスに基づいて米国政府に使用許 諾が付与されます。

#### 著作権について

© Copyright 2012-2016 Hewlett-Packard Development Company, L.P.

#### 商標 について

Adobe™は、Adobe Systems Incorporated (アドビシステムズ社) の登録商標です。

Microsoft®およびWindows®は、米国におけるMicrosoft Corporationの登録商標です。

UNIX®は、The Open Groupの登録商標です。

### ドキュメントの更新情報

このマニュアルの表紙には、以下の識別情報が記載されています。

- <sup>l</sup> ソフトウェアバージョンの番号は、ソフトウェアのバージョンを示します。
- <sup>l</sup> ドキュメントリリース日は、ドキュメントが更新されるたびに変更されます。
- <sup>l</sup> ソフトウェアリリース日は、このバージョンのソフトウェアのリリース期日を表します。

更新状況、およびご使用のドキュメントが最新版かどうかは、次のサイトで確認できます。 [https://softwaresupport.hp.com](https://softwaresupport.hp.com/).

このサイトを利用するには、HP Passportへの登録とサインインが必要です。HP Passport IDの登録は、次のWebサ イトから行なうことができます。[https://softwaresupport.hp.com](https://softwaresupport.hp.com/) にアクセスして [**Register**]をクリックしてください。

### サポート

HPソフトウェアサポートオンラインWebサイトを参照してください。[https://softwaresupport.hp.com](https://softwaresupport.hp.com/)

このサイトでは、HPのお客様窓口のほか、HPソフトウェアが提供する製品、サービス、およびサポートに関する詳細 情報をご覧いただけます。

HPソフトウェアオンラインではセルフソルブ機能を提供しています。お客様のビジネスを管理するのに必要な対話型の 技術サポートツールに、素早く効率的にアクセスできます。HPソフトウェアサポートのWebサイトでは、次のようなことが できます。

- 関心のあるナレッジドキュメントの検索
- <sup>l</sup> サポートケースの登録とエンハンスメント要求のトラッキング
- <sup>l</sup> ソフトウェアパッチのダウンロード
- サポート契約の管理
- **HPサポート窓口の検索**
- 利用可能なサービスに関する情報の閲覧
- 他のソフトウェアカスタマーとの意見交換
- ソフトウェアトレーニングの検索と登録

一部のサポートを除き、サポートのご利用には、HP Passportユーザーとしてご登録の上、サインインしていただく必要 があります。また、多くのサポートのご利用には、サポート契約が必要です。HP Passport IDを登録するには、 [https://softwaresupport.hp.com](https://softwaresupport.hp.com/)にアクセスし、[**Resister**] をクリックしてください。

アクセスレベルの詳細については、次のWebサイトをご覧ください。 <https://softwaresupport.hp.com/web/softwaresupport/access-levels>

#### **HP**ソフトウェアソリューション、統合、およびベストプラクティス

**HP Software Solutions Now** ([https://softwaresupport.hp.com/group/softwaresupport/search-result/-](https://softwaresupport.hp.com/group/softwaresupport/search-result/-/facetsearch/document/KM01702710) [/facetsearch/document/KM01702710](https://softwaresupport.hp.com/group/softwaresupport/search-result/-/facetsearch/document/KM01702710)) サイトでは、HPEソフトウェアカタログに掲載のプロダクト間の連携や統合方 法の閲覧、情報の交換、ビジネスニーズを満たすソリューションの検索を行うことができます。

**Cross Portfolio Best Practices Library** ([https://hpln.hpe.com/group/best-practices-hpsw](https://hpln.hp.com/group/best-practices-hpsw)) では、さまざまなベ ストプラクティスドキュメントや資料を閲覧できます。

# 目次

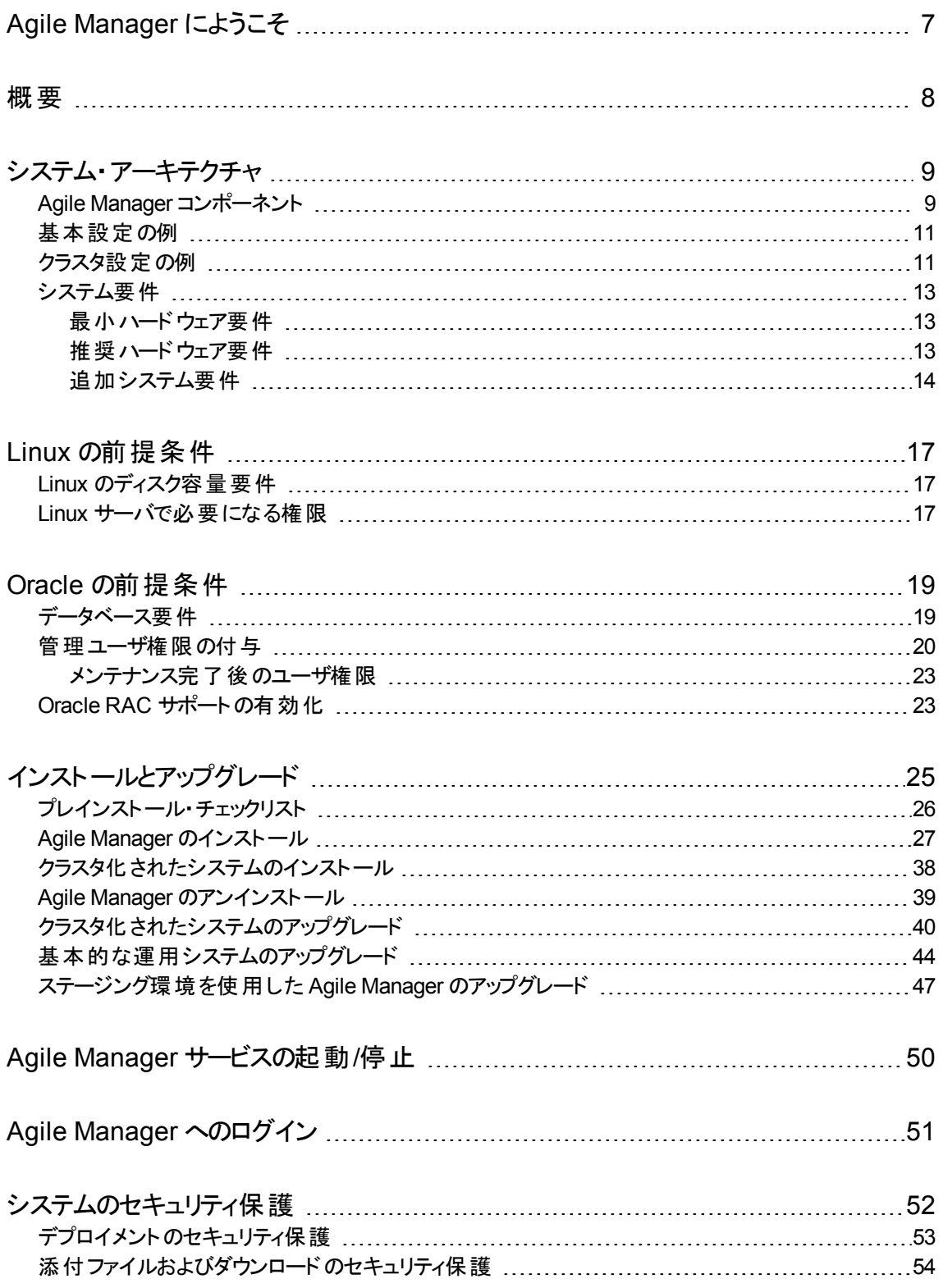

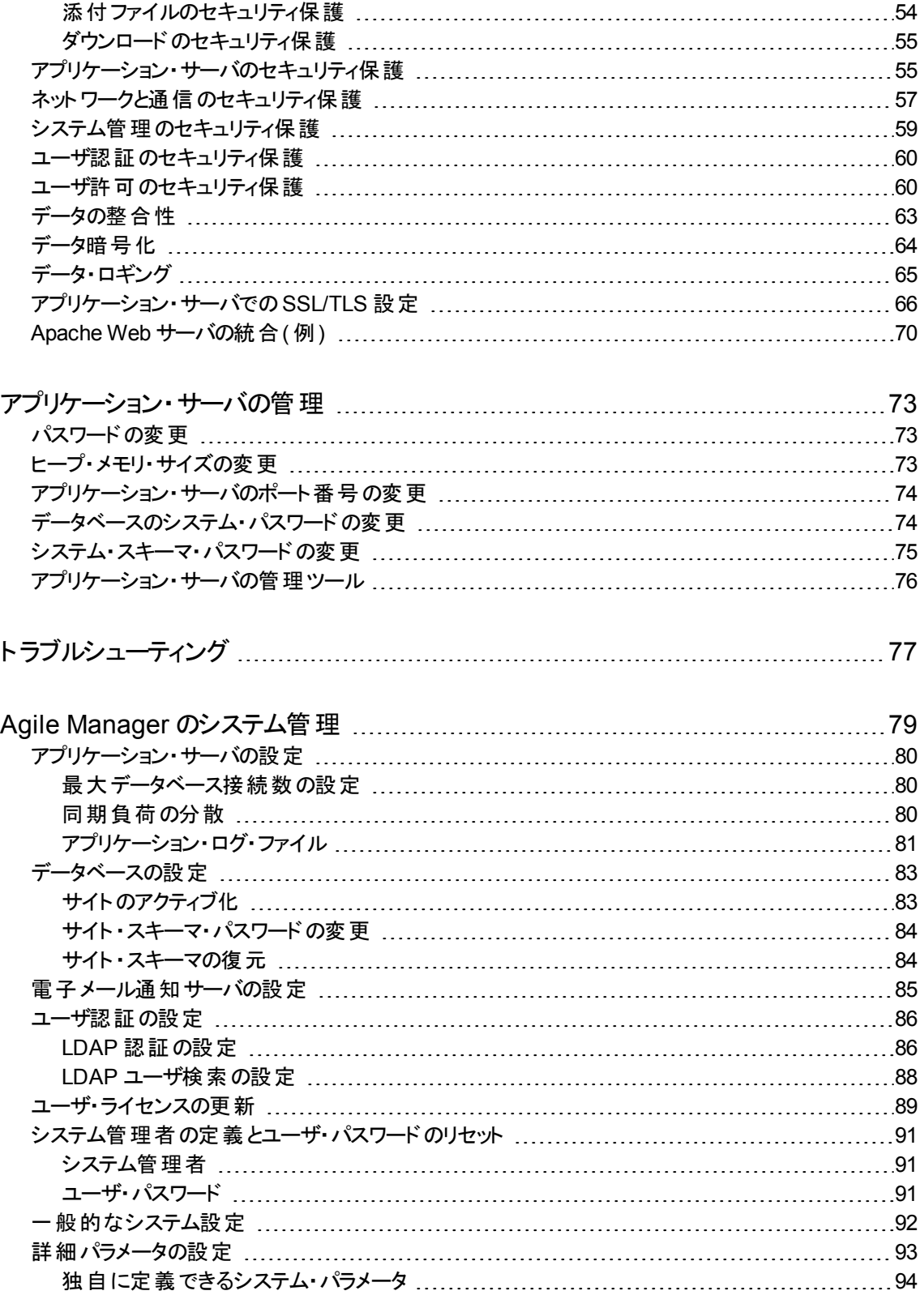

[フィードバックを送信](#page-94-0) [95](#page-94-0)

# <span id="page-6-0"></span>Agile Manager にようこそ

Agile Manager は, アジャイル・プロジェクトを編成,計画,実行するためのアジャイル管理ソリューションで す。単一のチーム,または複数の場所に分散したチームをエンタープライズ全体でサポートできます。 Agile Manager は次のものを提供します。

- 容易なリリースとスプリントの計画,タスク割り当て,チームと個人のキャパシティ管理を可能にするド ラッグアンドドロップ・インタフェース
- すべてのチーム・メンバがプロジェクト全体の概況, 作業のフロー, 発生する可能性がある問題または ボトルネックをすぐに把握できるタスクとリリースの計画ボード
- 高度にカスタマイズ可能なダッシュボード, メトリック, および KPI を通じた進捗状況に関するリアルタイ ム・フィードバック( これにより,予測可能性を向上し,管理作業を最小化)
- ソース・コード やビルド情報を集計して, アプリケーション変更に対する意味のある解析情報を提示 し,正確なリスク分析および詳細な情報を得た上での意思決定を可能にする,高度な開発分析

<span id="page-7-0"></span>概要

このドキュメントでは,オンプレミスAgile Manager システムのコンポーネントとサポートされているアーキテク チャに加えて,アプリケーションのインストール手順,サーバの管理手順,システム管理タスクの実行手順 について説明します。

Agile Manager の利用方法の詳細については,アプリケーションの[ヘルプ]メニューからアクセスできる, Agile Manager ヘルプセンターを参照してください。

本ドキュメントの内容

- <sup>l</sup> [「システム・アーキテクチャ」](#page-8-0)(9ページ):基本設定またはクラスタ設定でのシステム・コンポーネントについ て説明します。
- <sup>l</sup> 「Linux [の前提条件」](#page-16-0)(17ページ):Linux アプリケーション・サーバの要件と関連する手順について説明し ます。
- <sup>l</sup> 「Oracle [の前提条件」](#page-18-0)(19ページ):Oracle データベース・サーバの要件と関連する手順について説明し ます。
- <sup>l</sup> [「インストールとアップグレード」](#page-24-0)(25ページ):インストール,アップグレード,アンインストールの詳細な手順 について説明します。
- <sup>l</sup> 「Agile Manager [サービスの起動](#page-49-0)/停止」(50ページ):Agile Manager サービスの開始と停止を行うコマン ドの一覧を示します。
- <sup>l</sup> 「Agile Manager [へのログイン」](#page-50-0)(51ページ):インストールを完了してサーバを起動した後のAgile Manager とAgile Manager 管理サイトへのアクセス方法について説明します。
- [「システムのセキュリティ保護」](#page-51-0)(52ページ): Agile Manager システムのセキュリティ確保に関するベスト・プ ラクティスと手順について説明します。
- <sup>l</sup> [「アプリケーション・サーバの管理」](#page-72-0)(73ページ):インストール後に実施する Linux サーバ管理のオプション 手順について説明します。
- [「トラブルシューティング」](#page-76-0)(77ページ): インストール中にエラーが発生した場合にチェックする必要があるロ グ・ファイルについて説明します。
- 「Agile Manager [のシステム管理」](#page-78-0)(79ページ):サーバ,ユーザ,およびその他のシステム設定を設定する 方法について説明します。

# <span id="page-8-0"></span>システム・アーキテクチャ

本章では,サポートされている Agile Manager システム・アーキテクチャとシステム・コンポーネントについて 説明します。

- 「Agile Manager [コンポーネント」](#page-8-1)(9ページ)
- [「基本設定の例」](#page-10-0)(11ページ)
- [「クラスタ設定の例」](#page-10-1)(11ページ)
- <span id="page-8-1"></span>• [「システム要件」](#page-12-0)(13ページ)

# Agile Manager コンポーネント

次の表では,Agile Manager システム・コンポーネントについてまとめています。

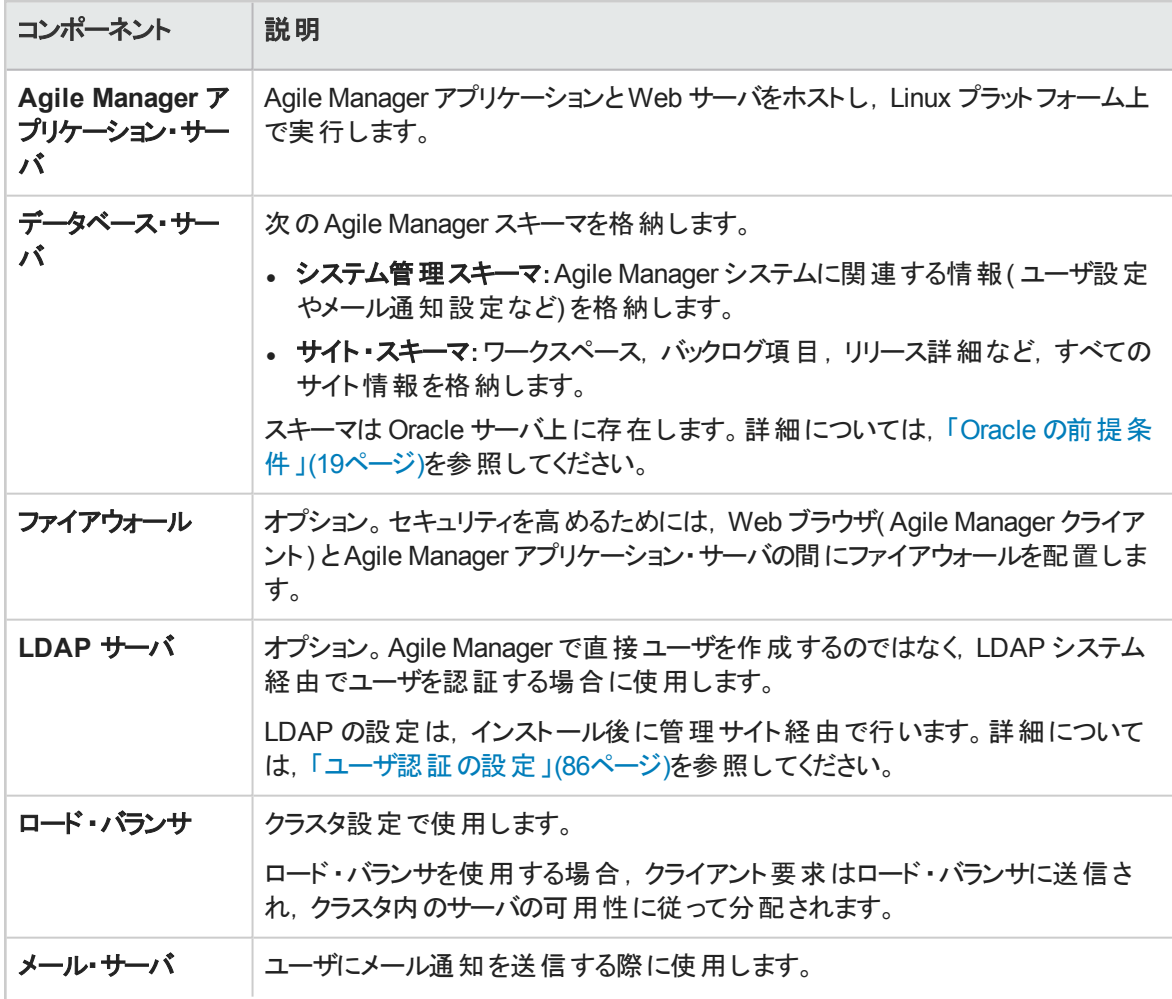

H

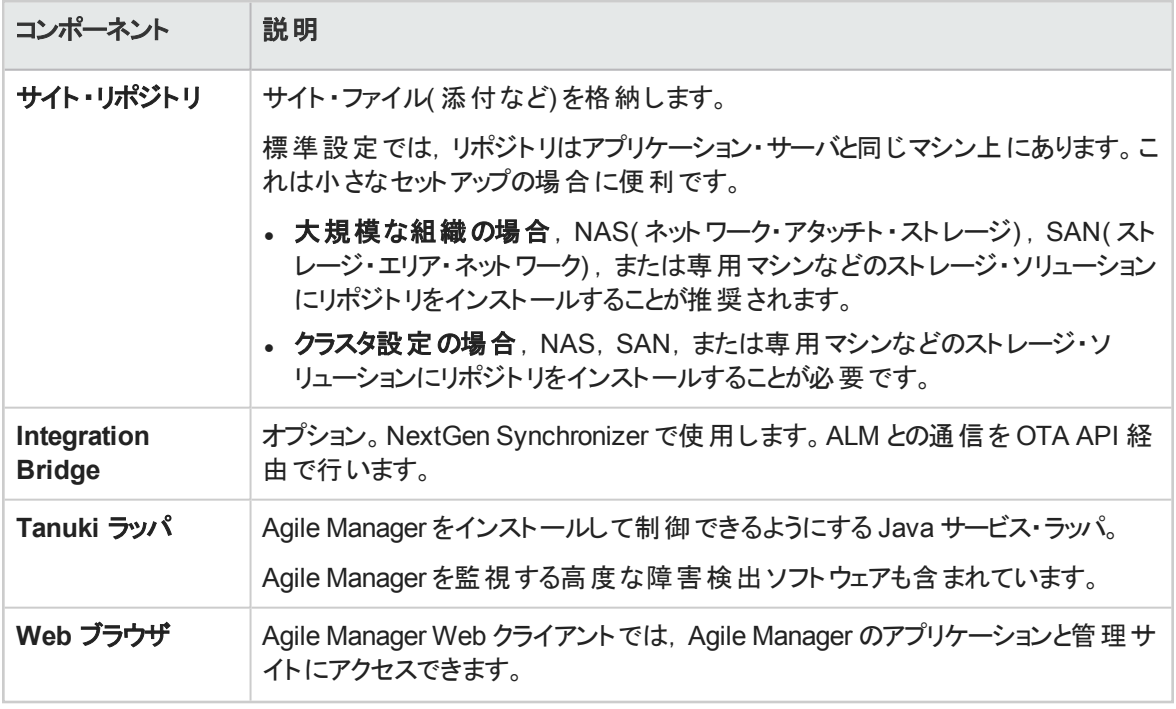

注**:** システム・パフォーマンスを向上させるには,Agile Manager アプリケーション・オブジェクトとデー タベース・サーバを別のマシンにインストールし,LAN ネットワーク経由で接続してください。

### <span id="page-10-0"></span>基本設定の例

基本的な Agile Manager 設定では, Agile Manager アプリケーション・サーバと Web サーバがインストール で組み込まれ,同じマシンにインストールされます。

次の図に, Agile Manager システムの基本設定を示します。

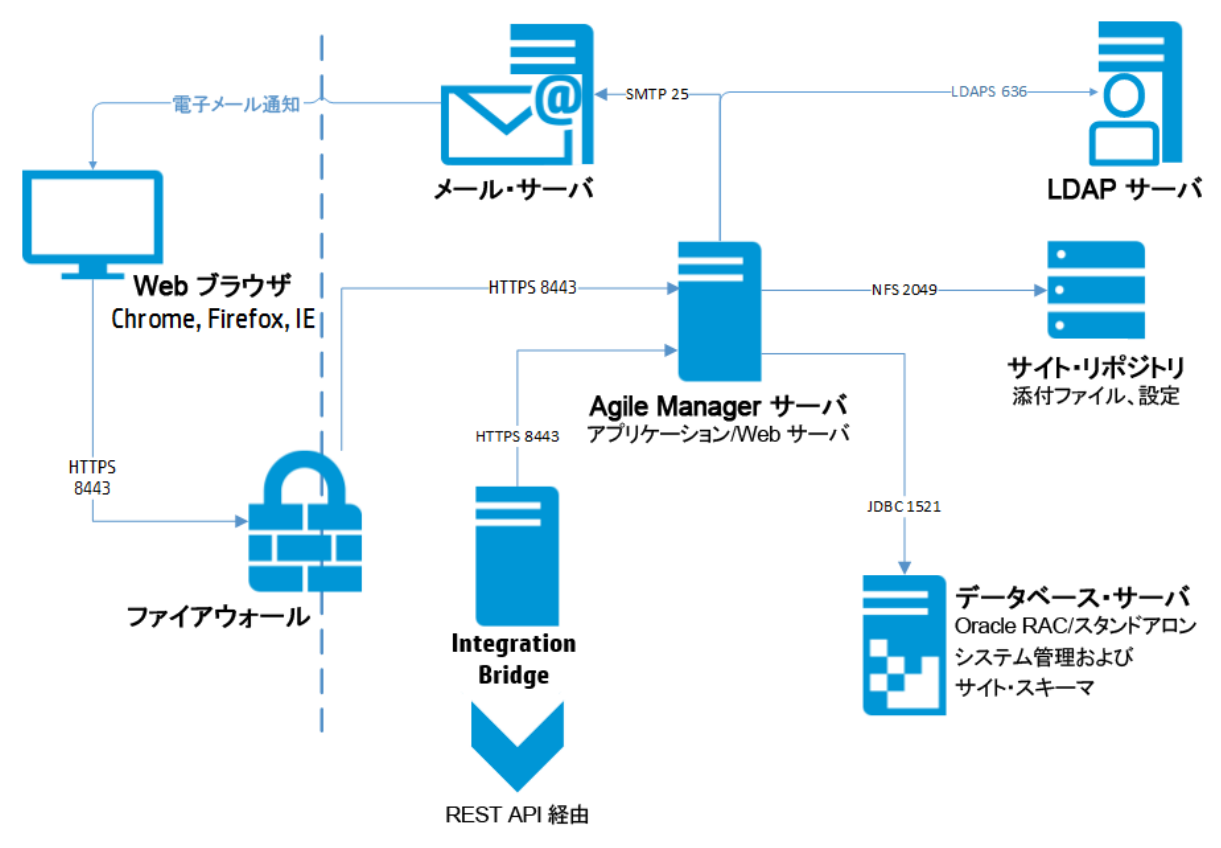

<span id="page-10-1"></span>詳細については,「Agile Manager [コンポーネント」](#page-8-1)(9ページ)および「Agile Manager [のインストール」](#page-26-0)(27ペー [ジ](#page-26-0))を参照してください。

## クラスタ設定の例

Agile Manager ではクラスタ化がサポートされています。クラスタとはアプリケーション・サーバのグループで, あたかも 1 つのシステムであるかのように動作します。クラスタ内の各アプリケーション・サーバは,ノードと呼 ばれます。

クラスタは、ミッションクリティカルなサービスを提供して最大のスケーラビリティを確保します。クラスタ内の負 荷分散技法を使用して,クライアント要求を複数のアプリケーション・サーバにわたって分配し,多数の ユーザにスケーリングしやすくします。

次の図に, Agile Manager システムのクラスタ設定を示します。

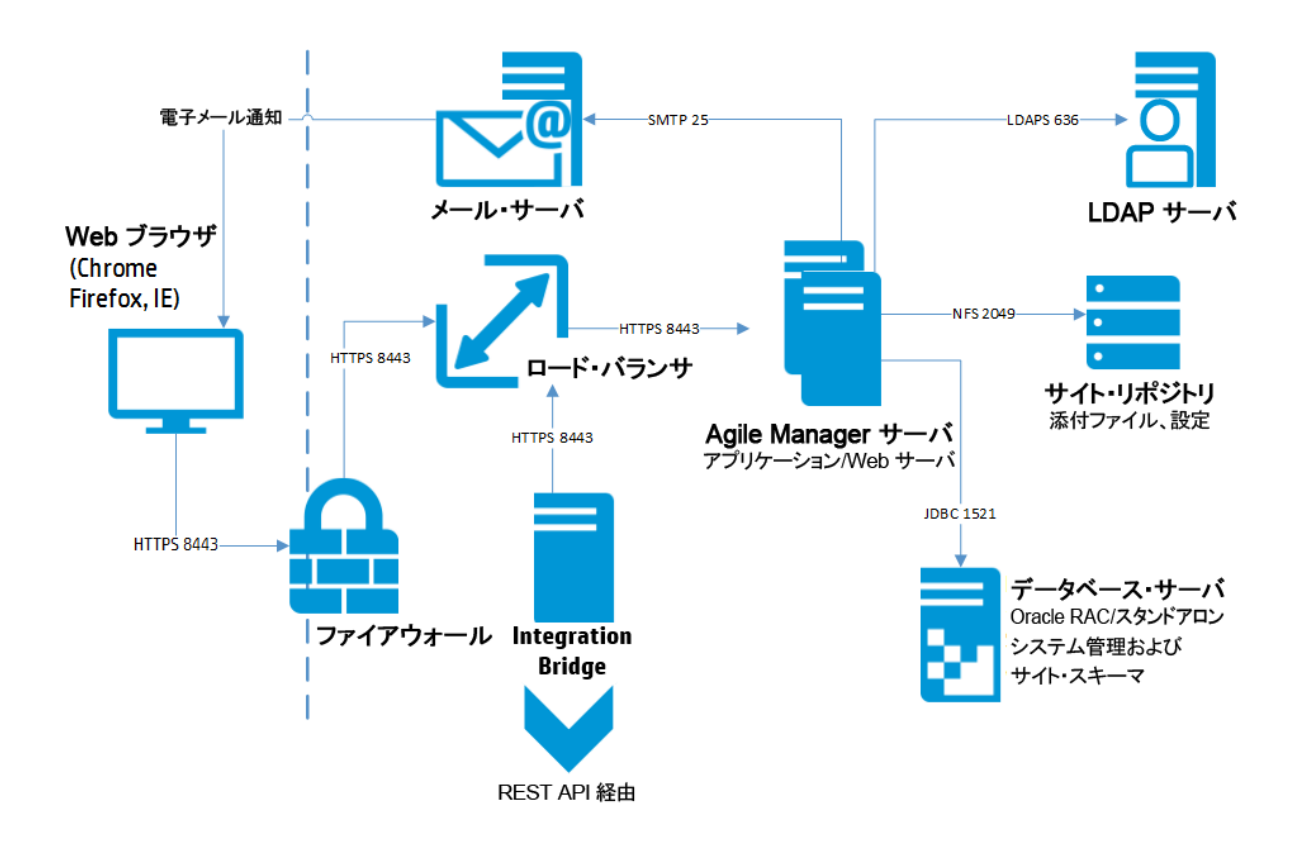

詳細については,「Agile Manager [コンポーネント」](#page-8-1)(9ページ)およ[び「クラスタ化されたシステムのインストー](#page-37-0) ル」(38[ページ](#page-37-0))を参照してください。

クラスタ化された環境では,次の事項を考慮してください。

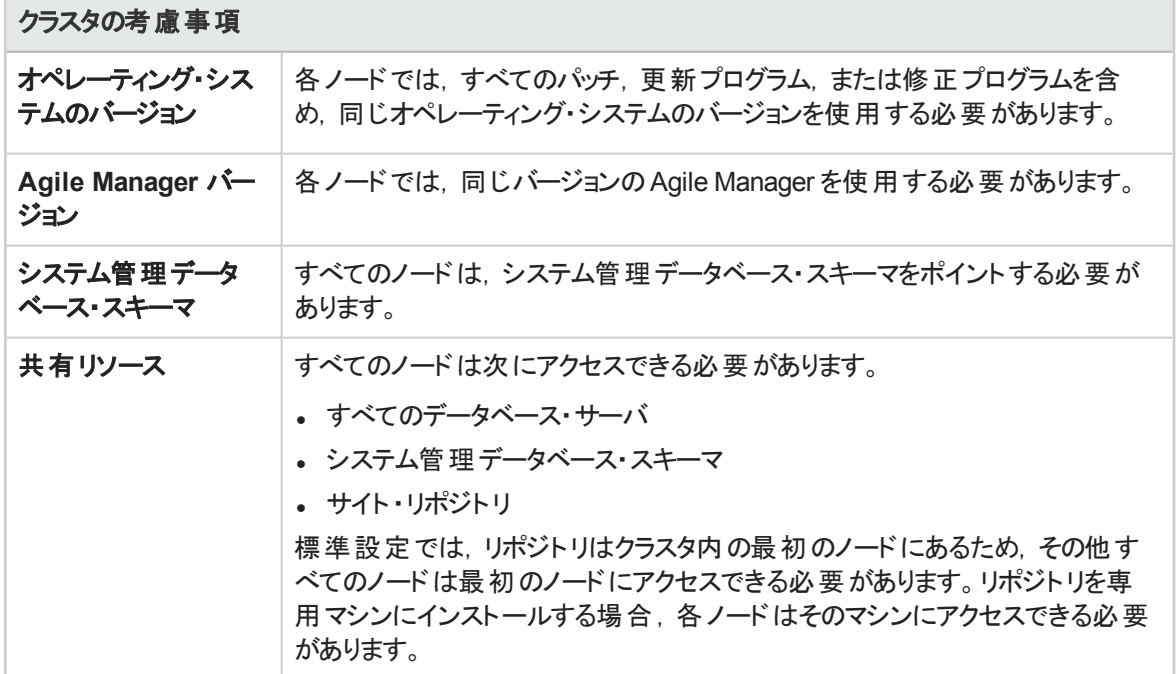

### <span id="page-12-0"></span>システム要件

注**:** Agile Manager は,必要なシステム要件を満たしている任意の仮想マシンにインストールで きます。

#### 本項には,次の事項の詳細を記します。

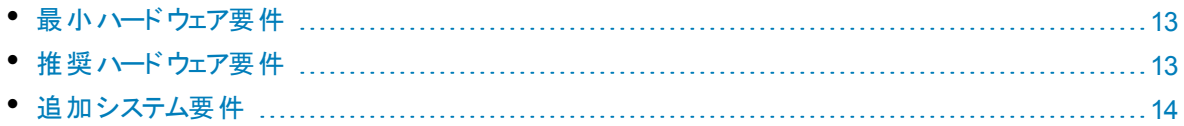

### <span id="page-12-1"></span>最小ハードウェア要件

注**:** 最小要件は,同期も ALI も設定されていない基本的なシステムと用途に関して定義され ています。

その他の設定の詳細については,[「推奨ハードウェア要件」](#page-12-2)(13ページ)を参照してください。

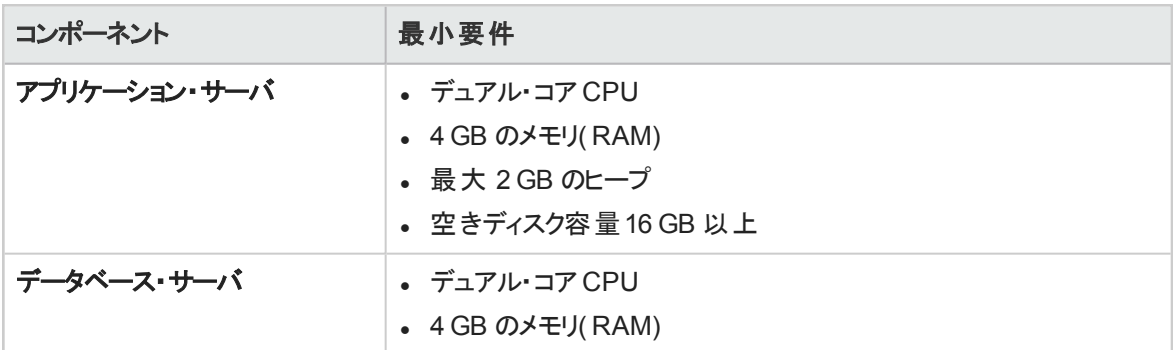

### <span id="page-12-2"></span>推奨ハードウェア要件

推奨ハードウェア要件は,次のシステム構成に対して別々に定義されます。

- <sup>l</sup> 「基本設定のAgile [Manager\( NextGen](#page-13-1) Synchronizer なし) 」(14ページ)
- 「基本設定のAgile [Manager\( NextGen](#page-13-2) Synchronizer あり)」(14ページ)
- 「クラスタ設 定 の Agile [Manager\( NextGen](#page-13-3) Synchronizer あり) 」(14ページ)

<span id="page-13-1"></span>基本設定のAgile Manager( NextGen Synchronizer なし)

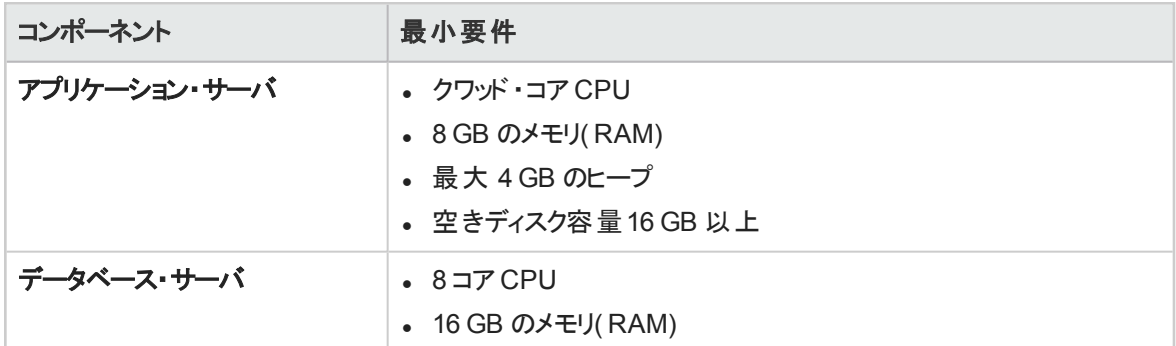

<span id="page-13-2"></span>基本設定のAgile Manager( NextGen Synchronizer あり)

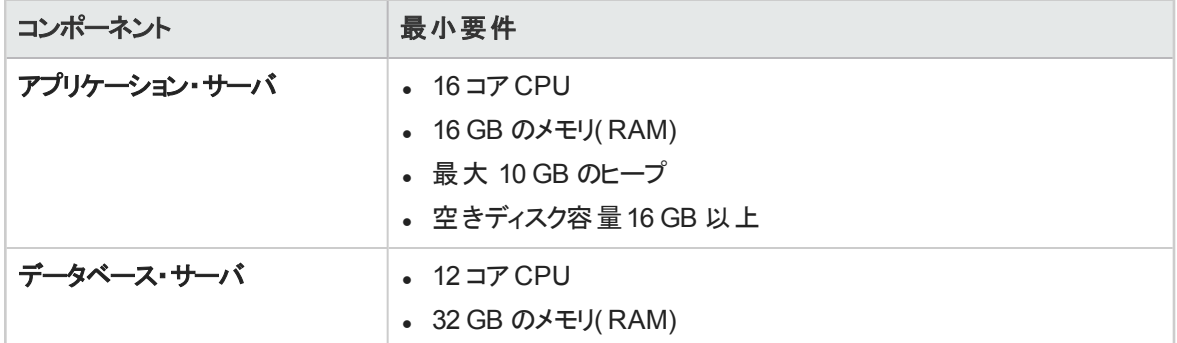

<span id="page-13-3"></span>クラスタ設定のAgile Manager( NextGen Synchronizer あり)

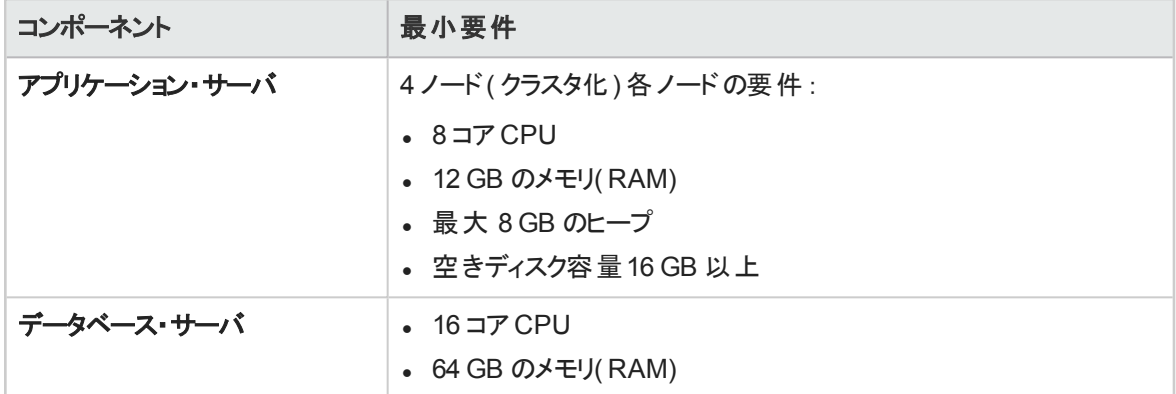

### <span id="page-13-0"></span>追加システム要件

Agile Manager システムは、システム構成にかかわらず、次の要件をみたす必要があります。

- **.** [「アプリケーション・サーバの](#page-14-0)TCP ポート要件」(15ページ)
- [「データベース・サイズの要件」](#page-14-1)(15ページ)
- [「サポートされている環境」](#page-14-2)(15ページ)
- <span id="page-14-0"></span>• 「クライアント・マシンの要件」(16ページ)

アプリケーション・サーバのTCP ポート要件

HTTP および HTTPS アクセスで使用される標準設定のポートは 8080 および 8443 です。

注**:** Linux で 1024 より上位のポート番号を使用するにはセキュリティ保護されたプロセスが必要 です。

プロセスの権限を変更して,小さい番号のポートを使用するには,システム管理者に問い合わ せてください。

<span id="page-14-1"></span>データベース・サイズの要件

データベース・サーバ上のデータベースのサイズは次のように設定します。

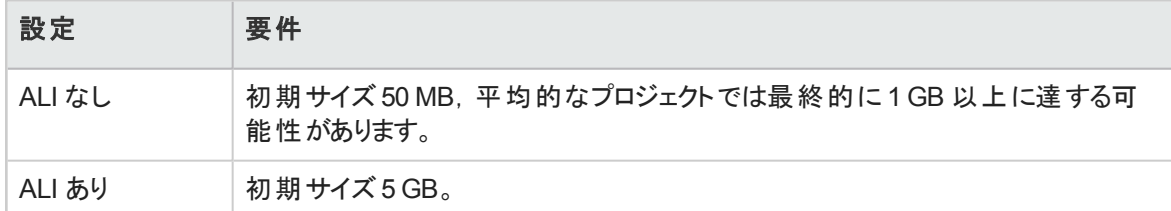

サイズ要件は,プロジェクトに応じて異なります。サイズを左右するのは,システムで想定されるバックログ 項目の数と,想定される 1 日あたりの変更の数です。

<span id="page-14-2"></span>ALI の設定を計画する場合,サイズは 1 日当たりのビルド数,コミット数,およびファイル数によって左右 されます。

サポートされている環境

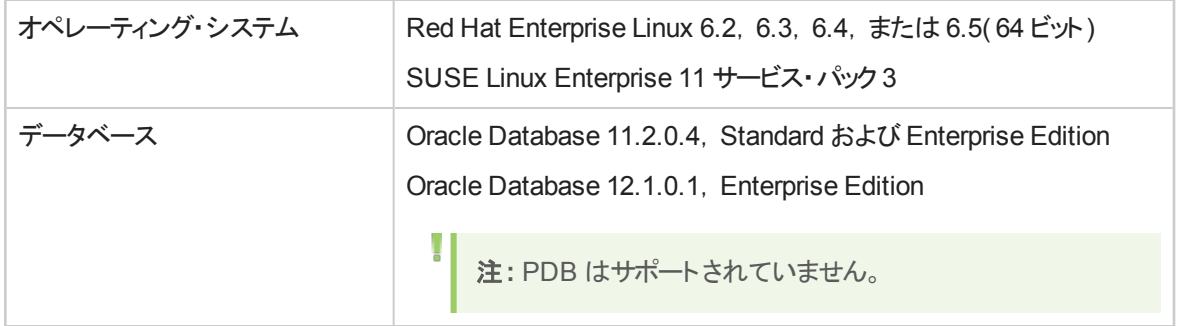

#### <span id="page-15-0"></span>クライアント ・マシンの要件

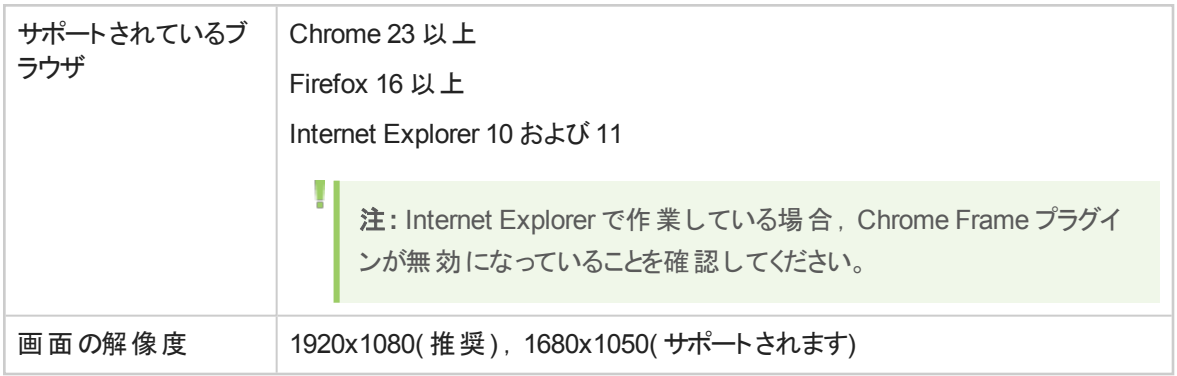

# <span id="page-16-0"></span>Linux の前提条件

本章では,Linux アプリケーション・サーバの次の前提条件について説明します。

「Linux [のディスク容量要件」](#page-16-1)(17ページ)

「Linux [サーバで必要になる権限」](#page-16-2)(17ページ)

参照情報:

- [「システム要件」](#page-12-0)(13ページ)
- **.** 「Oracle [の前提条件」](#page-18-0)(19ページ)

## <span id="page-16-1"></span>Linux のディスク容量要件

サーバ・マシンが[「システム要件」](#page-12-0)(13ページ)に列挙された Agile Manager のディスク容量の要件を満たし ていることを確認します。

**/**<ルート>**/opt/hp** ディレクトリには,インストール後のAgile Manager のサイズ,および操作中に作成さ れる任意のファイルを収容するのに十分な空き容量が最低限必要です。このディレクトリには,空き容 量が約 5 GB 必要です。

ディスク容量を確認するには,次のコマンドを使用します。

df -h

### <span id="page-16-2"></span>Linux サーバで必要になる権限

Agile Manager を Linux サーバ・マシンにインストールするには、次の権限が必要です。

#### 管理者のユーザ権限

- <sup>l</sup> 管理者権限を持つローカル・ユーザまたはドメイン・ユーザとしてログオンする必要があります。
- <sup>l</sup> ユーザ名に,ポンド記号( **#**) またはアクセント記号付き文字( **ä**,**ç**,**ñ** など) を含めることはできません。
- <sup>l</sup> 標準設定では,Agile Manager インストーラには **root** ユーザが必要です。

セキュリティ上の理由から **root** ユーザを使用して Agile Manager をインストールできない場合,sudo 権限を持つ非 root ユーザとしてのインストールについて,システム管理者にお問い合わせください。 このユーザは,次の操作のアクセス許可が必要です。

- <sup>l</sup> RPM パッケージのインストールの実行
- ローカル・ユーザの作成(オプション。標準設定では, Agile Manager サービスを実行するユーザがイ ンストール・プロセスで作成されます。必要な場合,この作成を禁止できます。詳細については, [「設定ウィザードの実行」](#page-27-0)(28ページ)を参照してください)
- <sup>l</sup> **su** コマンドによるユーザの切り替え
- HPALM を Linux の init システムのサービスとして登録

T 注**:** 一部の環境( 標準設定のSUSE など) では,**root** ユーザのパスワードを入力する必要が あります。

#### ファイル・ディレクトリ権限

/opt/hp/agm ディレクトリおよびその下にあるすべてのファイルとフォルダに対する,完全な読み取り/書き 込み権限が必要です。

#### ファイル・リポジトリがリモート ・マシン上にある場合:

- ファイル・サーバ・マシン上で,ファイル・リポジトリ・ディレクトリを共有し, Agile Manager サービスを実行 するユーザがファイルの所有者になるようにします。これは標準設定では **agml-user** です。詳細につ いては,[「サービス・ユーザの名前の変更](#page-27-1)( オプション) 」(28ページ)を参照してください。
- <sup>l</sup> Agile Manager マシンまたは各クラスタ・ノード上で,ファイル・リポジトリ・ディレクトリをポイントするマウン ト ・ディレクトリを作成します。

# <span id="page-18-0"></span>Oracle の前提条件

本章では,Oracle データベース・サーバに必要な前提条件について説明します。

[「データベース要件」](#page-18-1)(19ページ)

[「管理ユーザ権限の付与」](#page-19-0)(20ページ)

「Oracle RAC [サポートの有効化」](#page-22-1)(23ページ)

複数のOracle インスタンスを使用して Oracle データベースの可用性とスケーラビリティを強化する場合, Oracle RAC を使用します。

#### 参照情報:

- [「システム要件」](#page-12-0)(13ページ)
- **.** 「Linux [の前提条件」](#page-16-0)(17ページ)

<span id="page-18-1"></span>データベース要件

Agile Manager を Oracle データベース・サーバに接続する前に,次のことを確認してください。

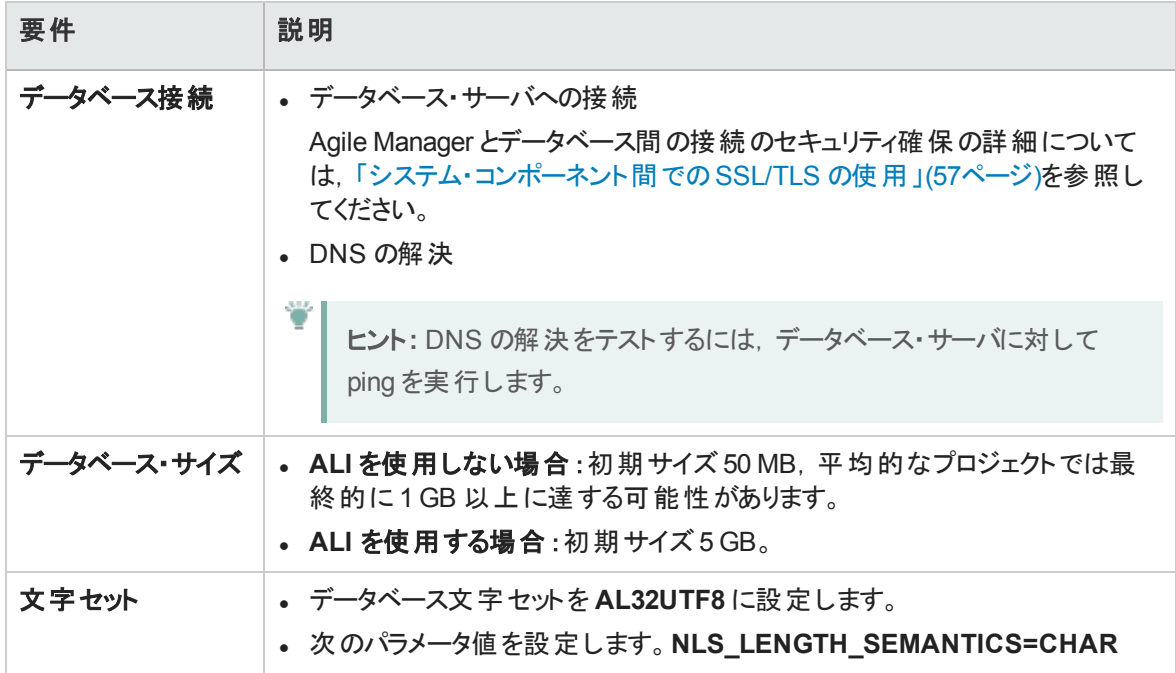

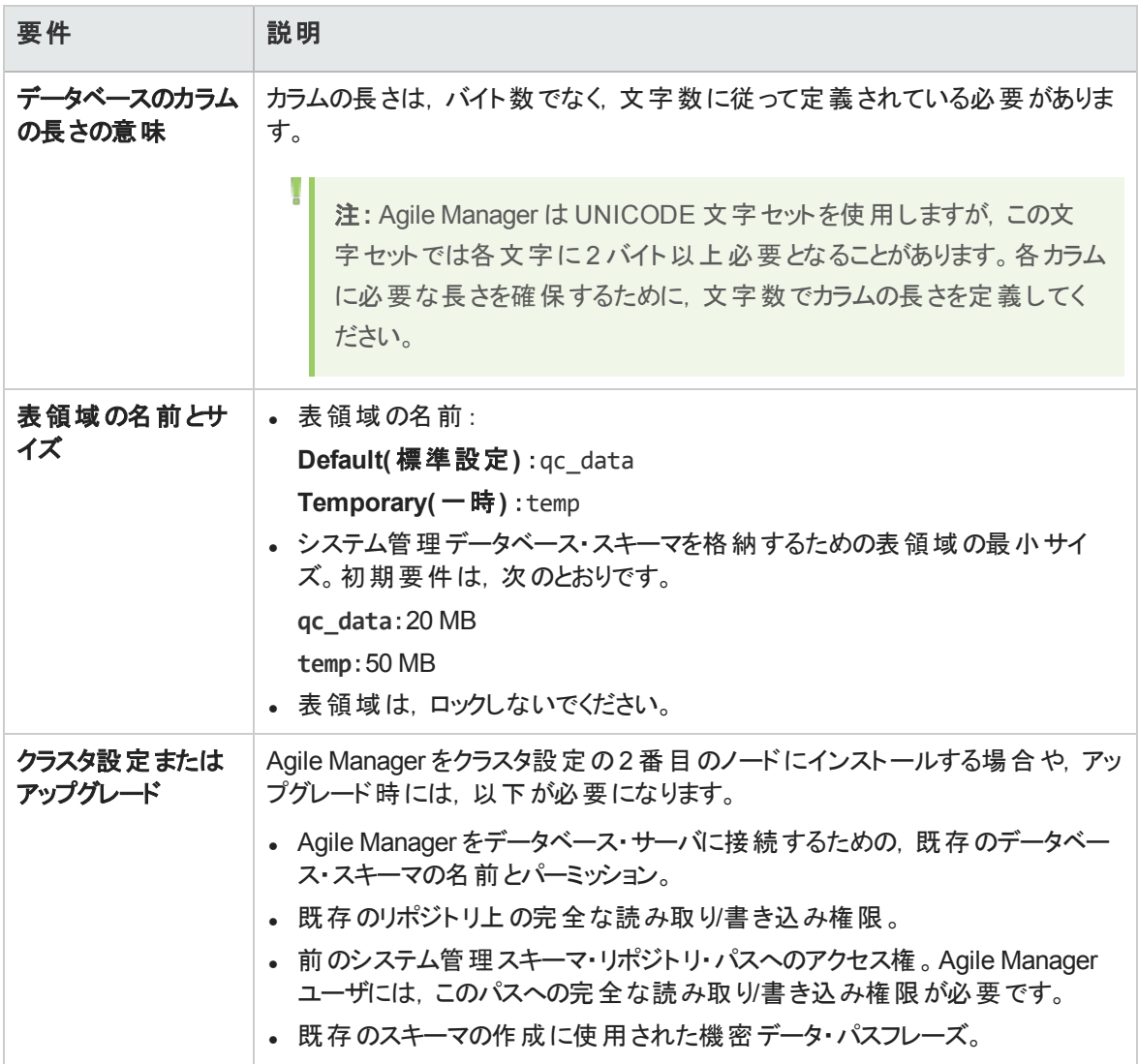

## <span id="page-19-0"></span>管理ユーザ権限の付与

データベースをインストールしているユーザは,Oracle で特定の管理タスクを実行するのに十分な権限を 持っている必要があります。たとえば,これらのタスクには, Agile Manager サイト・ユーザ・スキーマの作 成,プロジェクト間のデータのコピー,特定の表領域に十分なストレージがあるかどうかのチェックなどがあ ります。

注**:** セキュリティ上の理由で Oracle システム・ユーザを使用できない場合,Agile Manager のイン ストールに必要な特定の権限を持つ Agile Manager 管理者ユーザ( **agm\_admin** など) をデータ ベース管理者が作成することをお勧めします。少ない権限で Agile Manager をインストールするこ とが必要な場合には,HP カスタマ・サポートまでお問い合わせください。

次のスクリプトを Oracle データベース・サーバ上で SYSDBA ユーザとして実行し、必要なデータベース管 理のユーザとロールを付与します。

詳細については,[「ユーザ権限」](#page-21-0)(22ページ)を参照してください。

--drop user agm admin cascade; --drop role agm admin role; create user agm admin identified by agm admin default tablespace qc\_data temporary tablespace temp quota unlimited on qc\_data; grant CTXAPP to agm admin WITH ADMIN OPTION; create role agm admin role; grant CREATE ANY SYNONYM to agm admin role; grant agm admin role to agm admin WITH ADMIN OPTION; grant CREATE SESSION to agm admin role WITH ADMIN OPTION; grant CREATE USER to agm admin role; grant DROP USER to agm admin role; grant CREATE TABLE to agm admin role WITH ADMIN OPTION; grant CREATE VIEW to agm admin role WITH ADMIN OPTION; grant CREATE TRIGGER to agm admin role WITH ADMIN OPTION; grant CREATE SEQUENCE to agm admin role WITH ADMIN OPTION; grant CREATE PROCEDURE to agm admin role WITH ADMIN OPTION; grant SELECT ANY TABLE to agm admin role WITH ADMIN OPTION; grant INSERT ANY TABLE to agm admin role; grant SELECT ON DBA FREE SPACE to agm admin role; grant SELECT ON SYS.DBA TABLESPACES to agm admin role; grant SELECT ON SYS.DBA USERS to agm admin role; grant SELECT ON SYS.DBA REGISTRY to agm admin role; grant SELECT ON SYS.DBA ROLES to agm admin role;

<span id="page-21-0"></span>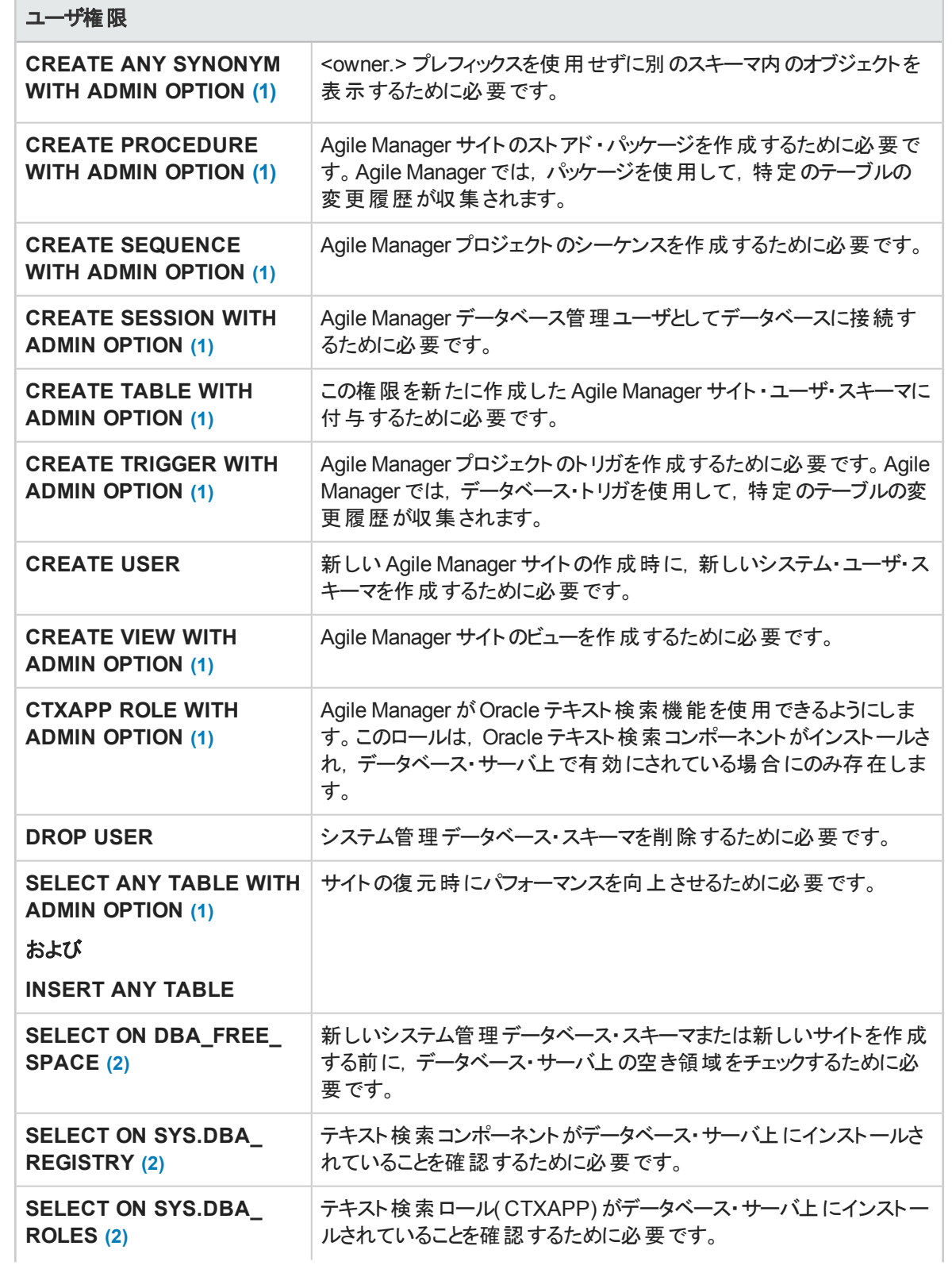

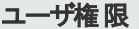

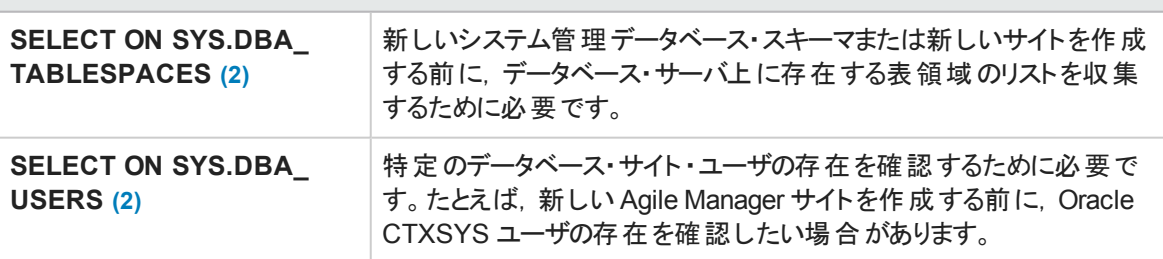

#### 注**:**

- <span id="page-22-3"></span><span id="page-22-2"></span>l ( 1) Agile Manager 管理者ユーザには,**Admin Option** 付きの権限が必要です。
- l ( 2) **SELECT ON SYS.\*** 権限は,テーブル所有者が直接,またはデータベース・アプリケーショ ン・ロール経由で付与できます。これらの権限を毎回付与しないで済むように,このロールは Agile Manager 管理者ユーザに付与できます。このロールに推奨される名前は,**AGM\_ SELECT\_ON\_SYS\_OBJECTS** です。

### <span id="page-22-0"></span>メンテナンス完了後のユーザ権限

- インストール, アップグレード, またはその他のメンテナンス手 順の完了後には, 権限をそのまま残して おくことをお勧めします。ADMIN オプションは削除できます。
- <sup>l</sup> CREATE SESSION 権限は Agile Manager の日常の機能に必須ですが,この権限に対する ADMIN オプションは削除してもかまいません。
- <sup>l</sup> 後でアップグレードやその他のメンテナンス手順を実行する際には,削除したすべての権限とADMIN オプションを元に戻す必要があります。

## <span id="page-22-1"></span>Oracle RAC サポートの有効化

Oracle RAC を使用して Oracle データベースの可用性とスケーラビリティを強化し,複数のデータベース・ インスタンスとやり取りできるようにします。

Agile Manager RAC サポートには, Oracle インスタンス間 の負 荷 分 散, および初 期 接 続 時 に指 定され たすべてのOracle RAC ノード間のフェールオーバが含まれています。

注: TAF( Transparent Application Failover: 透過的アプリケーション・フェイルオーバ) はサポートさ れていません。

Oracle インスタンスのクラッシュ後に要求を完了できないユーザは,動作している Oracle インスタ ンスで再度アクティビティを実行する必要があります。

**Oracle RAC** サポートを有効にするには,次の操作を実行します。

- 1. **tnsnames.ora** ファイルがAgile Manager サーバに保存されていることを確認します。 このファイルには, 次の例のような Oracle データベース・アドレスが含まれている必要があります。
	- <sup>l</sup> 「ADDRESS [サブセクション内のすべてのクラスタ・ノードを使用する](#page-23-0) RAC TNS エイリアス」(24ペー [ジ](#page-23-0))
	- <sup>l</sup> 「Single Client Access [Name\( SCAN\)](#page-23-1) を使用する RAC TNS エイリアス」(24ページ)
- 2. Agile Manager が参照する必要がある TNS サーバのアドレス( OrgRAC など) があることを確認しま す。

#### <span id="page-23-0"></span>例:

#### **ADDRESS** サブセクション内のすべてのクラスタ・ノードを使用する **RAC TNS** エイリアス

この例では、負荷分散とフェールオーバ機能も使用しています。

```
OrgRAC =(DESCRIPTION =
       (ADDRESS_LIST=
               (FAILOVER = on)
               (LOAD_BALANCE = on)
               (ADDRESS= (PROTOCOL = TCP)(HOST = server1)(PORT = 1521))
               (ADDRESS= (PROTOCOL = TCP)(HOST = server2)(PORT = 1521))
               (ADDRESS= (PROTOCOL = TCP)(HOST = server3)(PORT = 1521))
       )
       (CONNECT_DATA=
       (SERVICE_NAME = myrac.yourcompany.com)
       \lambda)
```
#### <span id="page-23-1"></span>**Single Client Access Name( SCAN)** を使用する **RAC TNS** エイリアス

この例では, Oracle 11gR2 クライアントを有効にして, 複数のIP アドレスの解決, クラスタ内の複数のリ スナの反映,およびパブリック・クライアント接続の処理を行えるデータベースに接続します。

```
OrgRAC_Scan =
(DESCRIPTION =
       (ADDRESS_LIST=
               (FAILOVER = on)
               (LOAD_BALANCE = on)
               (ADDRESS= (PROTOCOL = TCP)(HOST = myrac-cluster-scan)(PORT = 1521))
       (CONNECT_DATA=
       (SERVICE_NAME = myrac.yourcompany.com)
       )
)
```
RAC SCAN の使用方法の詳細については,Oracle ドキュメントを参照してください。

# <span id="page-24-0"></span>インストールとアップグレード

注**:** インストールまたはアップグレードの手順を開始する前に,[「プレインストール・チェックリスト」](#page-25-0)(26 [ページ](#page-25-0)) を使用して必要なすべての詳細情報があることを確認してください。

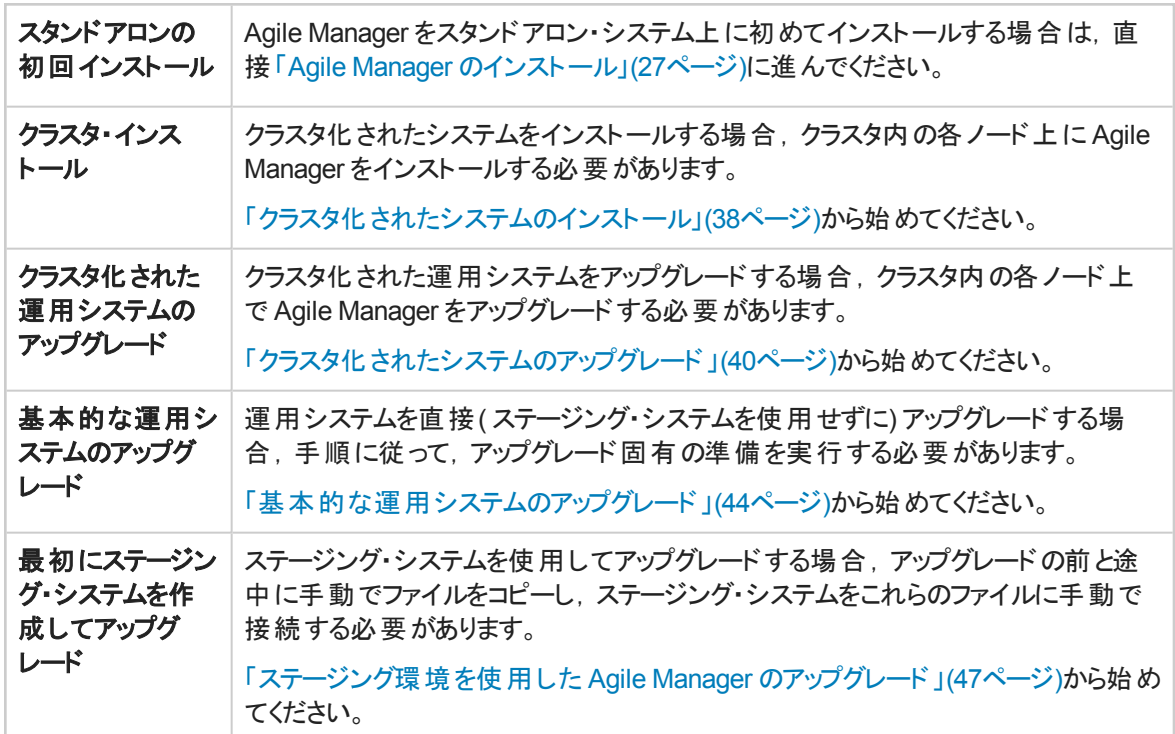

このガイドでは、次のタイプのインストール手順について説明します。

**参照情報**: 「Agile Manager [のアンインストール」](#page-38-0)(39ページ)

# アップグレードのセキュリティの強化

特別な権限を持たない単純なユーザとして Agile Manager を実行する場合, 以前のバージョンの Agile Manager では,その目的で使用する **agmuser** という名前のユーザを追加する必要がありました。

ユーザを追加した後にアップグレードを行う場合,アップグレード中に指示に従ってこの**agmuser** ユーザを 削除できます。

アップグレードにより,**agml-user** という名前の独自の非ルート ・ユーザがインストール・プロセスで作成され るようになりました。このユーザは, 限られた権限が与えられており, Agile Manager サービスの実行を担 当します。

Ø

- クラスタ設 定を使用する場合は, アップグレード中に指示に従って, この名前のネットワーク・ユーザを 作成し,共有リポジトリ・フォルダの所有者をこのユーザに変更する必要があります。
- <sup>l</sup> **agml-user** 以外のユーザ名を使用するには,デプロイ後にインストール・ファイルおよび設定ファイルを 変更します。詳細については,[「サービス・ユーザの名前の変更](#page-27-1)( オプション) 」(28ページ)を参照してくだ さい。

注**:** アップグレードでは **agml-user** という名前のユーザのみをサポートします。この名前を変更 する場合は,その後のアップグレードでこれらの手順をもう一度実行する必要があります。

注意**: agml-user** ユーザは内部用なので,ログインやスクリプトの実行などに明示的に使用しな いでください。

## <span id="page-25-0"></span>プレインストール・チェックリスト

Agile Manager をインストールする前に,次のチェックリストをよく読んで内容を確認します。このチェックリス トは,インストール・プロセス中に利用可能にしておく必要がある情報の概要を示しています。

Ø 注意**:** システムのセキュリティを保護するために,標準設定のパスワードは必ず変更してください。

サポートされているシステム環境の一覧については,[「システム要件」](#page-12-0)(13ページ)を参照してください。

詳細とオプションのプレインストール手順については,「Linux [の前提条件」](#page-16-0)(17ページ)および「[Oracle](#page-18-0) の前 [提条件」](#page-18-0)(19ページ)を参照してください。

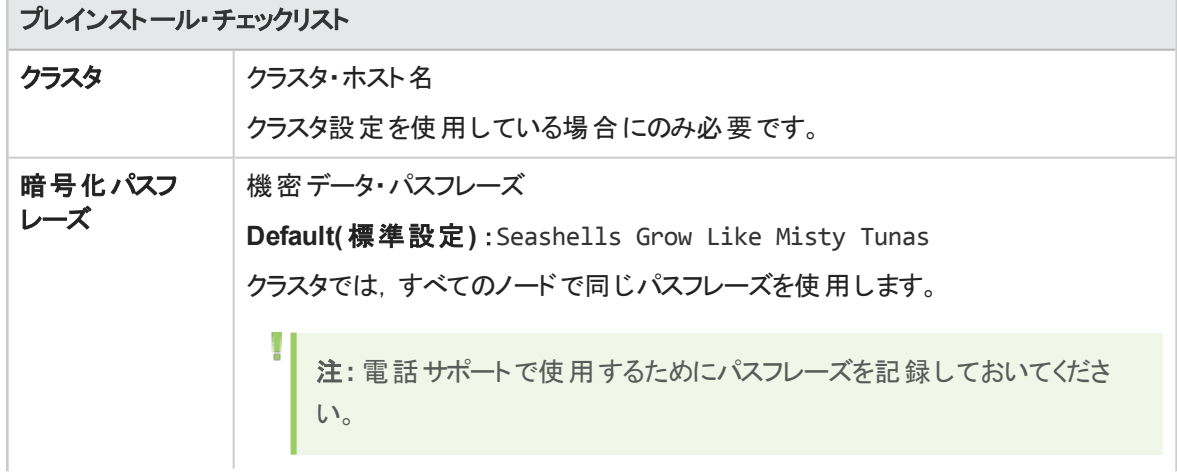

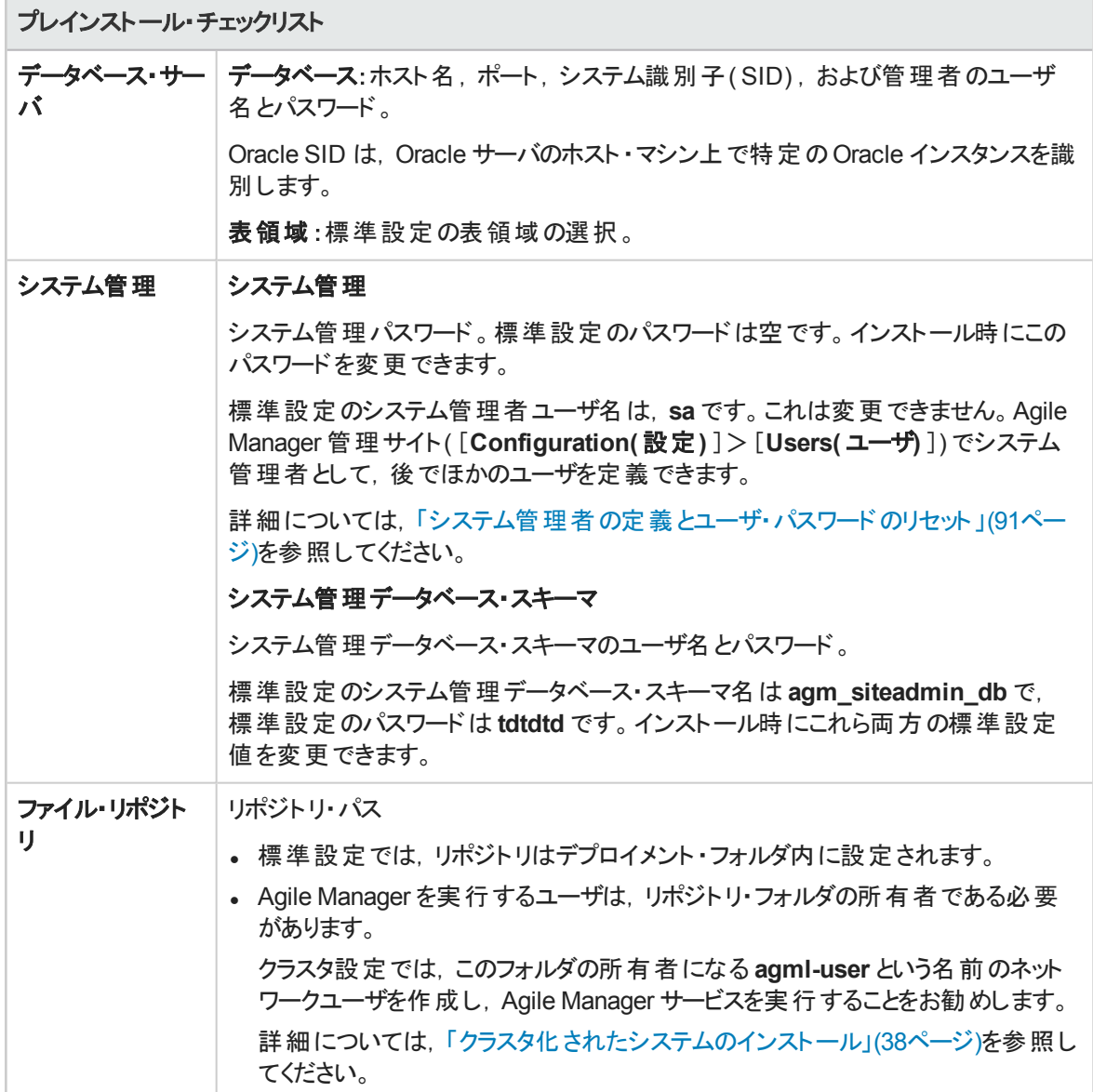

## <span id="page-26-0"></span>Agile Manager のインストール

本項では,Agile Manager をインストールおよび設定する方法について説明します。

クラスタ化されたシステムにインストールするか,アップグレードする場合は,先に次の項目を参照してくだ さい。

- [「クラスタ化されたシステムのインストール」](#page-37-0)(38ページ)
- [「基本的な運用システムのアップグレード」](#page-43-0)(44ページ)
- **-** [「ステージング環境を使用した](#page-46-0) Agile Manager のアップグレード」(47ページ)
- [「クラスタ化されたシステムのアップグレード」](#page-39-0)(40ページ)

sudo 権限を持つ非 root ユーザとして Agile Manager をインストールする場合は, 最初に「Linux [サーバで](#page-16-2) [必要になる権限」](#page-16-2)(17ページ)を参照してください。

インストール・プロセス中に問題が発生した場合の対処方法については,[「トラブルシューティング」](#page-76-0)(77 [ページ](#page-76-0))を参照してください。

注**:** Agile Manager をアンインストールした後で,前に使用していた同じ設定で再インストールす る場合は,**qcConfigFile.properties.rpmsave** ファイルの名前を **qcConfigFiles.properties** に 必ず変更してください。詳細については,「Agile Manager [のアンインストール」](#page-38-0)(39ページ)を参照 してください。

1. インストール・ファイルのデプロイ

rpm ファイルが格納されているディレクトリに移動し(cd /home など), 次のいずれかを実行します。

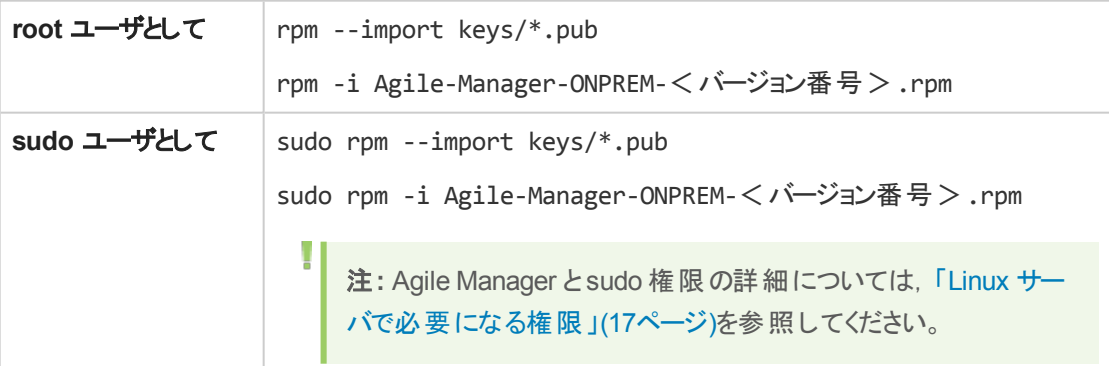

<span id="page-27-1"></span>インストール・ファイルは,**/opt/hp/agm** 下にデプロイされます。

#### 2. サービス・ユーザの名前の変更( オプション)

標準設定では, Agile Manager は制限された権限を持つユーザを作成して, Agile Manager の実 行に使用します。このユーザは **agml-user** という名前です。

このユーザ名を変更する場合は,次の手順を実行します。

- a. **/opt/hp/agm/conf/wrapper-user.conf** ファイルを参照して,編集用に開きます。
- b. 文字列 agml-user をサービス・ユーザの名前に置き換えます。これはローカル・ユーザまたは LDAP ユーザです。

Agile Manager はこの名前のユーザを作成します。ユーザを作成せずに,この名前の既存の ユーザを使用するように Agile Manager に指示するには,手順 3 を参照してください。

注意**:** root をユーザ名として入力しないでください。

#### <span id="page-27-0"></span>3. 設定ウィザードの実行

Ø

Agile Manager ファイルがデプロイされているディレクトリを開きます。

cd /opt/hp/agm

#### 次のいずれかを実行します。

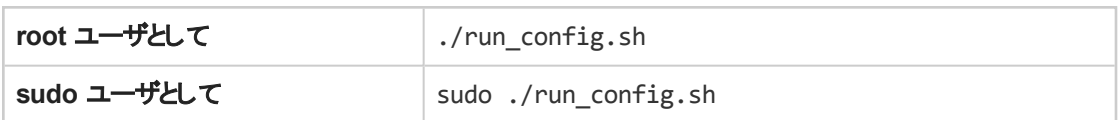

注**:**

T

- サービスの実行のために新規ユーザを作成せずに既存のユーザを使用するように Agile Manager に指示するには,**-noUserCreation** フラグを使用します。 ./run\_config.sh -noUserCreation Agile Manager は,**/opt/hp/agm/conf/wrapper-user.conf** ファイルに定義されている ユーザを使用します。
- Agile Manager をクラスタの2番目のノードにインストールしている場合,プライマリ・ノード または初回設定にのみ関連するステップの一部が表示されません。

Agile Manager 設定ウィザードが開きます。

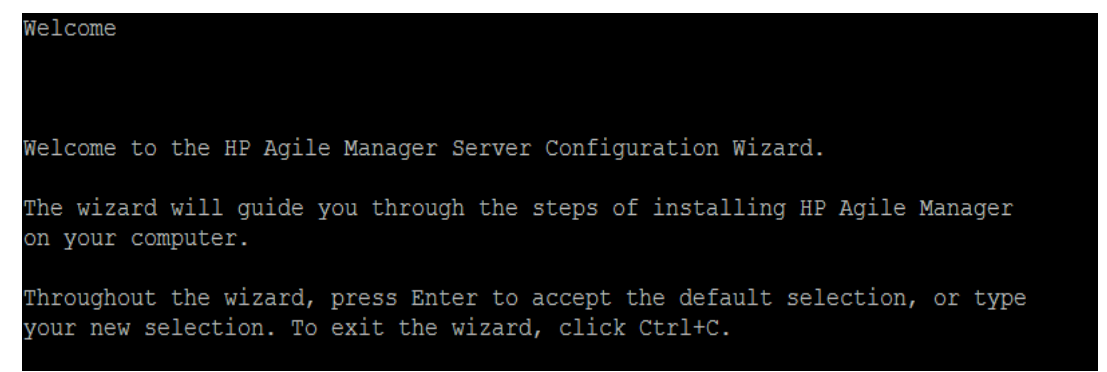

#### 4. **EULA** を受け入れる

Agile Manager EULA が表示されます。EULA をよく読んで,その条項を受け入れて続行します。

End User License Agreement HP End User License Agreement - Enterprise Version 1. Applicability. This end user license agreement (the "Agreement") governs the use of accompanying software, unless it is subject to a separate agreement

between you and Hewlett-Packard Company and its subsidiaries ("HP"). By downloading, copying, or using the software you agree to this Agreement. HP provides translations of this Agreement in certain languages other than English, which may be found at: http://www.hp.com/go/SWLicensing.

#### 5. 検出された設定の再利用

前に Agile Manager を設定している場合,以前の設定から検出された設定を保存できます。

T

#### Current Settings

The wizard has detected existing configuration settings on this computer. Do you want to keep all current configuration settings?

[X] 1 - Yes, I want to keep all current settings [ ] 2 - No, I want to reconfigure server settings

Press Enter to keep the current selection, or type selection number:  $\Box$ 

注**:** このステップは,**qcConfigFiles.properties** ファイルが**/opt/hp/agm/conf/** ディレクトリ内 に存在している場合にのみ表示されます。

- <sup>l</sup> クラスタをインストールしている場合,手順を開始する前に,このファイルを以前のインス トールからコピーする必要があります。詳細については,[「クラスタ化されたシステムのイン](#page-37-0) [ストール」](#page-37-0)(38ページ)を参照してください。
- <sup>l</sup> システムをアップグレードしている場合,前のバージョンのAgile Manager をアンインストー ルして,このファイルの名前を変更する必要があります。詳細については,[「基本的な運](#page-43-0) [用システムのアップグレード」](#page-43-0)(44ページ)を参照してください。

既存の設定を保持するか,またはクリアするかを選択します。[**Yes(** はい**)** ]を選択すると,後続の ウィザード ・パラメータで既存の設定が標準設定として使用されます。任意の設定を変更することが できます。

#### 6. データベース・パラメータの入力

データベース・パラメータを接続文字列として入力するか,個別に入力するかを選択します。SSL を 設定するには,以下に示すように,[Connection String( 接続文字列) ]を選択します。

Database Connection [ ] 1 - Connection String [X] 2 - Database Parameters

次に,接続データを文字列として入力するか,プロンプトごとに入力します。

データをパラメータとして入力するときには,次の各パラメータを入力した後に **ENTER** を押します。

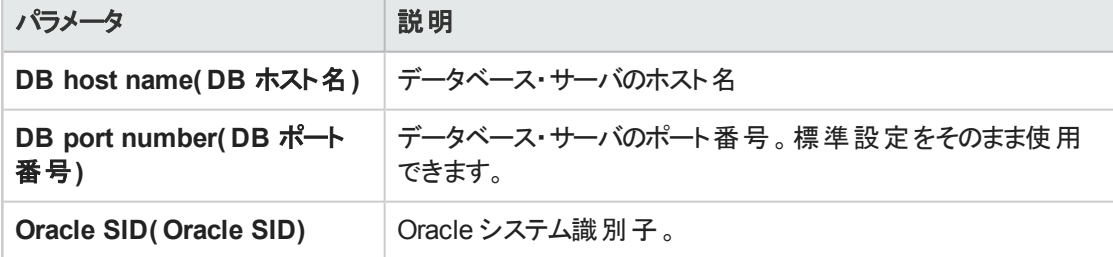

ORA 設定ファイルを使用してデータベース・アドレスを定義する場合,この手順の接続文字列を使 用します。

次に,ORAファイルとサービス名から作成された接続文字列の例を示します。

jdbc:mercury:oracle:TNSNamesFile=/<パス>;TNSServerName=<名前>

ここでは,次の意味があります。

- jdbc:mercury:oracle は必須です
- くパス > = tnsnames.ora ファイルのパス
- **く名前 > = TNS サーバの名前**

Agile Manager とOracle データベース間では,セキュア接続を設定できます。詳細については,[「シ](#page-56-1) [ステム・コンポーネント間での](#page-56-1)SSL/TLS の使用」(57ページ)を参照してください。

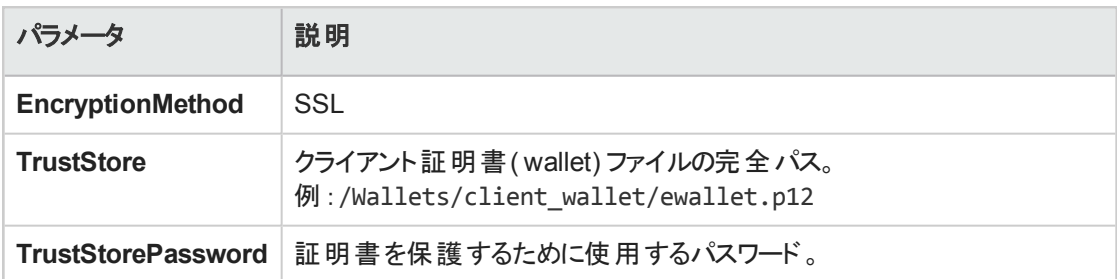

この場合,この手順の接続文字列を使用して,次のパラメータを追加します。

次に,データベースへのSSL 接続に使用される接続文字列の例を示します。

jdbc:mercury:oracle://<DBHostname>:2484;sid=<SID>;EncryptionMethod=SSL;Tr ustStore=<certificate\_folder>/ewallet.p12;TrustStorePassword=<password>

ここでは、次の意味があります。

- <sup>l</sup> jdbc:mercury:oracle は必須です
- <DBHostname> = データベース·サーバのホスト名
- <SID> = Oracle システムの識別子
- certificate folder = 証明書ファイルを含むフォルダ
- <password> = 証明書ファイルのキーストア・パスワード

#### 7. データベース管理者のログイン情報の入力

Database Administrator Login DB admin user name:

次の指定を行います。エントリごとに,**ENTER** を押します。

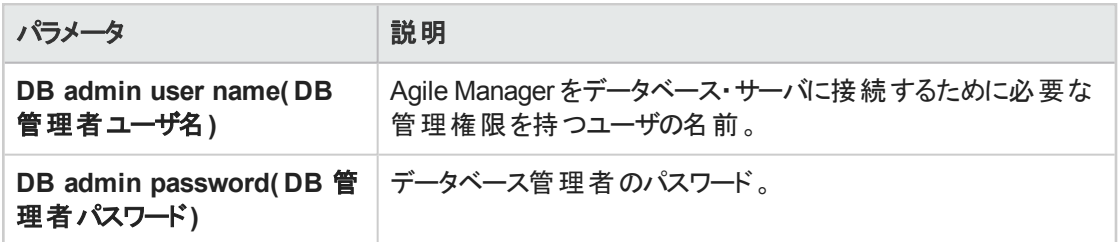

8. データベース・スキーマ・オプションの選択

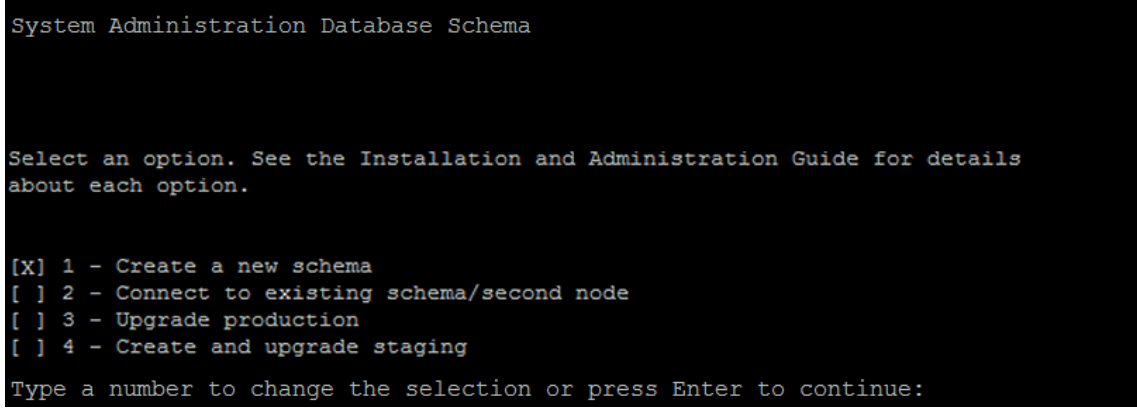

表示されるオプションの1つを選択します。各オプションの詳細について知るには,次の関連するリン クをクリックしてください。

- 「Create a new schema( [新規スキーマの作成](#page-31-0)) 」(32ページ)
- 「Connect to existing schema/second node( 既存のスキーマ/2 [番目のノードに接続](#page-31-1)) 」(32ペー [ジ](#page-31-1))
- 「Upgrade production( [運用システムのアップグレード](#page-32-0)) 」(33ページ)
- <span id="page-31-0"></span>■ 「Create and upgrade staging( [ステージングの作成とアップグレード](#page-32-1)) 」(33ページ)
- <sup>l</sup> **Create a new schema(** 新規スキーマの作成**)**

新しいシステム管理データベース・スキーマを作成します。

注**:** 次の警告は無視できます:Schema differences were found(スキーマの相違が 見つかりました)

この警告は,スキーマの拡張およびアップグレード機構の一環として生成されます。

<span id="page-31-1"></span><sup>l</sup> **Connect to existing schema/second node(** 既存のスキーマ**/2** 番目のノードに接続**)** 既存のシステム管理データベース・スキーマに接続できます。

このオプションは,主にクラスタ内で2番目のノードを設定している場合に関連します。このような 場合,このオプションが有効になるのは,すべてのノードを同じバージョンでインストールしている場 合のみです。

Ø 注意**:** クラスタのインストールまたはアップグレードを行う場合は,先[に「クラスタ化されたシ](#page-37-0)

Ø [ステムのインストール」](#page-37-0)(38ページ)または[「クラスタ化されたシステムのアップグレード」](#page-39-0)(40ペー [ジ](#page-39-0))を参照してください。

設定ウィザードの残りの部分では、機密データ・パスフレーズの定義を除いて、既存のデータをそ のまま使用します。[「機密データ・パスフレーズの入力」](#page-34-0)(35ページ)に進んだ後,[「設定の確認」](#page-36-0) (37[ページ](#page-36-0))に進んでください。

#### <span id="page-32-0"></span><sup>l</sup> **Upgrade production(** 運用システムのアップグレード**)**

既存のシステム管理データベース・スキーマのコピーを作成し、コピーをアップグレードして, 既存 のAgile Manager サイトに自動的に接続します。

D 注意**:** このオプションは,運用システムのアップグレードにのみ使用できます。

運用システムをアップグレードする前に別のシステムでアップグレードをテストする場合は, このオプションを選択しないでください。

[「ステージング環境を使用した](#page-46-0) Agile Manager のアップグレード」(47ページ)を実行する場 合は,「Create and upgrade staging( [ステージングの作成とアップグレード](#page-32-1)) 」(33ページ)を 選択してください。

[**Upgrade production(** 運用システムのアップグレード**)** ]を選択した後は,プロンプトに従って次 の手順を実行します。

- i. 古いシステム管理スキーマの名前とパスワードの値を入力するか,指定された値を受け入 れます。
- ii. 新しいシステム管理スキーマの名前を入力します。

設定ウィザードの残りの部分では,機密データ・パスフレーズの定義を除いて,既存のデータをそ のまま使用します。[「機密データ・パスフレーズの入力」](#page-34-0)(35ページ)に進んだ後,[「設定の確認」](#page-36-0) (37[ページ](#page-36-0))に進んでください。

<span id="page-32-1"></span><sup>l</sup> **Create and upgrade staging(** ステージングの作成とアップグレード**)**

既存のシステム管理データベース・スキーマのコピーを作成し、コピーをアップグレードしますが, Agile Manager サイトには接続しません。

このオプションでは,空のシステムが作成されます。このシステムは,運用環境をアップグレードする 前のステージング環境として使用できます。

Ø 注意**:** このオプションは,[「ステージング環境を使用した](#page-46-0) Agile Manager のアップグレード」 (47[ページ](#page-46-0))の手順を実行する場合にのみ選択します。

[**Create and upgrade staging(** ステージングの作成とアップグレード**)** ]を選択した後は,プロン プトに従って次の手順を実行します。

- i. 古いシステム管理スキーマの名前とパスワードの値を入力するか,指定された値を受け入 れます。
- ii. 新しいシステム管理スキーマの名前を入力します。

設定 ウィザード の残りの部分では, 機密 データ・パスフレーズの定義 を除いて, 既存 のデータをそ のまま使用します。[「機密データ・パスフレーズの入力」](#page-34-0)(35ページ)に進んだ後,[「設定の確認」](#page-36-0) (37[ページ](#page-36-0))に進んでください。

9. **Oracle** の一時表領域の情報の入力

一時表領域とは,内部データベース機能( 大規模なソート ・タスクなど) を円滑に実行するために 一時的なテーブルが作成されるデータベースの場所です。

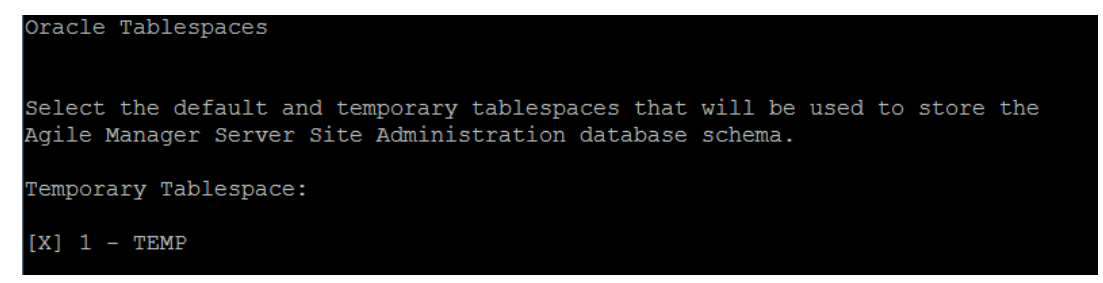

**ENTER** を押して,標準設定の**TEMP** ディレクトリを選択します。

#### 10. **Oracle** のデフォルト表領域の情報の入力

J

デフォルト表領域とは,データベース・オブジェクトが作成されるデータベースの場所です。

注**:** 2 番目のノードに Agile Manager をインストールしているか,システム管理データベースが すでに存在している場合,新しいシステム管理データベース・スキーマは,既存のスキーマと 同じ表領域に作成されます。そのような場合は,[「システム管理者ログイン情報の入力」](#page-35-0) (36[ページ](#page-35-0))に進んでください。

例として,スクリーンショットを以下に示します。出力内容はデータベースの構造によって異なります。

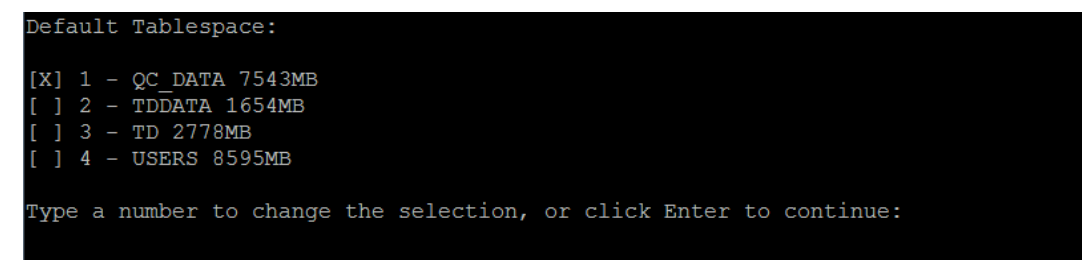

デフォルト表領域を選択します。

11. システム管理データベース・スキーマの詳細の入力

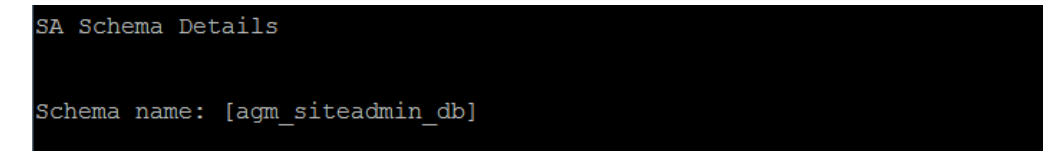

a. システム管理データベース・スキーマの名前を入力するか,標準設定を受け入れます。 上記の[**Upgrade production(** 運用システムのアップグレード**)** ]を選択した場合,[**New Schema Name(** 新規スキーマ名**)** ]オプションが表示されます。システム管理データベース・ス キーマのコピーのアップグレードの名前を入力します。

注**:** 既存のシステム管理データベース・スキーマをアップグレードして Agile Manager で使 用する場合,アップグレード前に使用していた同じ名前を使用する必要があります。

b. ウィザードによってパスワードの入力が求められ,標準設定として **tdtdtd**( 暗号化済み) が提示 されます。標準設定のパスワードを受け入れるか,新しいパスワードを入力して変更します。 ウィザードによって設定が検証されます。

Ø 注意**:** 標準設定値の使用はセキュアではなく,推奨されません。暗号化された情報が 権限のないアクセスに対してより攻撃を受けやすくなります。

c. 上記の[**Create a new schema(** 新規スキーマの作成**)** ]を選択した場合,ライセンス・オプショ ンが表示されます。

Agile Manager は試用版のインスタント・オン・ライセンスでインストールされます。 このライセンスで コンカレント・ユーザと固定 ユーザのどちらをサポートするかを選択します。

注**:** 標準設定のコンカレント ・ライセンスを使用することを推奨します。

<span id="page-34-0"></span>詳細については,[「ユーザ・ライセンスの更新」](#page-88-0)(89ページ)を参照してください。

12. 機密データ・パスフレーズの入力

U

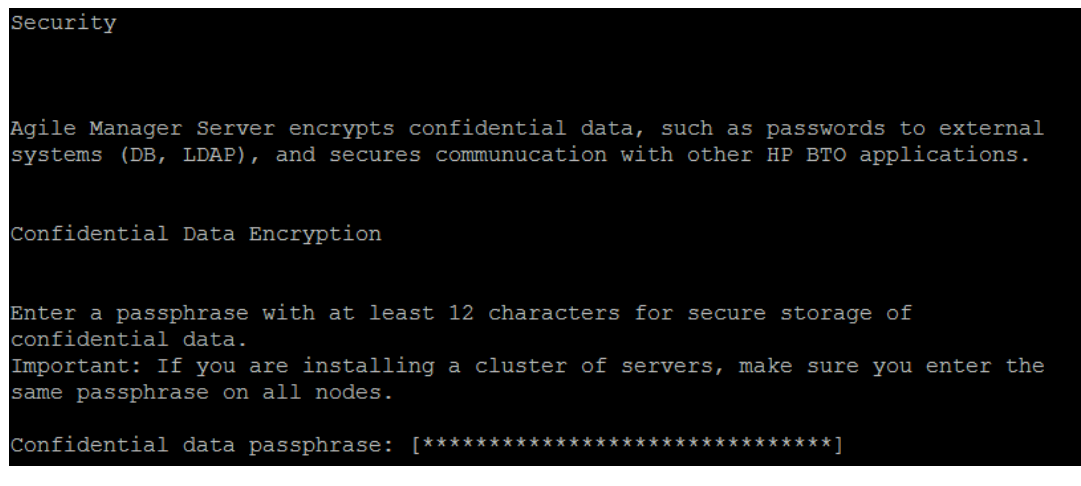

Agile Manager では, 外部システム(DB, LDAP) に対するパスワードなどの機密データの暗号化お よび暗号化解除時に,このパスフレーズを使用します。このため,クラスタ化されたシステムを設定し ている場合,両方のノードで同じパスフレーズを使用する必要があります。

選択したパスフレーズは記録しておいてください。

標準設定値のSeashells Grow Like Misty Tunas の使用を選択することもできます。

V) 注意**:** 標準設定値の使用はセキュアではなく,推奨されません。暗号化された情報が権 限のないアクセスに対してより攻撃を受けやすくなります。

#### 機密データ・パスフレーズ選択の際の考慮事項

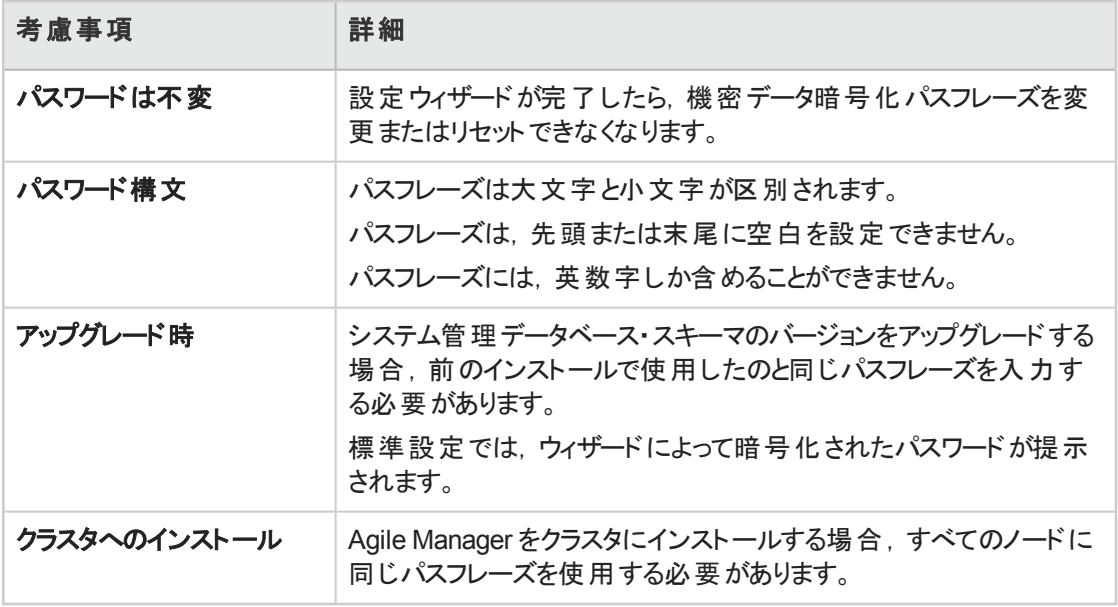

#### <span id="page-35-0"></span>13. システム管理者ログイン情報の入力

Site Administrator User

Manager Administration.

Type the password to be used when logging in to Agile Manager Administration.<br>Note: The default administrator user name is 'sa'. To add or change administrators, after the configuration is complete, log in to the Agile

Password:

**sa** ユーザがAgile Manager 管理サイトへのログインに使用するパスワードを定義します。ウィザードに よってパスワードの再入力が求められます。

Ø 注意**:** 標準設定のパスワード値の使用はセキュアではなく,推奨されません。暗号化され た情報が権限のないアクセスに対してより攻撃を受けやすくなります。

注**:** 標準設定の管理者ユーザ名は,**sa** です。この値は変更できません。

Ţ
÷

14. ファイル・リポジトリ・パスの入力

File Repository Path

File repository path: [/opt/hp/agm/repository]

標準設定のパスを受け入れるか,新しいパスを入力します。

ヒント**:** このパスの定義に関するガイドラインについては,[「ファイル・リポジトリ」](#page-26-0)(27ページ)を参 照してください。

<span id="page-36-0"></span>15. アプリケーション・サーバのポートが空いていることの確認

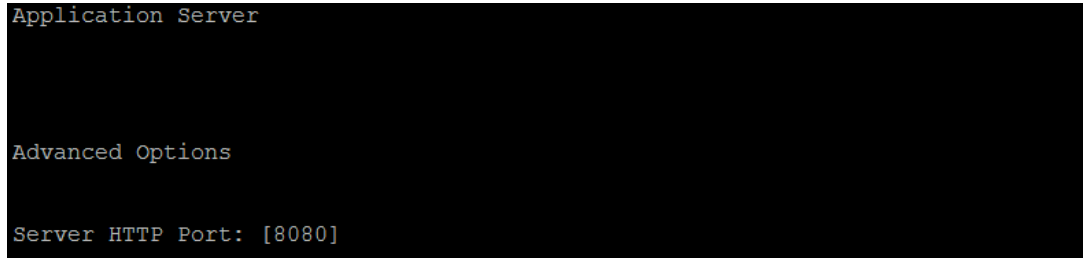

標準設定( 8080) を受け入れるか,新しいポートを入力します。

注**:** このポート番号を変更する場合,Linux で 1024 より上位のポート番号を使用するには セキュリティ保護されたプロセスが必要です。

プロセスの権限を変更して,小さい番号のポートを使用するには,システム管理者に問い 合わせてください。

16. 設定の確認

T

Installation Summary To confirm the following configuration, Select "Continue". To modify any of the settings, Select "Back"

表示される情報を確認します。[**Continue(** 続行**)** ]を選択して設定を適用します。

17. 設定の完了

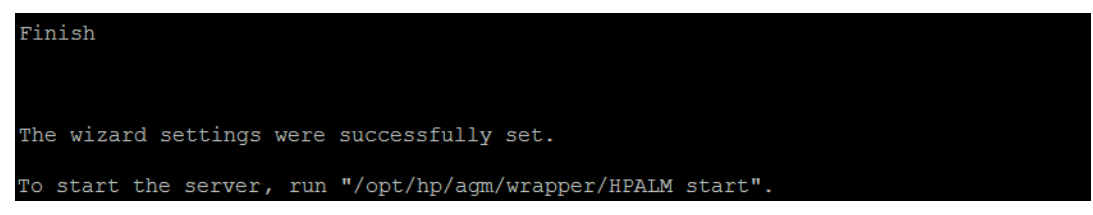

プロンプトに従ってサーバを起動します。詳細については,「Agile Manager [サービスの起動](#page-49-0)/停止」 (50[ページ](#page-49-0))を参照してください。

注**:** サーバを初めて起動したときに,Agile Manager 用の新しいデータベース・スキーマが作 成されます。このスキーマの名前は,**t1\_sa\_main\_db** です。

- 18. サービスが起動したら,Agile Manager または Agile Manager システム管理サイトにログインして続行 します。詳細については,「Agile Manager [へのログイン」](#page-50-0)(51ページ)を参照してください。
- セキュリティに関するベスト・プラクティスと手順については,[「システムのセキュリティ保護」](#page-51-0)(52ページ)を 参照してください。
- <sup>l</sup> 他のサーバおよびシステムの管理の詳細については,[「アプリケーション・サーバの管理」](#page-72-0)(73ページ)およ び「Agile Manager [のシステム管理」](#page-78-0)(79ページ)を参照してください。

### インストール後の注意事項:

- 設定ウィザードによって作成された次のファイルは移動しないでください。 **/opt/hp/agm/repository/qc/repid.txt /opt/hp/agm/conf/qcConfigFile.properties**
- <sup>l</sup> いくつかの設定は,ウィザードの実行後に変更できます。詳細については,[「アプリケーション・](#page-72-0) [サーバの管理」](#page-72-0)(73ページ)を参照してください。

# クラスタ化されたシステムのインストール

本項では,クラスタ化された Agile Manager システムを設定する際の基本的な手順について説明しま す。

開始する前に,サーバ・ノードがLinux とOracle サーバの前提条件を満たしていることを確認してくださ い。詳細については,「Linux [の前提条件」](#page-16-0)(17ページ)および「Oracle [の前提条件」](#page-18-0)(19ページ)を参照して ください。

### 1. 共有ネットワーク・ユーザの作成

NIS ユーザやLDAP ユーザなどのネットワーク・ユーザを作成します。これらのユーザは,すべてのノー ドでアクセス可能な共有リポジトリの所有者として使用され, Agile Manager サービスを実行する場 合にも使用されます。

注**:** このユーザに **agml-user** という名前を付けることをお勧めします。異なる名前を使用す る場合は,必ず「Agile Manager [システム・ファイルでの共有ネットワーク・ユーザの変更](#page-38-0)( オプ ション) 」(39[ページ](#page-38-0))を実行してください。

### 2. 共有ファイル・リポジトリの作成およびマウント

共有リポジトリフォルダを作成し,前の手順で作成したユーザを所有者として定義します。 たとえば,次のコマンドを実行します。chown agml-user -R /opt/hp/agm/repository

- <sup>l</sup> 各ノードでこのリポジトリをマウントします。マウントでは,キャッシュ機構を使用しないでください。 詳細については,ネットワーク管理者にお問い合わせください。
- すべてのノードで,同じマウント名を使用して共有ファイル・サーバをマウントする必要があります。 すべてのノードで次のマウント名を使用することをお勧めします。**/opt/hp/agm/repository**

### 3. すべてのノード上のインストール・ファイルをデプロイ

<span id="page-38-0"></span>詳細については,[「インストール・ファイルのデプロイ」](#page-27-0)(28ページ)を参照してください。

4. **Agile Manager** システム・ファイルでの共有ネットワーク・ユーザの変更( オプション)

共有ネットワークユーザに agml-user という名前を付けることをお勧めします。

このユーザに異なる名前を使用する場合は, Agile Manager を設定する前にすべてのノードのシス テム・ファイルを変更します。詳細については,[「サービス・ユーザの名前の変更](#page-27-1)( オプション) 」(28ペー [ジ](#page-27-1))を参照してください。

5. 最初のノードでの **Agile Manager** の設定

詳細については,[「設定ウィザードの実行」](#page-27-2)(28ページ)を参照してください。リポジトリ・パスを定義す る場合,前に作成した共有フォルダを入力します。

- 6. 他のすべてのノードでの **Agile Manager** の設定
	- a. /opt/hp/agm/conf/qcConfigFile.properties ファイルを, 最初のノードから他のすべてのノード 上の同じフォルダにコピーします。
	- b. 他の各ノード上で Agile Manager 設定ウィザードを実行します。

設定中は,次のオプションの選択以外は,どの設定も変更しないでください。

- <sup>o</sup> **Keep all current settings(** 現在の設定をすべて保持**)**
- Connect to an existing schema/second node( 既存のスキーマ/2 番目のノードに接続)

詳細については,[「設定ウィザードの実行」](#page-27-2)(28ページ)および「[Connect](#page-31-0) to existing schema/second node( 既存のスキーマ/2 [番目のノードに接続](#page-31-0)) 」(32ページ)を参照してくださ い。

- c. 設定が完了したら,Agile Manager を起動します。
- 7. インストールの確認

Agile Manager 管理サイトにアクセスします。[**Servers(** サーバ**)** ]>[**Application(** アプリケーショ ン**)** ]ページで,すべてのアプリケーション・サーバが正しく表示されることを確認します。

詳細については,「Agile Manager [へのログイン」](#page-50-0)(51ページ)を参照してください。

8. **Agile Manager** から送信される電子メールで使用する外部 **URL** を設定します。

この手順は,通知電子メール用の電子メール・サーバを設定する場合のみ関係します。詳細につ いては,[「電子メールで使用する外部](#page-84-0) URL を設定します。」(85ページ)を参照してください。

# <span id="page-38-1"></span>Agile Manager のアンインストール

- 1. Agile Manager をインストールしたのと同じユーザ(**root** または **agmadmin** sudo ユーザ) としてサー バ・マシンにログインします。
- 2. Agile Manager をアンインストールします。rpm -e Agile-Manager

Ø 注意**:** 標準設定では,以下のファイルおよびディレクトリはマシンから削除されません。

- <sup>l</sup> **conf**,**log**,**repository**,および **wrapper** ディレクトリ
- <sup>l</sup> **webapps/qcbin/WEB-INF/siteadmin.xml** ファイル

これらのファイルおよびディレクトリはアップグレード時に使用されます。この後にアップグレード する予定がある場合は、これらのファイルを削除しないください。

注**:** Agile Manager をアンインストールすると,**qcConfigFile.properties** ファイルの名前が **gcConfigFile.properties.rpmsave** に変更されます。このファイルは,前回設定ウィザード を実行したときに定義した値を格納しています。

前に使用したのと同じ値を使用して Agile Manager を再インストールする場合,再インス トールする前に,このファイルの名前を **qcConfigFile.properties** に変更する必要がありま す。

- 3. ( オプション) Agile Manager のすべての痕跡をマシンから削除するには,インストール・ディレクトリ内に 残っているすべてのファイルとデプロイメント・パスを削除します。
	- <sup>l</sup> **conf** ディレクトリを削除すると,設定ウィザードの次回実行時に値を手動で追加する必要があり ます。
	- <sup>l</sup> **repository** ディレクトリを削除すると,すべてのサイト ・リポジトリも削除されます。データベースは 指定して削除しない限り,保持されます。

# <span id="page-39-0"></span>クラスタ化されたシステムのアップグレード

本項では,クラスタ設定で Agile Manager をアップグレードする方法について説明します。基本的なスタ ンドアロン・システムのアップグレードの詳細については,[「基本的な運用システムのアップグレード」](#page-43-0)(44ペー [ジ](#page-43-0))を参照してください。

運用システムをアップグレードする前に別のシステムでアップグレードをテストする場合には,[「ステージング](#page-46-0) [環境を使用した](#page-46-0) Agile Manager のアップグレード」(47ページ)を代わりに参照してください。

本項の内容

- 1. [「前提条件」](#page-40-0)(41ページ)
- 2. [「最初のノードでのみ実行する手順」](#page-40-1)(41ページ)
- 3. [「最初のノード以外のすべてのノードで実行する手順」](#page-42-0)(43ページ)

注**:** アップグレード中にユーザがAgile Manager にログインしていた場合,アップグレードが完了し てから作業を続行するには,ブラウザの表示の更新が必要になる可能性があります。

<span id="page-40-0"></span>前提条件

### 1. システム要件とサーバの前提条件の確認

前のバージョン以降に変更があった場合,サーバ・ノードがLinux とOracle サーバの前提条件を満 たしていることを確認してください。詳細については,次を参照してください。

- [「システム要件」](#page-12-0)(13ページ)
- **「Linux [の前提条件」](#page-16-0)(17ページ)**
- 「Oracle の前 提 条 件 」(19ページ)
- 2. **Agile Manager** の停止

すべてのノード上で Agile Manager サービスを停止します。/opt/hp/agm/wrapper/HPALM stop

注**:** SUSE 環境にインストールされた Agile Manager 2.20 からアップグレードした場合,サー ビスを開始または停止した後に,存在しないフォルダに関する警告が表示される場合があ ります。この警告は無視してかまいません。

<span id="page-40-1"></span>最初のノードでのみ実行する手順

1. **agmuser** ユーザの削除( オプション)

以前に **agmuser** という名前の単純なユーザを作成し,特別なアクセス許可なしで Agile Manager を実行した場合は,ここでこのユーザを削除できます。現在のインストールによって,サービス・ユーザ として使用されるユーザが**agml-user** という名前で作成されます。

このユーザに異なる名前を使用する場合,あるいは既存のユーザを Agile Manager に使用させる場 合は,インストールおよび設定中に適切な手順に従います。詳細については,[「サービス・ユーザの](#page-27-1) [名前の変更](#page-27-1)( オプション) 」(28ページ)を参照してください。

### 2. 共有リポジトリへのアクセスのための共有ネットワーク・ユーザの作成

a. NIS ユーザやLDAP ユーザなどのネットワーク・ユーザを作成します。これらのユーザは,すべての ノードでアクセス可能な共有リポジトリの所有者として使用され,Agile Manager サービスを実 行する場合にも使用されます。

注**:** このユーザに **agml-user** という名前を付けることをお勧めします。

このユーザに異なる名前を使用する場合は,インストールおよび設定手順中に変更し ます。詳細については, 「Agile Manager [システム・ファイルでの共有ネットワーク・ユーザ](#page-42-1) の変更( [オプション](#page-42-1)) 」(43ページ)を参照してください。

a. このネットワーク・ユーザを共有リポジトリ・フォルダの所有者として定義します。例:chown –R agml-user /mnt/sharedfolder

- 3. データのバックアップ
	- <sup>l</sup> アップグレードを行う前にデータベース・スキーマとサイト ・リポジトリをバックアップします。

Ø 注意**:** サイトをバックアップする前に,非アクティブにしておくことを強くお勧めします。

サイトがまだアクティブな状態で,バックアップを実行する必要がある場合,最初にデータ ベースをバックアップしてから,ファイル・システムをバックアップしてください。データベースを バックアップしてから,可能な限りすみやかにファイル・システムをバックアップすることもお勧 めします。

- <sup>l</sup> 次のシステム・ファイルをバックアップするために,**/opt/hp** ディレクトリの外に保存します。
	- <sup>o</sup> /opt/hp/agm/server/conf/jetty.xml
	- /opt/hp/agm/java/jre/lib/security/cacerts(SSL/TLS 設定のみ)
- <sup>l</sup> [**Max DB Connections(** 最大 **DB** 接続数**)** ]の値を変更してある場合は,現在の値を記録し ておきます。アップグレードでは標準設定値が復元されるため,変更はすべて失われます。

この値は,Agile Manager システム管理サイトの[**Servers(** サーバ**)** ] > [**Application(** アプリケー ション**)** ]タブで定義されています。詳細については,[「最大データベース接続数の設定」](#page-79-0)(80ペー [ジ](#page-79-0))を参照してください。

### 4. **SSL/TLS** を設定している場合は,**server.keystore** ファイルの特定やバックアップを行います。

jetty.xml ファイルを開き, server.keystore が保存される場所を決定します。

このファイルが /opt/hp/agm ディレクトリ, またはそのサブディレクトリに保存されている場合は,ファイ ルをバックアップするために **/opt/hp** ディレクトリの外に保存します。

### 5. 新しいバージョンの **Agile Manager** をインストールします。

インストール・パッケージにある rpm ファイルとキー・ファイルを **tmp** フォルダなどのアクセス可能なフォル ダにコピーします。

rpm ファイルが格納されているディレクトリに移動し( cd /home など), 次のいずれかを実行します。

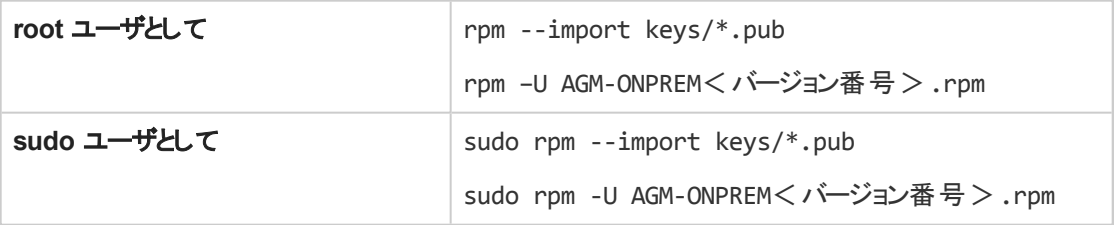

インストール・ファイルは,**/opt/hp/agm** 下にデプロイされます。

### 6. バックアップ・ファイルの復元

以前にバックアップした次のファイルを復元します。

- /opt/hp/agm/server/conf/jetty.xml
- /opt/hp/agm/java/jre/lib/security/cacerts(SSL/TLS 設定のみ)
- server.keystore( SSL/TLS 設定の場合のみ, 必要に応じて)

D

J

V) 注意**:** 2.40 より前のバージョンからアップグレードしている場合:以前のリリースで **wrapper.conf** ファイルの**wrapper.java.maxmemory** プロパティを変更した場合,この変更 を **/opt/hp/agm/conf/wrapper-install.conf** ファイルに手動で移行してください。

### <span id="page-42-1"></span>7. **Agile Manager** システム・ファイルでの共有ネットワーク・ユーザの変更( オプション)

共有ネットワークユーザに agml-user という名前を付けることをお勧めします。

このユーザに異なる名前を使用する場合は, Agile Manager を設定する前にすべてのノードのシス テム・ファイルを変更します。詳細については,[「サービス・ユーザの名前の変更](#page-27-1)( オプション) 」(28ペー [ジ](#page-27-1))を参照してください。

8. 設定ウィザードの実行および設定の完了

詳細については,[「設定ウィザードの実行」](#page-27-2)(28ページ)を参照してください。

次の設定を除いて,前のインストールで使用したものと同じ設定の詳細を使用します。

[**System Administration Database Schema(** システム管理データベース スキーマ**)** ]画面で, [**Upgrade production(** 運用システムのアップグレード**)** ]を選択します。詳細については, 「Upgrade production( [運用システムのアップグレード](#page-32-0)) 」(33ページ)を参照してください。

注意**:** 運用システムをアップグレードする前に別のシステムでアップグレードをテストする場合 は,このオプションを選択しないでください。アップグレードをテストする場合は,[「ステージング](#page-46-0) 環境を使用した Agile Manager [のアップグレード」](#page-46-0)(47ページ)から始めてください。

注**:** 新しいアップグレードしたスキーマの名前をメモします。他のノードをアップグレードするとき にこの名前が必要になります。

<span id="page-42-0"></span>最初のノード以外のすべてのノードで実行する手順

1. [**Max DB Connections(** 最大 **DB** 接続数**)** ]の値を変更してある場合は,現在の値を記録して おきます。アップグレードでは標準設定値が復元されるため,変更はすべて失われます。

この値は,Agile Manager システム管理サイトの[**Servers(** サーバ**)** ] > [**Application(** アプリケーショ ン**)** ]タブで,各サーバに対して定義されています。詳細については,[「最大データベース接続数の設](#page-79-0) 定」(80[ページ](#page-79-0))を参照してください。

2. 新しいバージョンの **Agile Manager** をインストールします。

インストール・パッケージにある rpm ファイルとキー・ファイルを **tmp** フォルダなどのアクセス可能なフォル ダにコピーします。

rpm ファイルが格納されているディレクトリに移動し(cd /home など), 次のいずれかを実行します。

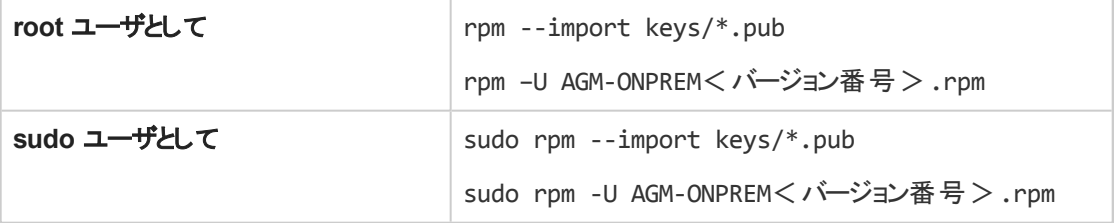

インストール・ファイルは,**/opt/hp/agm** 下にデプロイされます。

### 3. 最初のノードから他のすべてのノードへのファイルのコピー

最初のノードから他のすべてのノードの同じ場所に次のファイルをコピーします。

- /opt/hp/agm/server/conf/jetty.xml
- /opt/hp/agm/java/jre/lib/security/cacerts( SSL/TLS 設定のみ)
- <sup>l</sup> server.keystore( SSL/TLS 設定の場合のみ,必要に応じて) 。このファイルを jetty.xml ファ イルで定義されている場所にコピーします。
- <sup>l</sup> /opt/hp/agm/conf/qcConfigFile.properties
- <sup>l</sup> /opt/hp/agm/conf/wrapper-install.conf
- <sup>l</sup> /opt/hp/agm/conf/wrapper-user.conf

### 4. 設定ウィザードの実行および設定の完了

詳細については,[「設定ウィザードの実行」](#page-27-2)(28ページ)を参照してください。

次の設定を除いて,前のインストールで使用したものと同じ設定の詳細を使用します。

[**System Administration Database Schema(** システム管理データベース スキーマ**)** ]画面で, [**Connect to an existing schema/second node(** 既存のスキーマ**/2** 番目のノードに接続**)** ]を選 択します。

詳細については,「Connect to existing schema/second node( 既存のスキーマ/2 [番目のノードに接](#page-31-0) 続) 」(32[ページ](#page-31-0))を参照してください。

### **5.** 最大 **DB** 接続数の更新( オプション)

以前に[**Max DB Connections(** 最大 **DB** 接続数**)** ]の値を変更した場合は,アップグレード後に 標準設定値が復元されます。

Agile Manager システム管理サイトにログインし,[**Servers(** サーバ**)** ] > [**Application(** アプリケーショ ン**)** ]ページで,クラスタ内の各サーバに対して値を変更します。

詳細については,[「最大データベース接続数の設定」](#page-79-0)(80ページ)を参照してください。

注**:** アップグレードの完了後に,通知電子メール用の電子メールサーバを設定する場合は,それ らの電子メールで使用する外部 URL も設定します。

詳細については,[「電子メールで使用する外部](#page-84-0) URL を設定します。」(85ページ)を参照してくだ さい。

# <span id="page-43-0"></span>基本的な運用システムのアップグレード

本項では,基本的なスタンドアロン構成で Agile Manager をアップグレードする方法について説明しま す。

- クラスタ化されたシステムのアップグレードの詳細については,[「クラスタ化されたシステムのアップグレー](#page-39-0) ド」(40[ページ](#page-39-0))を参照してください。
- <sup>l</sup> ステージング環境として使用するブランクシステムをまず作成してアップグレードする場合は,[「ステージ](#page-46-0) [ング環境を使用した](#page-46-0) Agile Manager のアップグレード」(47ページ)を参照してください。

注**:** アップグレード中にユーザがAgile Manager にログインしていた場合,アップグレードが完了し てから作業を続行するには,ブラウザの表示の更新が必要になる可能性があります。

### 1. システム要件とサーバの前提条件の確認

前のバージョン以降に変更があった場合,サーバ・ノードがLinux とOracle サーバの前提条件を満 たしていることを確認してください。詳細については,次を参照してください。

- [「システム要件」](#page-12-0)(13ページ)
- **.** 「Linux [の前提条件」](#page-16-0)(17ページ)
- **.** 「Oracle [の前提条件」](#page-18-0)(19ページ)
- 2. **Agile Manager** の停止

Agile Manager サービスを停止します。/opt/hp/agm/wrapper/HPALM stop

注**:** SUSE 環境にインストールされた Agile Manager 2.20 からアップグレードした場合,サー ビスを開始または停止した後に,存在しないフォルダに関する警告が表示される場合があ ります。この警告は無視してかまいません。

- 3. データのバックアップ
	- <sup>l</sup> アップグレードを行う前にデータベース・スキーマとサイト ・リポジトリをバックアップします。

V) 注意**:** サイトをバックアップする前に,非アクティブにしておくことを強くお勧めします。

サイトがまだアクティブな状態で,バックアップを実行する必要がある場合,最初にデータ ベースをバックアップしてから,ファイル・システムをバックアップしてください。データベースを バックアップしてから,可能な限りすみやかにファイル・システムをバックアップすることもお勧 めします。

- 次のシステム・ファイルをバックアップします。
	- <sup>o</sup> /opt/hp/agm/server/conf/jetty.xml
	- /opt/hp/agm/java/jre/lib/security/cacerts(SSL/TLS 設定のみ)
- <sup>l</sup> [**Max DB Connections(** 最大 **DB** 接続数**)** ]の値を変更してある場合は,現在の値を記録し ておきます。アップグレードでは標準設定値が復元されるため,変更はすべて失われます。 この値は,Agile Manager システム管理サイトの[**Servers(** サーバ**)** ] > [**Application(** アプリケー

ション**)** ]タブで定義されています。詳細については,[「最大データベース接続数の設定」](#page-79-0)(80ペー [ジ](#page-79-0))を参照してください。

4. **SSL/TLS** を設定している場合は,**server.keystore** ファイルの特定や移動を行います。

jetty.xml ファイルを開き, server.keystore が保存される場所を決定します。

このファイルが/opt/hp/agm ディレクトリ,またはそのサブディレクトリに保存されている場合は, **server.keystore** ファイルをバックアップします。

5. 新しいバージョンの **Agile Manager** をインストールします。

インストール・パッケージにある rpm ファイルとキー・ファイルを **tmp** フォルダなどのアクセス可能なフォル

ダにコピーします。

rpm ファイルが格納されているディレクトリに移動し(cd /home など),次のいずれかを実行します。

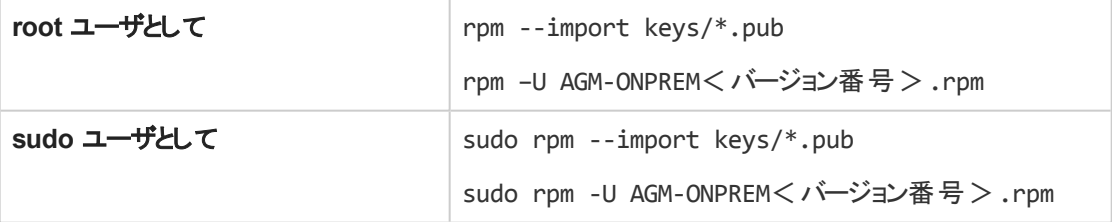

インストール・ファイルは,**/opt/hp/agm** 下にデプロイされます。

6. **agmuser** ユーザの削除( オプション)

以前に **agmuser** という名前の単純なユーザを作成し,特別なアクセス許可なしで Agile Manager を実行した場合は,ここでこのユーザを削除できます。現在のインストールによって,サービス・ユーザ として使用されるユーザが**agml-user** という名前で作成されます。

このユーザに異なる名前を使用する場合,あるいは既存のユーザを Agile Manager に使用させる場 合は,インストールおよび設定中に適切な手順に従います。詳細については,[「サービス・ユーザの](#page-27-1) [名前の変更](#page-27-1)( オプション) 」(28ページ)を参照してください。

### 7. バックアップ・ファイルの復元

以前にバックアップした次のファイルを復元します。

- /opt/hp/agm/server/conf/jetty.xml
- /opt/hp/agm/java/jre/lib/security/cacerts( SSL/TLS 設定のみ)
- server.keystore( SSL/TLS 設定の場合のみ, 必要に応じて)

```
Ø
```
注意**:** 2.40 より前のバージョンからアップグレードしている場合:以前のリリースで **wrapper.conf** ファイルの**wrapper.java.maxmemory** プロパティを変更した場合,この変更 を **/opt/hp/agm/conf/wrapper-install.conf** ファイルに手動で移行してください。

### 8. 設定ウィザードの実行および設定の完了

詳細については,[「設定ウィザードの実行」](#page-27-2)(28ページ)を参照してください。 設定ウィザードを実行する場合は,次の例外を除き,前回のインストールと同じ設定詳細を使用 します。

<sup>l</sup> [**System Administration Database Schema(** システム管理データベース スキーマ**)** ]画面で, [**Upgrade production(** 運用システムのアップグレード**)** ]を選択します。詳細については, 「Upgrade production( [運用システムのアップグレード](#page-32-0)) 」(33ページ)を参照してください。

V). 注意**:** 運用システムをアップグレードする前に別のシステムでアップグレードをテストする場 合は,このオプションを選択しないでください。アップグレードをテストする場合は,[「ステー](#page-46-0) [ジング環境を使用した](#page-46-0) Agile Manager のアップグレード」(47ページ)を参照してください。

<sup>l</sup> 以前にアプリケーションのポートを 1024 より小さい番号に変更した場合,Linux で 1024 より上位 のポート番号を使用するにはセキュリティ保護されたプロセスが必要であることに注意してくださ い。

このポート番号を変更するか, システム管理者に問い合わせてプロセスの権限を変更し, 小さい 番号のポートを使用してください。詳細については,[「アプリケーション・サーバのポートが空いてい](#page-36-0) [ることの確認」](#page-36-0)(37ページ)を参照してください。

### 9. 最大 **DB** 接続数の更新( オプション)

以前に[**Max DB Connections(** 最大 **DB** 接続数**)** ]の値を変更した場合は,アップグレード後に 標準設定値が復元されます。Agile Manager システム管理サイトにログインし,[**Servers(** サーバ**)** ] > [**Application(** アプリケーション**)** ]ページで値を変更します。

<span id="page-46-0"></span>詳細については,[「最大データベース接続数の設定」](#page-79-0)(80ページ)を参照してください。

# ステージング環境を使用した Agile Manager のアップグレード

Agile Manager システムをアップグレードする際には、まずステージング環境として使用するブランクシステム を新しいバージョンで作成することをお勧めします。

このためには, 別のアプリケーション・サーバが必要です。別のデータベース・サーバを使用することもできま す。

1. システム管理スキーマとサイト ・スキーマの両方を,ステージング・データベース・サーバに手動でコピー します。 これらのスキーマの名前は,システム管理サイトの[**Servers(** サーバ**)** ] > [**Database(** データベース**)** ] タブの[**General Information(** 一般情報**)** ]の下にあります。詳細については,[「データベースの設](#page-82-0)

定」(83[ページ](#page-82-0))を参照してください。

- 2. ステージング・アプリケーション・サーバで, Agile Manager をデプロイします。詳細については,[「インス](#page-27-0) [トール・ファイルのデプロイ」](#page-27-0)(28ページ)を参照してください。
- 3. インストール時に,Agile Manager サービスを実行するための**agml-user** という名前のユーザが作成 されます。

このユーザに異なる名前を使用する場合,あるいは既存のユーザを Agile Manager に使用させる場 合は,インストールおよび設定中に適切な手順に従います。詳細については,[「サービス・ユーザの](#page-27-1) [名前の変更](#page-27-1)( オプション) 」(28ページ)を参照してください。

4. リポジトリをステージング・アプリケーション・サーバに手動でコピーします。

リポジトリのパスは,システム管理サイトの[**Servers(** サーバ**)** ] > [**Database(** データベース**)** ]タブの [**General Information(** 一般情報**)** ]の下にあります。詳細については,[「データベースの設定」](#page-82-0)(83 [ページ](#page-82-0))を参照してください。

ステージング・アプリケーション・サーバで,**/opt/hp/agm/conf/qcConfigFile.properties** ファイルの **repositoryPath** プロパティが,リポジトリの正しい場所を指していることを確認します。

**qcConfigFile.properties** ファイルにこのプロパティが存在しない場合,手動で追加し,正しい場所 を設定します。

5. ステージング・アプリケーション・サーバで,設定ウィザードを実行します。詳細については,[「設定ウィ](#page-27-2) [ザードの実行」](#page-27-2)(28ページ)を参照してください。

設定ウィザードの実行中は,次の値を除いて標準設定値をそのまま使用します。

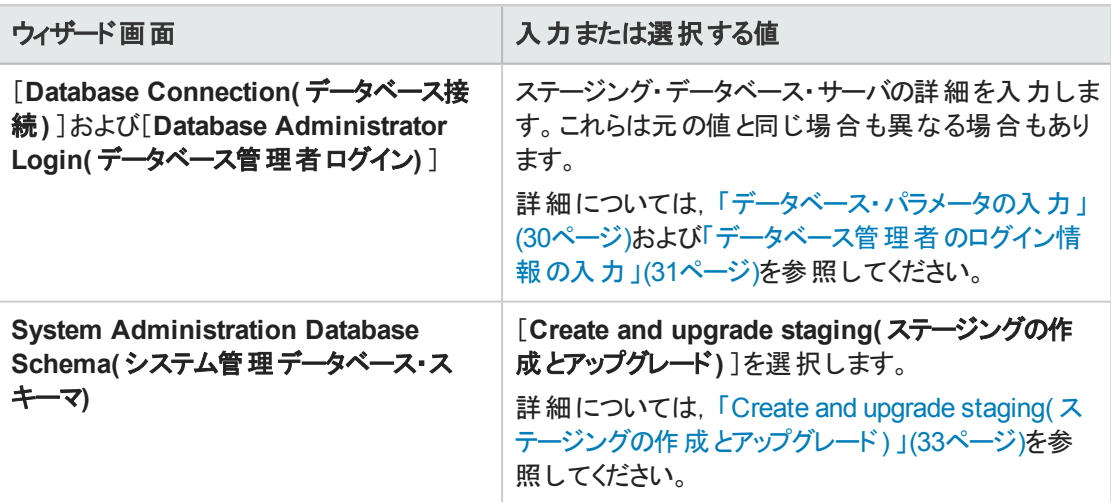

6. 手順に従って設定ウィザードを完了し, [Agile](#page-49-0) Manager を起動します。詳細については, 「Agile Manager [サービスの起動](#page-49-0)/停止」(50ページ)を参照してください。

> 注**:** このプロセスが終了すると,Agile Manager は標準設定のポート( 8080) を使用します。 必要な場合, Agile Managerを起動する前に,[「アプリケーション・サーバのポート番号の変](#page-73-0) 更」(74[ページ](#page-73-0))の手順を実行します。

7. システム管理サイトにアクセスし, [Restore Site Schema(サイトスキーマの復元)] のオプションを使 用して,コピーしたサイト ・スキーマにステージング環境を接続します。詳細については,[「サイト ・ス](#page-83-0) [キーマの復元」](#page-83-0)(84ページ)を参照してください。

# 別の場所へのインストールのデプロイ

インストール・ファイルのデプロイは, Agile Manager のインストールまたはアップグレード の最 初 のステップで す。

標準設定では,インストール・ファイルは,**/opt/hp/agm** の下にデプロイされます。これは推奨される場所 です。

別の場所にデプロイする必要がある場合は,--prefix オプションで場所を指定します。

例:

U

rpm -i --prefix /opt/MyInstallPath Agile-Manager-ONPREM-<バージョン番号>.rpm

インストール・ファイルは,指定したフォルダの下の**agm** フォルダにデプロイされます。

詳細については,[「インストール・ファイルのデプロイ」](#page-27-0)(28ページ)を参照してください。

注意**:** Agile Manager をアップグレードする場合,常に前のインストールと同じフォルダにアップグ

Ø

 $\mathbb{Z}$ レードしてください。例:rpm -U --prefix /opt/MyInstallPath Agile-Manager-ONPREM-< バージョン番号>.rpm

# <span id="page-49-0"></span>Agile Manager サービスの起動/停止

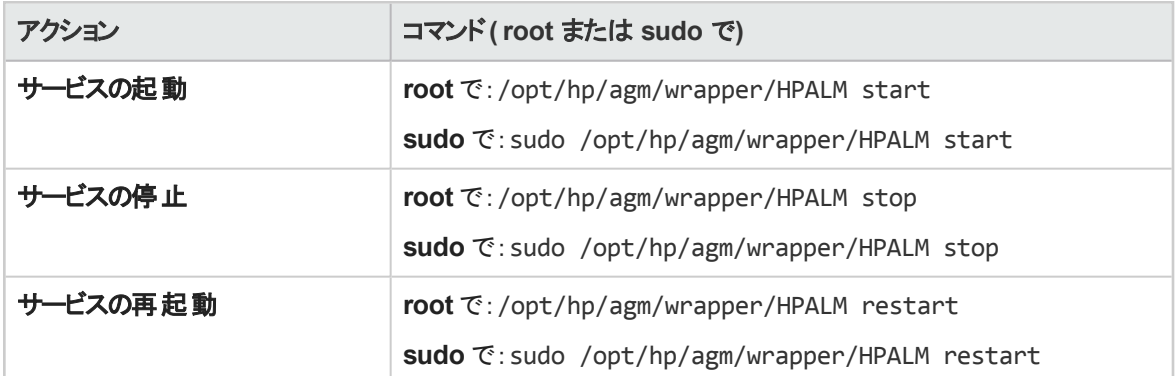

Agile Manager とsudo 権限の詳細については,「Linux [の前提条件」](#page-16-0)(17ページ)を参照してください。

### 注**:**

- <sup>l</sup> サーバを初めて起動したときに,Agile Manager 用の新しいデータベース・スキーマが作成され ます。このスキーマの名前は,**t1\_sa\_main\_db** です。
- <sup>l</sup> SUSE 環境にインストールされた Agile Manager 2.20 からアップグレードした場合,サービスを 開始または停止した後に,存在しないフォルダに関する警告が表示される場合があります。 この警告は無視してかまいません。

# リブート後にAgile Manager サービスを起動

標準設定では, Agile Manager はシステムのブート時に起動します。

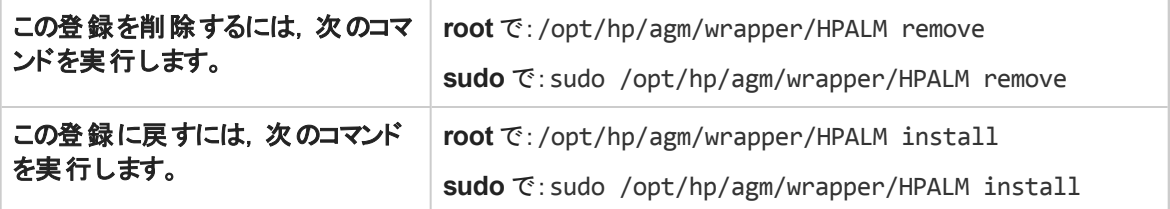

# <span id="page-50-0"></span>Agile Manager へのログイン

インストールが完了したら, Agile Manager 管理サイトを使用して Agile Manager システムを管理します。 Agile Manager で直接サイトとユーザを管理します。

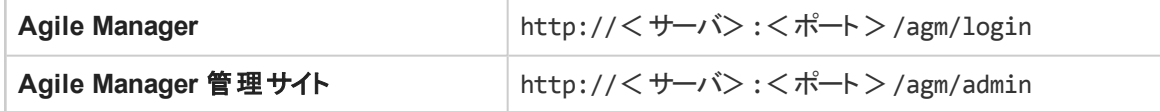

リバース・プロキシ経由で Agile Manager にアクセスする場合は,サーバ・アドレスとしてプロキシ・アドレスを 使用します。詳細については,「Apache Web [サーバの統合](#page-69-0)( 例) 」(70ページ)を参照してください。

Agile Manager でインストールされる標準設定のユーザは,**sa** ユーザです。インストール中に **sa** ユーザの パスワードを定義しました( [「システム管理者ログイン情報の入力」](#page-35-0)(36ページ)を参照) 。

Agile Manager の豊 富 な機 能 セットを十 分 に活 用 するには, ヘルプセンタ( ヘッダで⑦をクリック) にアクセス するか, Hewlett Packard [Enterprise](http://community.hpe.com/t5/HP-Agile-Manager/ct-p/hp-agile-manager) Software forums and blogs でディスカッションに参加します。

### 注**:**

I

- Agile Manager ヘルプセンターは, Agile Manager と一 緒 にインストールされます。 Agile Manager 内 からヘルプにアクセスするには, [ヘルプ] ⑦メニューを使用するか, 次のパスで開き ます。
	- http://<サーバ>:<ポート>/agm/agmdocs/Default.htm
- <sup>l</sup> アップグレードを実行していて,設定ウィザードで[**Create and upgrade staging(** ステージング の作成とアップグレード**)** ]を選択した場合は,Agile Manager にはアクセスできません。先に 「Agile Manager [のインストール」](#page-26-1)(27ページ)を実行してください。

# <span id="page-51-0"></span>システムのセキュリティ保護

Agile Manager プラットフォームは、セキュア・アーキテクチャの構成要素になるように設計されていて、潜 在的なセキュリティ脅威に対処することができます。

本章では, Agile Manager デプロイメントのセキュリティを強化するベスト・プラクティスと推奨される手順に ついて説明します。

Agile Manager にアクセスするには,サポートされている最新バージョンのブラウザの使用を強くお勧めしま す。これにより,古いバージョンのブラウザでの既知のセキュリティ上の欠陥を回避できます。 サポートされる ブラウザおよびブラウザのバージョンのリストについては,『Agile Manager ユーザーズ・ガイド』を参照してくだ さい。

注**:** エンタープライズのセキュリティ要件は,絶えず進化しています。本章で扱われていない追加 のセキュリティ要件がある場合は,本ガイドの改訂版に追加するべき要件につい[てご提案](mailto:docteam@hpe.com?subject=Agile Manager security request)くださ い。

セキュリティ問題の報告:<https://h41268.www4.hp.com/live/index.aspx?qid=11503>

#### 最新の **Agile Manager** セキュリティ情報へのアクセス**/**セキュリティ・アラートの登録:

[https://h20566.www2.hp.com/portal/site/hpsc/public/kb/secBullArchive?ac.admitted=1389784040189](https://h20566.www2.hp.com/portal/site/hpsc/public/kb/secBullArchive?ac.admitted=1389784040189.876444892.199480143) [.876444892.199480143](https://h20566.www2.hp.com/portal/site/hpsc/public/kb/secBullArchive?ac.admitted=1389784040189.876444892.199480143)

### 本章の内容

- [「デプロイメントのセキュリティ保護」](#page-52-0)(53ページ) [「添付ファイルおよびダウンロードのセキュリティ](#page-53-0)
- [ページ](#page-54-0))
- 「システム管 理 のセキュリティ保 護 」(59ページ) • 「ユーザ認 証 のセキュリティ保 護 」(60ページ)
- [「ユーザ許可のセキュリティ保護」](#page-59-1)(60ページ) [「データの整合性」](#page-62-0)(63ページ)
- 
- [保護」](#page-53-0)(54ページ)
- 「アプリケーション・サーバのセキュリティ保 護 」(55 「ネットワークと通 信 のセキュリティ保 護 」(57ペー [ジ](#page-56-0))
	-
	-
- [「データ暗号化」](#page-63-0)(64ページ) l インプリー しんこう すいのち しんこう しょうしょう
- 
- **「Apache Web [サーバの統合](#page-69-0)(例)」(70ページ)**

さらに,アプリケーション・サーバ,LDAP サーバ,および SMTP サーバでのSSL/TLS 接続を設定できま す。データベース・サーバへのセキュア接続はサポートされていません。

詳細については,次を参照してください。

- **.** [「アプリケーション・サーバでの](#page-65-0)SSL/TLS 設定」(66ページ)
- **「LDAP [サーバでの](#page-86-0) SSL/TLS 設定」(87ページ)**
- <sup>l</sup> 「SMTP サーバで SSL/TLS [を設定します](#page-84-1)( オプション) 。」(85ページ)

標準設定では, Agile Manager をインストールするデータベース・ユーザは, Oracle で特定の管理タスクを 実行するのに十分な権限を持っている必要があります。詳細については,[「管理ユーザ権限の付与」](#page-19-0) (20[ページ](#page-19-0))を参照してください。少ない権限で Agile Manager をインストールするには,HP カスタマ・サポー トまでお問い合わせください。

m

# <span id="page-52-0"></span>デプロイメントのセキュリティ保護

Agile Manager は, Java 2 Enterprise Edition(J2EE) テクノロジに基 づくエンタープライズ規模のアプリケー ションです。J2EE テクノロジは,エンタープライズ·アプリケーションのデザイン, 開発, アセンブリ, およびデプ ロイメントに対するコンポーネントベースのアプローチを提供します。

Agile Manager は,インストール中に Agile Manager が作成した非ルート ・ユーザを使用して実行されま す。標準設定では,このユーザは,**agml-user** という名前で,Agile Manager サービスのみを実行する限 られた権限が与えられています。ユーザ名は変更でき,新規ユーザを作成せずに既存のユーザを使用す るように Agile Manager に指示することもできます。

Agile Manager は, 基本設定またはクラスタ設定で設定できます。上記どちらの設定のセキュリティも, 次の方法で強化してください。

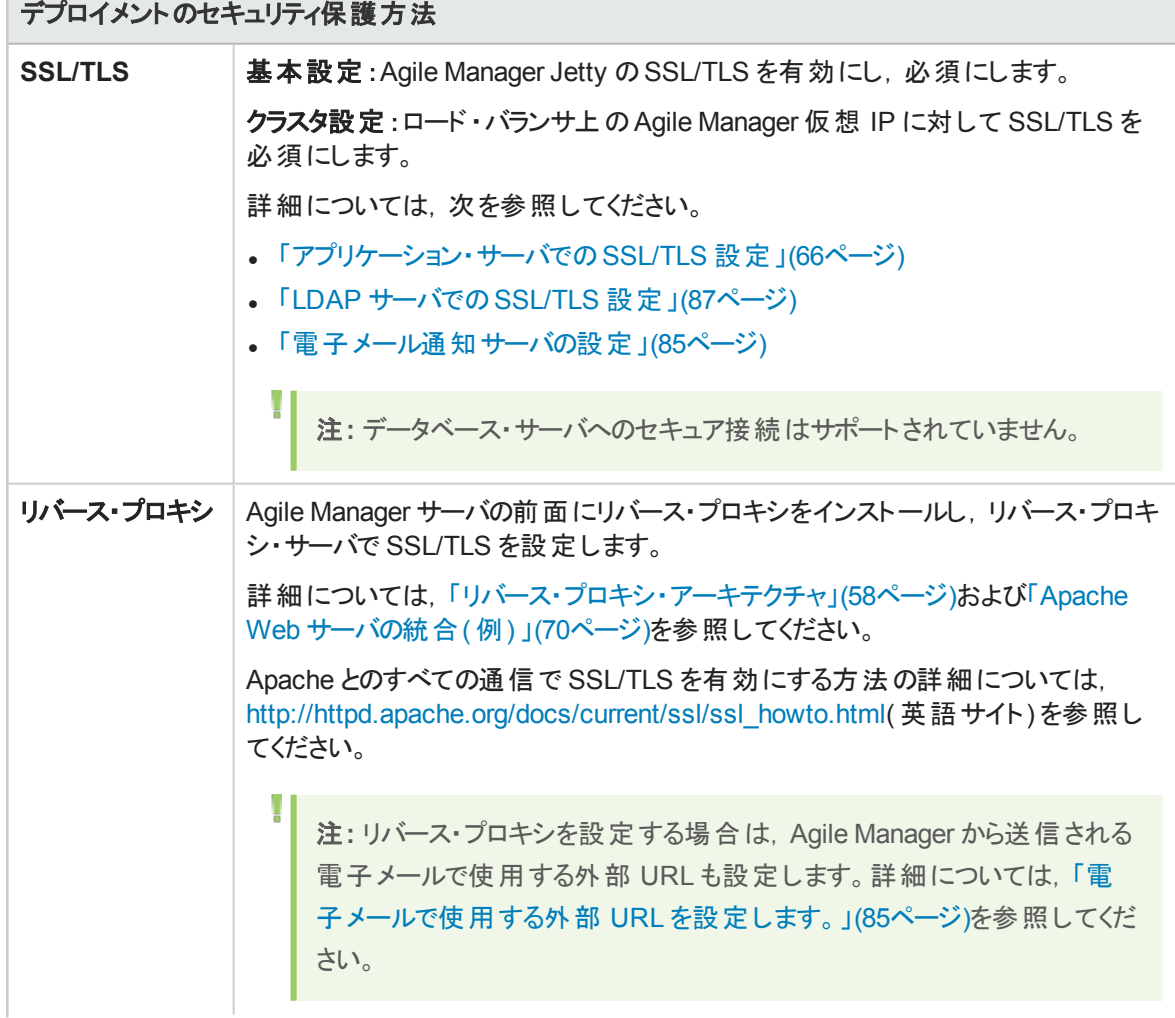

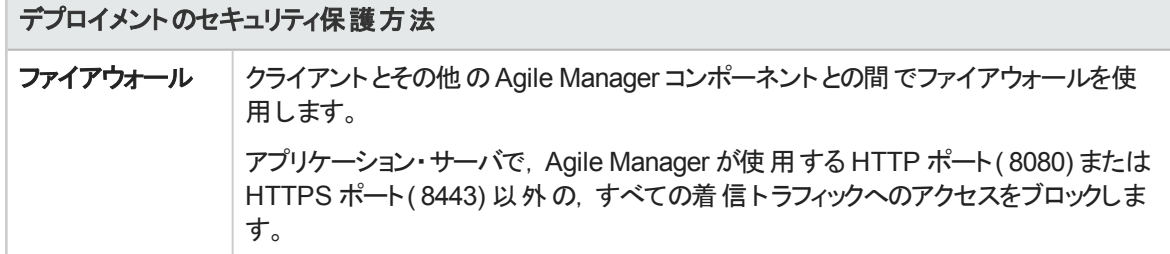

参照情報[:「ネットワークと通信のセキュリティ保護」](#page-56-0)(57ページ)

### 一般的な考慮事項とベスト ・プラクティス

- <sup>l</sup> アプリケーション,Exchange,データベース,および LDAP の各サーバ間の信頼境界を十分にレビュー し,コンポーネント間のホップ数を最小化します。また, SSL/TLS を使用して, このような境界をまたが る位置にあるサーバへのアクセスのセキュリティを確保することをお勧めします。
- <sup>l</sup> Agile Manager デプロイメント ・コンポーネント間にファイアウォールがある場合,ベンダの推奨事項に 従って適切な設定を行います。
- <sup>l</sup> クライアントとサーバ上で信頼されたルート証明機関の証明書更新を定期的に実行し,デジタル・ コード署名で使用される発行者証明書が信頼できることを確認します。

注**:** 標準設定では,Agile Manager アプリケーション・サーバでは SSL/TLS が有効になっていませ ん。ロード ・バランサまたはリバース・プロキシを問わず,フロント ・エンド ・サーバで SSL/TLS が必須 になるように設定することをお勧めします。

現時点では, Agile Manager からデータベース・サーバへのセキュアなチャネルはサポートされてい ません。

### <span id="page-53-0"></span>添付 ファイルおよびダウンロードのセキュリティ 保護

このトピックでは,次の内容について説明します。

- [「添付ファイルのセキュリティ保護」](#page-53-1)(54ページ)
- <span id="page-53-1"></span>• [「ダウンロードのセキュリティ保護」](#page-54-1)(55ページ)

### 添付ファイルのセキュリティ保護

Agile Manager 管理サイトを使用して,ユーザがエンティティ添付としてアップロードできるファイルのタイプと ファイル・サイズを制限します。管理サイトで,[**Configuration(** 設定**)** ]>[**General(** 一般**)** ]ページを参 照し,次のオプションを定義します。

- <sup>l</sup> **Maximum upload file size (MB)(** 最大アップロード ・ファイル・サイズ**( MB) )**
- <sup>l</sup> **Maximum aggregated size for all attachments (MB)(** すべての添付ファイルの最大合計サイズ **( MB) )**
- <sup>l</sup> **Blocked file extensions files types(** ブロックするファイルの拡張子**)**

詳細については,[「添付ファイル設定の定義」](#page-91-0)(92ページ)を参照してください。

#### Ø 注意**:**

添付ファイルには危険なコンテンツが含まれている可能性があり, ダウンロードして開く際には注 意が必要です。

Agile Manager のサーバ・マシンとクライアント ・マシンの両方に割り当てられたファイル・ストレージ に対して,ウイルス対策を導入することを強く推奨します。

### <span id="page-54-1"></span>ダウンロードのセキュリティ保護

NextGen Synchronizer の Integration Bridge は, Agile Manager とALM の同期をサポートします。

初めて Integration Bridge をインストールする場合, Agile Manager から手動でダウンロードします。その後 のアップグレードは自動で行われ,ブリッジのダウンロード,認証の検証,およびインストールのアップグレー ドが行われます。

詳細については,『Agile Manager 同期ガイド』を参照してください。

社内のルールで自動ダウンロードが禁止されている場合, OPB\_ENABLE\_AUTO\_UPGRADE パラメー タを N に設定することで、自動アップグレードを無効にできます。詳細については,[「詳細パラメータの設](#page-92-0) 定」(93[ページ](#page-92-0))を参照してください。

この場合, Agile Manager の新規バージョンに Integration Bridge へのアップグレードが含まれていれば, 既存のすべての同期ブリッジは,手動でアップグレードされるまで,実行が停止されます。

# <span id="page-54-0"></span>アプリケーション・サーバのセキュリティ保護

Agile Manager のインストール・プロセスでは,最低限の権限を持つ **agml-user** という名前のローカル・ ユーザが作成されます。このユーザは, サーバにはログインできないユーザで, セキュリティ目的でのみ使用 されます。

- <sup>l</sup> Agile Manager サービスは,**agml-user** ユーザの権限を使用して実行します。
- <sup>l</sup> **agml-user** は,最低限のディレクトリ・セットの所有者で,サーバの運用に必要です。他のすべてのディ レクトリの所有者は **root** ユーザです。

その他の手順

Ţ

アプリケーション・サーバのセキュリティを保護するために,次の追加手順を実行します。

- <sup>l</sup> Agile Manager アプリケーション・サーバで SSL/TLS を設定する場合,アクセス制限のある非公開の ディレクトリにキーストアを保持します。Java キーストアはパスワードで保護されていますが, パスワード が標準設定値の**changeit** から変更されていない限り,脆弱性があります。詳細については,[「アプリ](#page-65-0) [ケーション・サーバでの](#page-65-0)SSL/TLS 設定」(66ページ)を参照してください。
- <sup>l</sup> **jetty.xml** ファイルに入力されるパスワードを,常にわかりにくくします。詳細については, <http://www.eclipse.org/jetty/documentation/current/configuring-security-secure-passwords.html> ( 英語サイト) を参照してください。
- <sup>l</sup> 標準設定のパスワード( 標準設定の**sa** ユーザ・パスワードや機密データ・パスフレーズなど) の変更を 求められたら,必ずそのパスワードを変更します。
- 電子メール・サーバを設定する場合は,Agile Manager が,Agile Manager へのリンクを含む電子メー ルをユーザに送信します。これらの電子メールでは,実際のマシン名が公開される場合があります。

このような電子メールの例として,ユーザがAgile Manager から直接別のユーザにエンティティを送信す る場合や,新しいユーザがログインを促すようこそメールを受信する場合などがあります。

実際のマシン名を隠すには,システム管理サイトの[**Advanced Parameters(** 詳細パラメータ**)** ]ページ で **EXTERNAL\_BASE\_URL** 詳細パラメータを追加します。電子メールに表示する外部 URL の値を 定義します。

例:http://my-load-balancer-domain:8080/

注**:** URL の末尾に agm を追加しないでください。

詳細については,[「電子メール通知サーバの設定」](#page-84-2)(85ページ)およ[び「詳細パラメータの設定」](#page-92-0)(93ペー [ジ](#page-92-0))を参照してください。

アプリケーション・サーバのセキュリティに関する FAQ

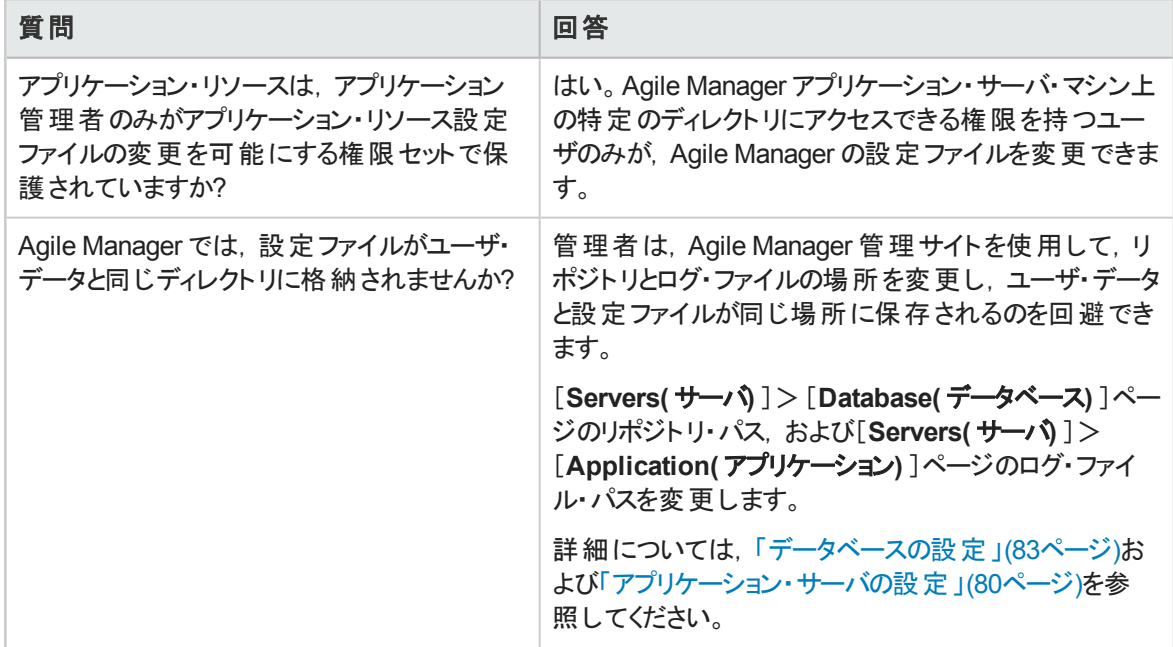

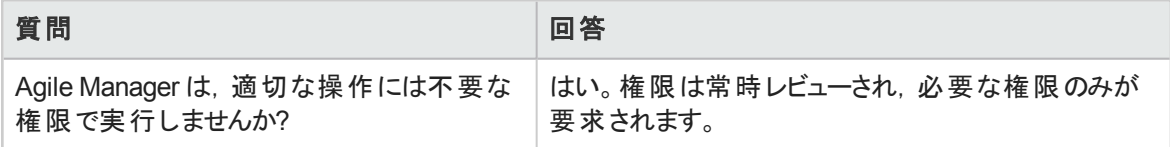

# <span id="page-56-0"></span>ネットワークと通信のセキュリティ保護

Agile Manager システム・コンポーネント間の通信のセキュリティを保護するには,次の対策をお勧めしま す。

- 「システム・コンポーネントの分 離とセキュリティ保 護 」(57ページ)
- <sup>l</sup> [「システム・コンポーネントの分離とセキュリティ保護」](#page-56-1)(57ページ)
- <sup>l</sup> [「システム・コンポーネントの分離とセキュリティ保護」](#page-56-1)(57ページ)
- <sup>l</sup> [「システム・コンポーネントの分離とセキュリティ保護」](#page-56-1)(57ページ)
- [「リバース・プロキシを使用する利点:」](#page-57-1)(58ページ)
- <span id="page-56-1"></span>• [「セキュアな通信チャネル」](#page-58-1)(59ページ)

### システム・コンポーネント の分離 とセキュリティ保護

- <sup>l</sup> Web サーバ,アプリケーション・サーバ,ロード ・バランサ,およびデータベース・サーバを分離します。
- <sup>l</sup> LDAP サーバとOracle データベースのセキュリティ・ガイドラインに従います。
- <sup>l</sup> 低い権限で SNMP サーバとSMTP サーバを実行します。

### システム・コンポーネント間での **SSL/TLS** の使用

SSL/TLS プロトコルは, クライアントとサーバ間の接続のセキュリティを確保します。 セキュア接続を必要と する URL は, HTTP ではなく, HTTPS で始まります。 Agile Manager では SSLv3 とTLSv1 がサポートさ れています。

詳細については,[「アプリケーション・サーバでの](#page-65-0)SSL/TLS 設定」(66ページ)を参照してください。

注**:** 標準設定では,Agile Manager アプリケーション・サーバでは SSL/TLS が有効になっていませ ん。ロード ・バランサまたはリバース・プロキシを問わず,フロント ・エンド ・サーバで SSL/TLS が必須 になるように設定することをお勧めします。

アプリケーション・サーバとデータベース・サーバが同じファイアウォールのの背後にない場合, SSL を使用し て2台のサーバ間の通信のセキュリティを保護できます。

データベース・サーバ側の操作( 詳細については,Oracle ドキュメントを参照) :

- 1. TCPS ポートを開くようにデータベースを設定します。
- 2. サーバとクライアントの証明書を作成します。

Agile Manager 側の操作:

- 1. クライアント証明書( Wallet とも呼ばれる) を Agile Manager コンピュータ上の安全な場所にコピーし ます。
- 2. Agile Manager のインストール中に,データベース・パラメータを入力する場合,クライアント証明書へ のパスと証明書のパスワードを含めます。詳細については,[「データベース・パラメータの入力」](#page-29-0)(30ペー [ジ](#page-29-0))を参照してください。

### ファイアウォールを使用する **DMZ** アーキテクチャ

DMZ アーキテクチャでは, 追加ネットワークがシステムに追加され, 内部ネットワークを外部ネットワークか ら分離できます。ファイアウォールを使用して, Agile Manager のクライアントとサーバ間を完全に分離し, 直接アクセスを回避します。

一般的な DMZ 実装がいくつかあります。このガイドでは,DMZ とリバース・プロキシをバックツーバックのト ポロジ環境で実装する方法について説明します。

注**:** アプリケーション・サーバでファイアウォールを使用する場合,着信トラフィック用に指定された ポート( jetty ポート) を開いたままにしておく必要があります。標準設定ではこのポートは **8080** で,セキュアな接続を使用している場合は **8443** です。

### <span id="page-57-0"></span>リバース・プロキシ・アーキテクチャ

Agile Manager は,リバース・プロキシとセキュアなリバース・プロキシ・アーキテクチャを完全にサポートしま す。

リバース・プロキシは,クライアントとWeb サーバ間に配置されたサーバです。クライアント ・マシンにとって は,リバース・プロキシは,クライアントのHTTP(S) 要求に対応する標準のWeb サーバのようなもので, 追加の設定は不要です。

クライアントは Web コンテンツ要求をリバース・プロキシに送信し,リバース・プロキシはそれを Web サーバ に転送します。 Web サーバは, リバース・プロキシ経由で順番に応答します。 ただし, その応答は, Web サーバからでなくリバース・プロキシから送信されたかのようにクライアントには見えます。

リバース・プロキシは,外部クライアントとのすべての通信を通じて要塞ホストとして機能し,外部クライア ントからアドレスできる唯一のマシンであり,残りの内部ネットワークを覆い隠します。

リバース・プロキシの設定方法の例については,「Apache Web [サーバの統合](#page-69-0)( 例) 」(70ページ)を参照し てください。

<span id="page-57-1"></span>リバース・プロキシを使用する利点:

- <sup>l</sup> アプリケーション・サーバを内部ネットワークの別のマシン上に配置できます。
- <sup>l</sup> DMZ プロトコルは変換されません。着信と発信のプロトコルが同一です。ヘッダの変更だけが行われま す。
- <sup>l</sup> リバース・プロキシへのhttp(s) アクセスのみが許可されます。これにより,ステートフル・パケット ・インスペ クション・ファイアウォールによる通信保護が強化されます。
- <sup>l</sup> リバース・プロキシへのhttp(s) アクセスのみが許可されます。これにより,ステートフル・パケット ・インスペ クション・ファイアウォールによる通信保護が強化されます。
- リバース・プロキシ上のリダイレクト要求の静的かつ制限付きセットを定義できます。
- <sup>l</sup> 認証方法や暗号化など,ほとんどのWeb サーバ・セキュリティ機能にアクセスできます。
- <sup>l</sup> サーバIP アドレスおよび内部ネットワーク・アーキテクチャをスクリーニングできます。
- <sup>l</sup> NAT ファイアウォールがサポートされます。
- ファイアウォール内で開いている必要があるポート数が最小限で済みます。
- <sup>l</sup> メンテナンスが容易です。必要に応じてパッチをリバース・プロキシに追加できます。
- <sup>l</sup> Web サーバにアクセスできるクライアントは,リバース・プロキシのみです。
- <span id="page-58-1"></span>• リバース・プロキシは, 他の要塞ソリューションに比べて高いパフォーマンスを提供します。

#### セキュアな通信チャネル

Agile Manager は次のセキュア・チャネルをサポートします。

- <sup>l</sup> クライアント**/**アプリケーション・サーバ:一般的に,信頼はクライアント上でのみ必要になります。これは, Agile Manager アプリケーション・サーバのサーバ証明書を発行した機関に対する信頼です。
- <sup>l</sup> アプリケーション・サーバ**/LDAP** サーバ:Agile Manager 管理サイトの[**Configuration(** 設定**)** ]> [**Authentication(** 認証**)** ]ページで LDAP 設定を実行します。詳細については,「LDAP [認証の設](#page-85-0) 定」(86[ページ](#page-85-0))を参照してください。
- <sup>l</sup> アプリケーション・サーバ**/**メール・サーバ:メール・サーバを定義する際には,セキュアなポートを指定しま す。
- **. リバース・プロキシまたはロード・バランサ/アプリケーション・サーバ: SSL/TLS を使用して Agile Manager** アプリケーション・サーバを設定します。

<span id="page-58-0"></span>リバース・プロキシまたはロード・バランサ上で, Agile Manager サーバへのセキュアな接続 ( **https://**<サーバ>**:8443/agm** など) を使用します。

### システム管理のセキュリティ保護

Agile Manager サイトは, Agile Manager 管理サイトを使用して管理します。

• システム管理者のパスワードは,初期セットアップ時に( [「システム管理者ログイン情報の入力」](#page-35-0)(36ペー [ジ](#page-35-0))を参照), またはセットアップ後に Agile Manager 管理 サイトで変更し, 管理 サイトのセキュリティを 確保します。管理サイトを使用して,他のシステム管理者を指定します。

システム管理者とパスワードを管理するには,[**Configuration(** 設定**)** ]>[**User(** ユーザ**)** ] 管理ペー ジを参照してください。システム管理者には強力なパスワードを使用します。詳細については,[「ユー](#page-59-0) [ザ認証のセキュリティ保護」](#page-59-0)(60ページ)を参照してください。

- <sup>l</sup> Agile Manager 設定領域( [**Site(** サイト**)** ]>[**Users(** ユーザ**)** ]) でユーザ権限を変更することで,サイ トのカスタマイズを制限します。詳細については, Agile Manager ヘルプセンターを参照してください。
- <sup>l</sup> ユーザ・アクションをデバッグするには,ログ・レベルを[**Debug(** デバッグ**)** ]に設定します。デバッグを終了 したら,ログ・レベルを必ず前の値に戻してください。詳細については,Agile Manager 管理サイト ( [**Servers(** サーバ**)** ]>[**Application(** アプリケーション**)** ]) およ[び「アプリケーション・サーバの設定」](#page-79-1)(80 [ページ](#page-79-1))を参照してください。
- ライセンスを更新したら、ライセンス・ファイルをセキュアな場所に格納して、不正アクセスを防ぎます。 詳細については,[「ユーザ・ライセンスの更新」](#page-88-0)(89ページ)を参照してください。

詳細については,「Agile Manager [へのログイン」](#page-50-0)(51ページ)および「Agile Manager [のシステム管理」](#page-78-0)(79 [ページ](#page-78-0))を参照してください。

### <span id="page-59-0"></span>ユーザ認 証 のセキュリティ保 護

Agile Manager は、次の認証方法をサポートします。

- <sup>l</sup> **Create users directly in Agile Manager( Agile Manager** で直接ユーザを作成**)** :このオプションは, セキュリティ保護されていません。セキュアなアクセスには,外部 LDAP 認証を使用してください。
- <sup>l</sup> **LDAP authentication( LDAP** 認証**)** :LDAP3 をサポートしている任意のLDAP プロバイダからユーザ をインポートします。

認証の設定は,Agile Manager 管理サイト( [**Configuration(** 設定**)** ]>[**Authentication(** 認証**)** ]) で 行います。Agile Manager 設定領域( [**Site(** サイト**)** ]>[**Users(** ユーザ**)** ]) で,サイト管理者がユーザを 追加またはインポートします。

詳細については, 「Agile Manager [へのログイン」](#page-50-0)(51ページ), [「ユーザ認証の設定」](#page-85-1)(86ページ), および Agile Manager ヘルプセンターを参照してください。

### ユーザ認証のセキュリティ保護に関する **FAQ**

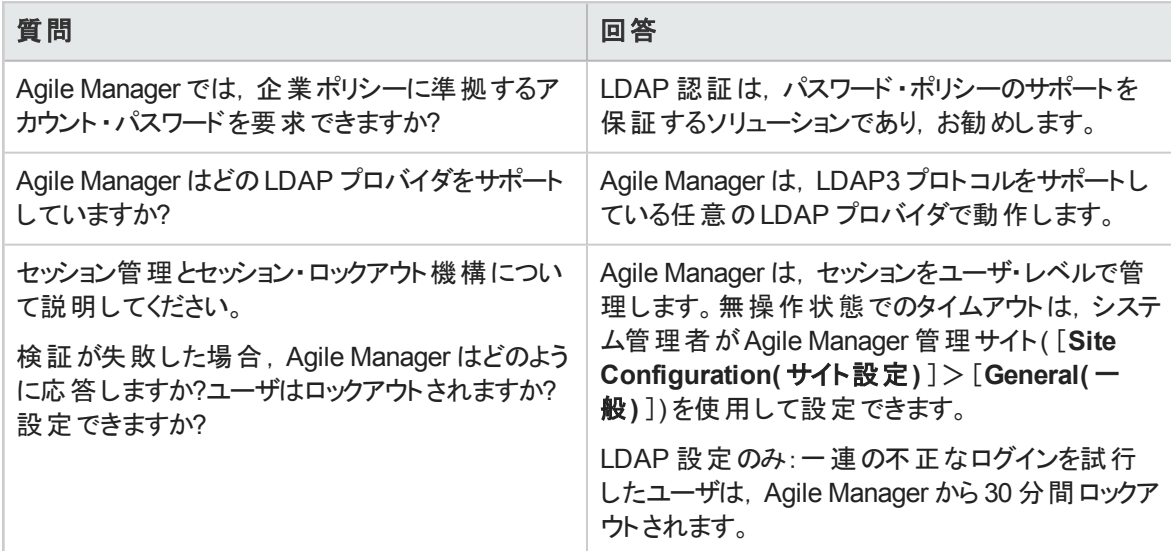

# <span id="page-59-1"></span>ユーザ許可のセキュリティ保護

Agile Manager リソースへのユーザ・アクセスは、ユーザのロールと権限に基づいて許可されます。

Agile Manager にアクセスする前に,ユーザを Agile Manager に追加またはインポートして,アクティブにす る必要があります。利用可能なライセンスがある限り,ユーザは自動的にアクティブになります。

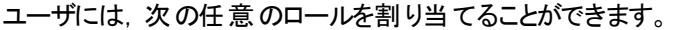

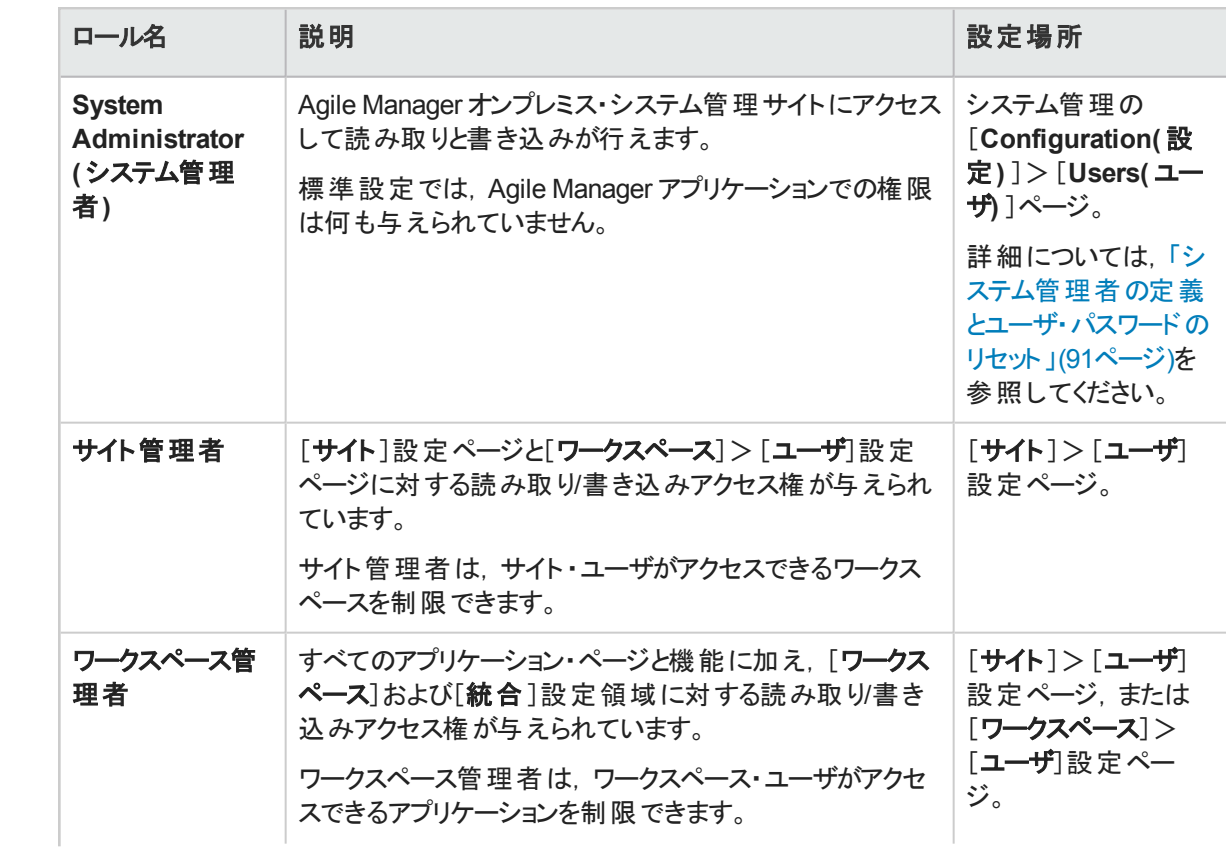

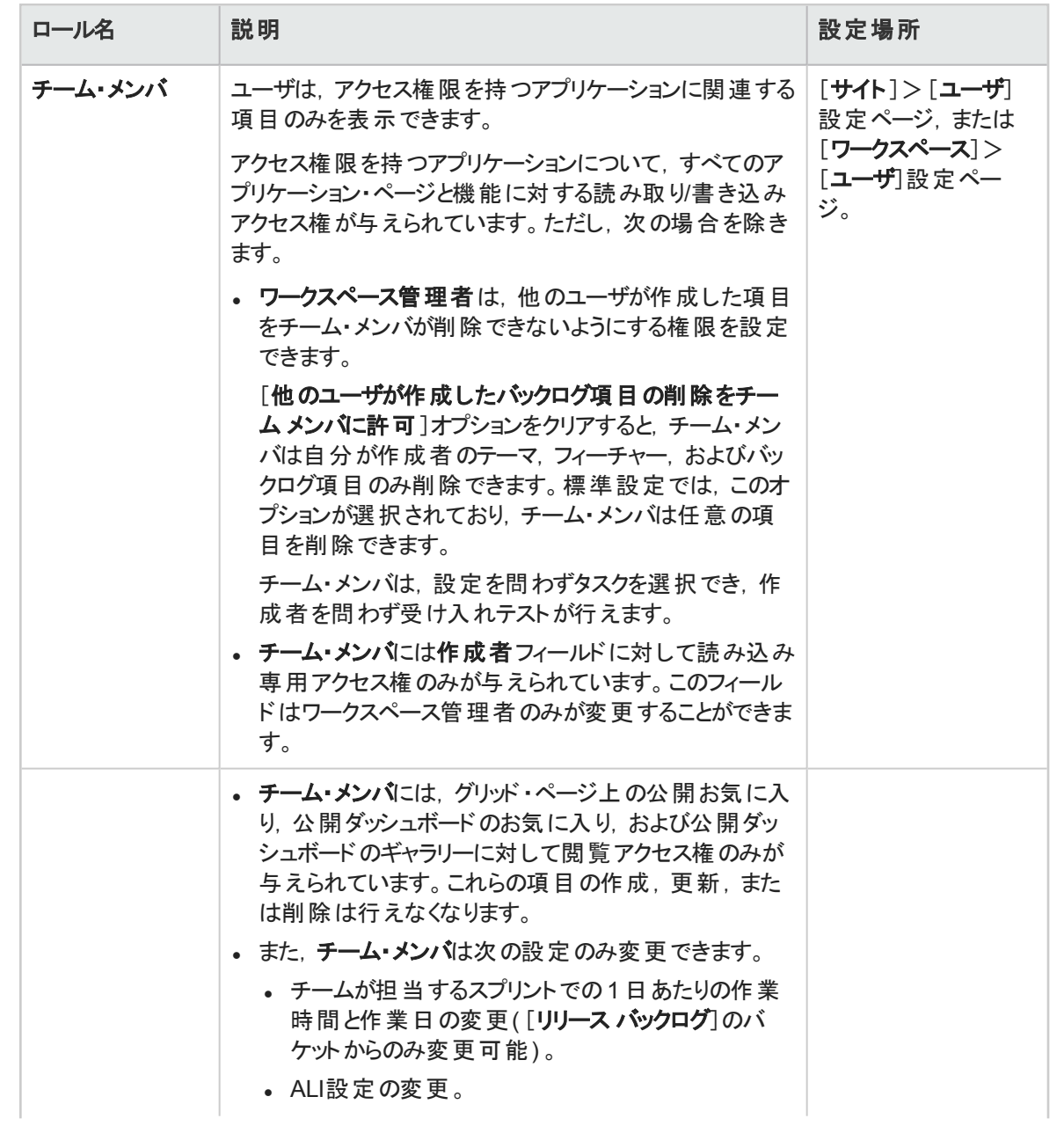

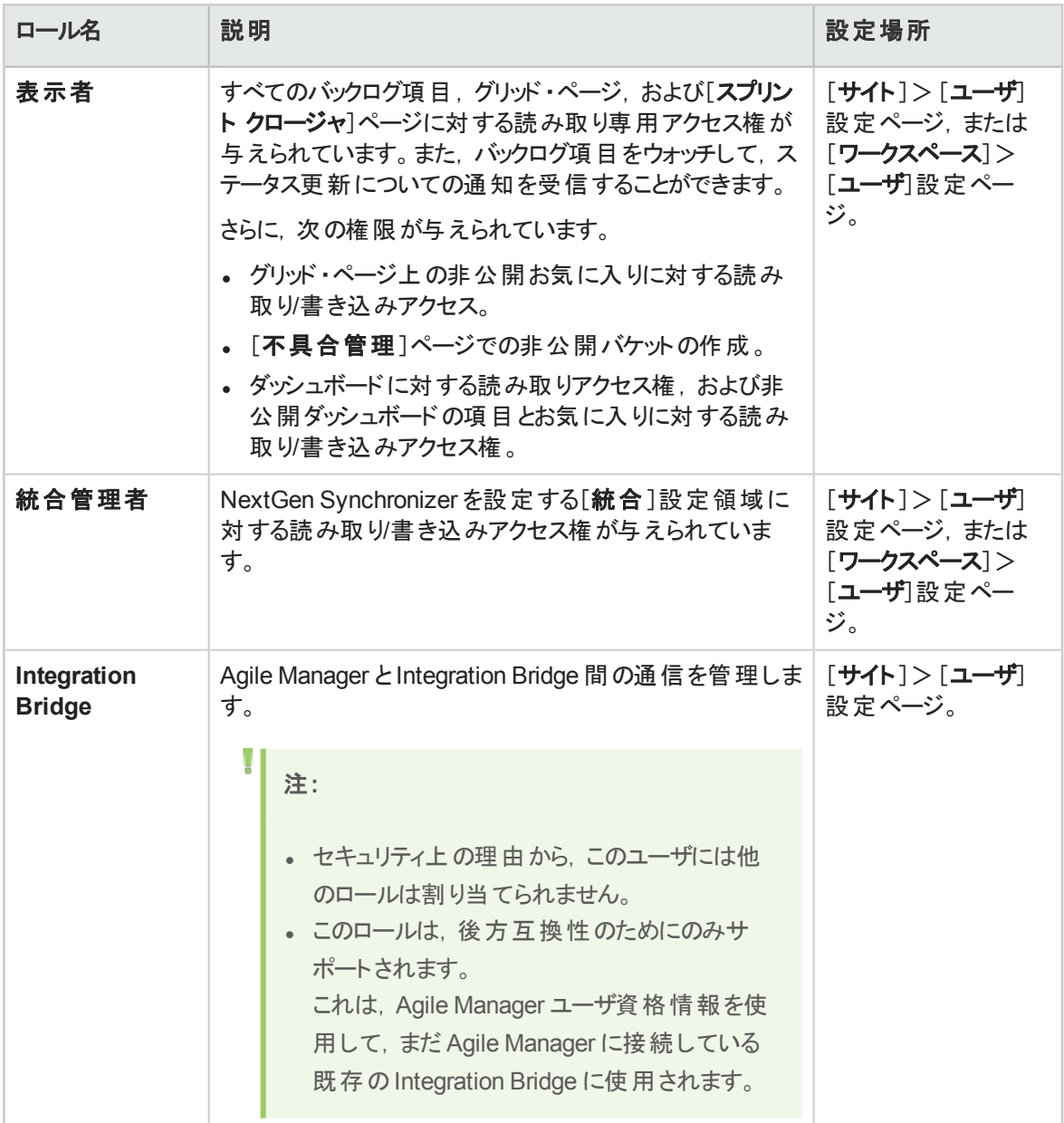

<span id="page-62-0"></span>サイト・ユーザとワークスペース・ユーザの定義, および ALI の詳 細については, Agile Manager ヘルプセン ターを参照してください。

# データの整合性

データの整合性は重大なセキュリティ要件であり,データ・バックアップ手順はこの要件の不可欠の部分 です。Agile Manager にはバックアップ機能はありません。バックアップは,Oracle データベース管理者の責 任です。

システムのバックアップ時には、次のことを考慮してください。

<sup>l</sup> バックアップは,アップグレードなどの重大なアクションの前に特に重要です。

Agile Manager 管理サイト( [**Servers(** サーバ**)** ]>[**Database Server(** データベース サーバ**)** ]) を使用 すると, サイトを特定のバックアップ・ファイルの状態に復元できます。詳細については, [「データベースの](#page-82-0) [設定」](#page-82-0)(83ページ)を参照してください。

- バックアップ・ファイルは, 権限のないアクセスを避けるために, 業界のベスト・プラクティスに従って正しく 格納する必要があります。
- データ・バックアップでは, 大量のリソースが使用されます。ピーク需要時にはバックアップの実行を避け ることを強くお勧めします。

注**:** データベースをバックアップする場合,同じシステム状態を反映させるために,ファイル・リポ ジトリも同時にバックアップするようにしてください。

### <span id="page-63-0"></span>データ暗号化

Agile Manager は、次のタイプの暗号化をサポートしています。

<sup>l</sup> **Agile Manager** 暗号化:Agile Manager は,機密の資格情報を暗号化した状態でデータベース内 に格納します。

機密データの例としては, Agile Manager が使用するデータベース・サーバに対する資格情報, Agile Manager の統合先のLDAP サーバとSMTP サーバに対する資格情報,ユーザ・データを含むマシンの 資格情報などがあります。

Agile Manager は次のセキュリティ設定を使用しています。

JCE crypto source, Symmetric block cipher, 3DES engine, 192 key size

LW crypto source, Symmetric block cipher, AES engine, 256 key size

- パスワードの暗号化:ユーザ・パスワードは格納されません。パスワードのハッシュ版のみが格納されま す。
- <sup>l</sup> 透過的なデータ暗号化**( TDE)** :Agile Manager は,Oracle データベースのTDE で動作することが保 証されています。
- <sup>l</sup> フル・ディスク暗号化**( FDE)** :FDE は,すべてのシステム・コンポーネント( データベース,サーバ,リポジト リ・サーバ,クライアント ・マシンなど) に対してサポートされています。

注意**:** TDE または FDE の実装は,システム・パフォーマンスに影響を与える可能性があります。 詳細については,暗号化を提供しているベンダにお問い合わせください。

Ø

### 暗号化に関する **FAQ**

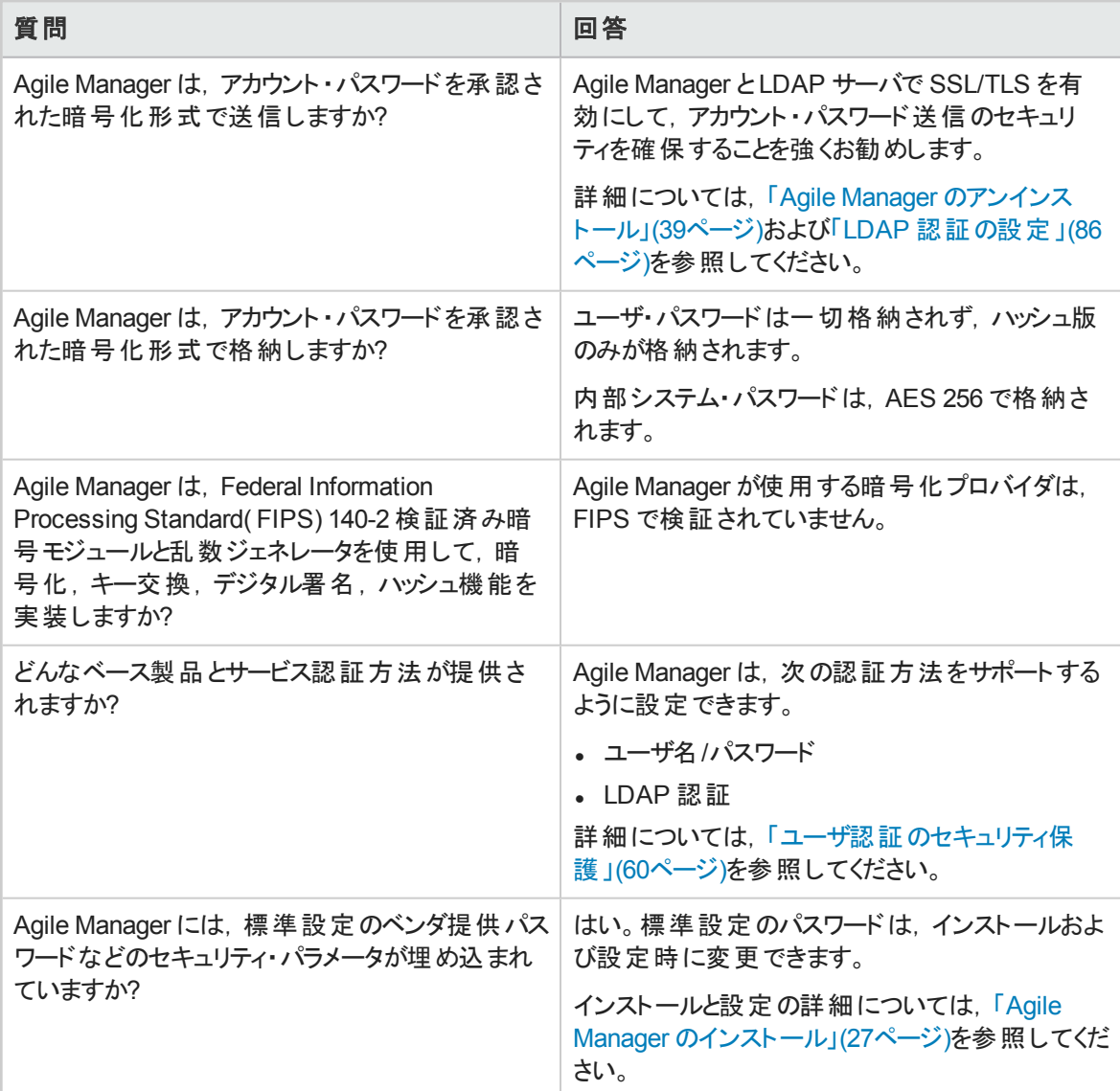

<span id="page-64-0"></span>データ・ロギング

Agile Manager には、次のタイプのログが用意されています。

[「アプリケーション・ログ」](#page-64-1)(65ページ)

<span id="page-64-1"></span>[「エンティティ・ログ」](#page-65-1)(66ページ)

### アプリケーション・ログ

アプリケーション・ログ・ファイルは,Agile Manager 管理サイト( [**Servers(** サーバ**)** ] > [**Application(** アプリ ケーション**)** ]) に設定されているログ・レベルに応じてすべてのシステム・イベントをレポートできます。ログ・ データを保持する期間は設定可能で,標準設定は制限なしです。

詳細については,[「アプリケーション・サーバの設定」](#page-79-1)(80ページ)を参照してください。

### <span id="page-65-1"></span>エンティティ・ログ

既存のエンティティ( 不具合やユーザ・ストーリーなど) に対する変更は, エンティティ履歴としてデータベー スに格納されます。エンティティ履歴は,Agile Manager の[詳細]ページから表示できます。

エンティティ履歴は,エンティティ自身が削除されない限り,保持されます。このため,バックログ項目を完 全に削除する代わりに,専用のリリース,フィーチャー,テーマに割り当てることをお勧めします。管理者は テーマとフィーチャーをアーカイブすることにより, これらをバックログ・グリッド やグラフから削除 することもできま す。

詳細については, Agile Manager ヘルプセンターを参照してください。

注**:** ユーザの責任において,保護されていない機密データを通常のAgile Manager エンティティ・ フィールドに挿入しないようにする必要があります。

### ログ・ファイルに関する **FAQ**

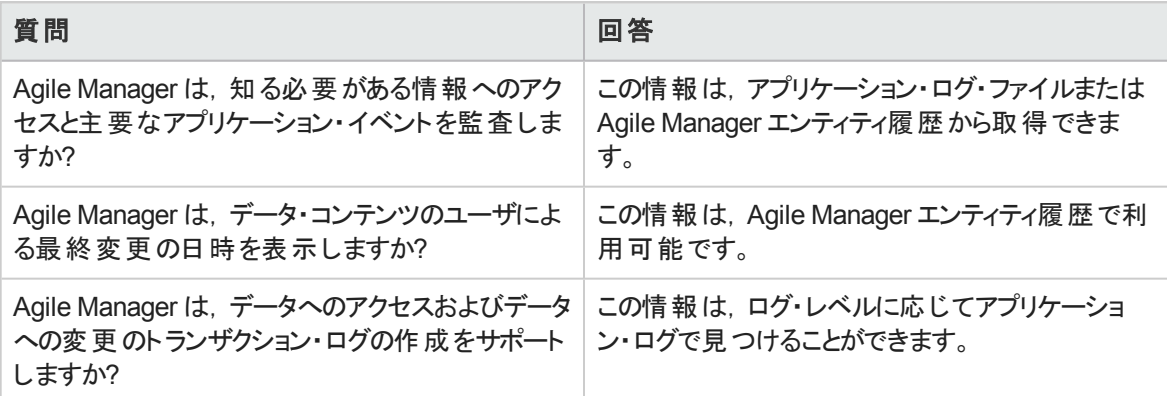

# <span id="page-65-0"></span>アプリケーション・サーバでのSSL/TLS 設定

次の手順では, Agile Manager アプリケーション・サーバで Agile Manager への Secure Socket Layer ( SSL) または Transport Layer Security( TLS) 接続を設定する方法について説明します。

参照情報:「LDAP [サーバでの](#page-86-0)SSL/TLS 設定」(87ページ)およ[び「電子メール通知サーバの設](#page-84-2) 定」(85[ページ](#page-84-2))。

N

注意**:** この手順は,Agile Manager のインストール後にのみ実行する必要があります。詳細につ いては,「Agile Manager [のインストール」](#page-26-1)(27ページ)を参照してください。

- 1. Agile Manager のインストール時と同じユーザ(**root** または **agmadmin** sudo ユーザ) でサーバ・マシン にログインします。
- 2. このサーバの名前に対して発行されたサーバ証明書( java キーストア形式) を取得します。この中に は,秘密キーとその発行元の証明機関が含まれている必要があります。

証明書を **/opt/hp/agm/server/conf/** フォルダにコピーし,名前を **server.keystore** に変更します。

別の方法として,運用目的でない場合にのみ,次のようにして自分自身でこの証明書を作成でき ます。

次のコマンドを順次実行します(ここで, <サーバ>は Agile Manager アプリケーション・サーバの完 全修飾名です) 。

```
cd \simexport SERVER DN="CN=< サーバ>,OU=X,O=Y,L=Z,S=XY,C=YZ"
export KSDEFAULTS="-storepass changeit"
export KEYINFO="-keyalg RSA"
/opt/hp/agm/java/jre/bin/keytool -genkey -alias tomcat -dname $SERVER_DN
$KSDEFAULTS -keystore server.keystore $KEYINFO -keypass changeit
cp ~/server.keystore /opt/hp/agm/conf/server.keystore
/opt/hp/agm/java/jre/bin/keytool -export -alias tomcat -file temp_
server.cer $KSDEFAULTS -keystore server.keystore
/opt/hp/agm/java/jre/bin/keytool -import -keystore
/opt/hp/agm/java/jre/lib/security/cacerts $KSDEFAULTS -alias tomcat -file
temp_server.cer
```
- 3. すべてのユーザが Agile Manager からログアウトしたことを確認し, Agile Manager サービスを停止しま す。/opt/hp/agm/wrapper/HPALM stop
- 4. **/opt/hp/agm/server/conf/** ディレクトリに移動して **jetty.xml** ファイルを開きます。 **Configure** 要素の下に,次のセクションを追加します。

注: ベスト・プラクティスとして,次のセクションに太線を含めることを推奨します。これにより, Agile Manager での特定の暗号アルゴリズムとプロトコルの使用が制限され、最もセキュアな プロトコルと暗号だけが使用されます。

この操作の前に,Java Cryptography Extension (JCE) Unlimited Strength ポリシー・ファイ ル[をダウンロード](http://www.oracle.com/technetwork/java/javase/downloads/jce-7-download-432124.html)し, AES-256 などの十分な強度の暗号を取得します。 http://www.oracle.com/technetwork/java/javase/downloads/jce-7-download-**432124.html** からこれらのファイルをダウンロードします。

2 つのJAR ファイルを展開し,次の場所にコピーします。**<Agile Manager** のインストール・ フォルダ**>/java/jre/lib/security**

```
<New id="sslContextFactory"
class="org.eclipse.jetty.http.ssl.SslContextFactory">
   <Set name="ExcludeProtocols">
        <Array type="java.lang.String">
```

```
<Item>SSLv3</Item>
        </Array>
   </Set>
</New>
<Call name="addConnector">
<Arg>
    <New class="org.eclipse.jetty.server.ssl.SslSocketConnector">
       <Arg><Ref id="sslContextFactory" /></Arg>
       <Set name="host"><Property name="jetty.host" /></Set>
       <Set name="Port">8443</Set>
       <Set name="maxIdleTime">30000</Set>
       <Set name="keystore">/opt/hp/agm/conf/server.keystore</Set>
       <Set name="password">changeit</Set>
       <Set name="keyPassword">changeit</Set>
       <Set
name="truststore">/opt/hp/agm/java/jre/lib/security/cacerts</Set>
       <Set name="trustPassword">changeit</Set>
       <Set name="IncludeCipherSuites">
            <Array type="java.lang.String">
                  <Item>TLS_RSA_WITH_AES_256_CBC_SHA</Item>
                  <Item>TLS_RSA_WITH_AES_128_CBC_SHA</Item>
                  <Item>TLS_ECDHE_RSA_WITH_AES_256_CBC_SHA</Item>
                  <Item>TLS_ECDHE_RSA_WITH_AES_128_CBC_SHA</Item>
            </Array>
       </Set>
    </New>
</Arg>
</Call>
```
- 5. 追加されたセクションで,次の手順を実行します。
	- <sup>l</sup> ポート番号を変更する場合,**8443** を新しいポート番号に置き換えます。
	- <sup>l</sup> 標準設定のキーストア・パスワードを変更した場合( 推奨) は,**changeit** を新しいパスワードに 置き換えます。
- 6. ( オプション) パスワードを暗号化するには,次の手順を実行します。
	- a. 次のコマンドを実行します。/opt/hp/agm/java/jre/bin/java -cp ".:/opt/hp/agm/server/lib/\*:/opt/hp/agm/server/lib/ext/" org.eclipse.jetty.http.security.Password  $\langle \sqrt{2}Z + \sqrt{Z}\sqrt{Z}\rangle$

たとえば,次のコマンドを実行するとします。

/opt/hp/agm/java/jre/bin/java -cp ".:/opt/hp/agm/server/lib/\*:/opt/hp/agm/server/lib/ext/" org.eclipse.jetty.http.security.Password changeit

インストールおよび管理ガイド システムのセキュリティ保護

出力は次のようになります。

changeit OBF:1vn21ugu1saj1v9i1v941sar1ugw1vo0 MD5:b91cd1a54781790beaa2baf741fa6789

- b. **jetty.xml** ファイルで,プレーン・テキスト ・パスワードを **OBF** と**MD5** のプレフィックスを含む暗号化 された出力で置き換えします。
- 7. SSL/TLS 接続が動作することを確認したら,Agile Manager アプリケーション・サーバへのHTTP 以 外のアクセスを無効にします。**jetty.xml** ファイルで,次のセクションを探し,セクションの先頭に **<!--**, 末尾に **-->** を配置してコメントアウトします。

例:

```
\lt! --
<Call name="addConnector">
<Arg>
<New class="org.eclipse.jetty.server.nio.SelectChannelConnector">
<Set name="host"><Property name="jetty.host" /></Set>
<Set name="port"><Property name="jetty.port" default="8080"/></Set>
<Set name="maxIdleTime">300000</Set>
<Set name="Acceptors">2</Set>
<Set name="statsOn">false</Set>
<Set name="confidentialPort">8443</Set>
<Set name="lowResourcesConnections">20000</Set>
<Set name="lowResourcesMaxIdleTime">5000</Set>
</New>
</Arg>
</Call>
-->
```
注**:** 実際の**jetty.xml** ファイルのこのセクションは若干異なっている可能性があります。

- 8. **jetty.xml** ファイルを保存します。
- 9. Agile Manager サービスを再起動します。/opt/hp/agm/wrapper/HPALM restart
- 10. ポート 8443 または新しいポート番号 (上記の手順で変更した場合)を使用して, Agile Manager に 接続します。説明に従って,次のURL を使用して Agile Manager に接続します。

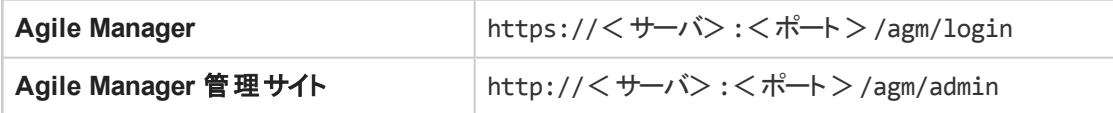

# <span id="page-69-0"></span>Apache Web サーバの統合( 例)

外部認証をサポートするか, セキュリティを向上させるには, Agile Manager アプリケーション・サーバをセ キュアなリバース・プロキシの背後に配置します。詳細については,[「リバース・プロキシ・アーキテクチャ」](#page-57-0)(58 [ページ](#page-57-0))を参照してください。

本項では,これを行う 1 つの方法について説明します。具体的には,要求を Agile Manager アプリケー ション・サーバにリダイレクトするように Apache Web サーバを設定します。

注**:** Apache Web サーバをプロキシ HTTP モードで動作するように設定します。Apache HTTP サーバのバージョン 2.4 を使用することをお勧めします。

- 1. Apache Web サーバが停止していることを確認します。
- 2. <**Apache** ホーム・ディレクトリ>**\conf** ディレクトリに移動します。
- 3. **httpd.conf** ファイルを開きます。
- 4. 次のLoadModule コマンドをコメント解除または追加します。

LoadModule proxy\_module modules/mod\_proxy.so

LoadModule proxy\_http\_module modules/mod\_proxy\_http.so

LoadModule rewrite module modules/mod rewrite.so

```
注: 上記のモジュールがApache のインストール・ディレクトリにすべて存在することを確認しま
す。
```
5. 次のセクションをファイルの末尾に追加します(後述[の注を](#page-70-0)参照)。

```
# Turn off support for true Proxy behavior as we are acting as a reverse
proxy
ProxyRequests Off
# Turn off VIA header as we know where the requests are proxied
ProxyVia Off
# Set the permissions for the proxy
<Proxy *>
AddDefaultCharset off
```
I

Order deny,allow Allow from all </Proxy> # Turn on Proxy status reporting at /status # This should be better protected than:Allow from all ProxyStatus On <Location /status> SetHandler server-status Order Deny,Allow Allow from all </Location> # Configuring mod\_proxy\_http # To connect to servlet container with HTTP protocol, the # ProxyPass directive can be used to send requests received on a # particular URL to a Jetty instance. ProxyPreserveHost off ProxyPass /qcbin http://<サーバ>:<ポート>/qcbin ProxyPassReverse /qcbin http://<サーバ>:<ポート>/qcbin ProxyPass /agm http://<サーバ>:<ポート>/agm ProxyPassReverse /agm http://<サーバ>:<ポート>/agm # Rewrite rule trailing slash must be used in the VirtualHost # sectionLoadModule rewrite module modules/mod rewrite.so RewriteEngine On

### <span id="page-70-0"></span>注**:**

Ţ

- < サーバ>は, Agile Manager アプリケーション・サーバの完全修飾ホスト名と置き換え てください。
- ポート番号とプロトコルは必要に応じて変更してください。
- 6. 変更内容をファイルに保存します。
- 7. Apache Web サーバを再起動します。

T

「Agile Manager [へのログイン」](#page-50-0)(51ページ)に記載された URL を使用し,URL 内のApache 用ポート を通じて Agile Manager に接続します。

注**:** 通知電子メール用の電子メールサーバを設定する場合は,それらの電子メールで使用する 外部 URL も設定します。

詳細については,[「電子メールで使用する外部](#page-84-0) URL を設定します。」(85ページ)を参照してくだ さい。
# アプリケーション・サーバの管理

本章には, Agile Manager アプリケーション・サーバの管理, および一般的な Java 管理ツールに関する 情報が記載されています。

- [「パスワードの変更」](#page-72-0)(73ページ)
- <sup>l</sup> [「ヒープ・メモリ・サイズの変更」](#page-72-1)(73ページ)
- <sup>l</sup> [「アプリケーション・サーバのポート番号の変更」](#page-73-0)(74ページ)
- [「アプリケーション・サーバの管理ツール」](#page-75-0)(76ページ)

<span id="page-72-0"></span>注**:** リポジトリを移動する必要がある場合もあります。移動する場合は,Agile Manager に設定 されているリポジトリ・パスを変更する必要もあります。Agile Manager 管理サイト( [**Servers(** サー バ**)** ]>[**Database(** データベース**)** ]) の[**Restore Site Schema(** サイトスキーマの復元**)** ]オプショ ンを使用します。詳細については,[「サイト ・スキーマの復元」](#page-83-0)(84ページ)を参照してください。

### パスワードの変更

各種システム・コンポーネントへの接続に使用するパスワードは,時間の経過に伴って変更されます。こ のようなパスワード定義を Agile Manager システムで変更するには,次の手順を実行します。

- 「データベースのシステム・パスワードの変更 」(74ページ)
- <sup>l</sup> [「システム・スキーマ・パスワードの変更」](#page-74-0)(75ページ)
- <span id="page-72-1"></span>• 「サイト・スキーマ・パスワードの変更 」(84ページ)

### ヒープ・メモリ・サイズの変更

Agile Manager をインストールしたら,必要に応じて,ヒープ·メモリ·サイズを変更します。たとえば、同時 ユーザ・セッションの数が増えた場合,ヒープ・サイズを増やしたい場合があります。

注**:**

- <sup>l</sup> 最大ヒープ・サイズは,最大メモリ( RAM) サイズを超えることはできません。
- <sup>l</sup> 32 ビット ・オペレーティング・システムを実行しているマシン上では,ヒープ・メモリ・サイズは 1024 MB を超えることができません。
- 1. すべてのユーザが Agile Manager からログアウトしたことを確認し, Agile Manager サービスを停止しま す。/opt/hp/agm/wrapper/HPALM stop
- 2. Agile Manager デプロイメント ・パスで,**/opt/hp/agm/conf/wrapper-install.conf** ファイルを開きま す。
- 3. 必要に応じて,**wrapper.java.maxmemory** の値を変更します。
- <span id="page-73-0"></span>4. Agile Manager サービスを再起動します。/opt/hp/agm/wrapper/HPALM restart

# アプリケーション・サーバのポート番号の変更

Agile Manager をインストールしたら,必要に応じて,アプリケーション・サーバのポート番号を変更します。 アプリケーション・サーバの標準設定のポートが,同じマシンで実行中の別のアプリケーションによって使用 されている可能性があります。

その場合,ポートを使用しているアプリケーションを探して停止するか,Agile Manager サーバのポートを変 更できます。

標準設定のポートは,**8080** または **8443**( セキュアな接続の場合) です。

注**:** このポート番号を変更する場合,Linux で 1024 より上位のポート番号を使用するにはセ キュリティ保護されたプロセスが必要です。プロセスの権限を変更して,小さい番号のポートを使 用するには,システム管理者に問い合わせてください。

- 1. すべてのユーザが Agile Manager からログアウトしたことを確認し, Agile Manager サービスを停止しま す。/opt/hp/agm/wrapper/HPALM stop
- 2. **/opt/hp/agm/server/conf/jetty.xml** ファイルに移動します。
- 3. **jetty.port** の値を変更します。
- <span id="page-73-1"></span>4. Agile Manager サービスを再起動します。/opt/hp/agm/wrapper/HPALM restart

## データベースのシステム・パスワードの変更

データベースのシステム・パスワードは,定期的に変更してシステムのセキュリティを確保します。変更時 は,Agile Manager で定義されているパスワードも同様に変更します。

- 1. すべてのユーザが Agile Manager からログアウトしたことを確認し, Agile Manager サービスを停止しま す。/opt/hp/agm/wrapper/HPALM stop
- 2. 設定ウィザードを再度実行します。詳細については「Agile Manager [のインストール」](#page-26-0)(27ページ)を参 照してください。

インストール時には,現在の設定をすべて保持し,次の変更のみを行います。

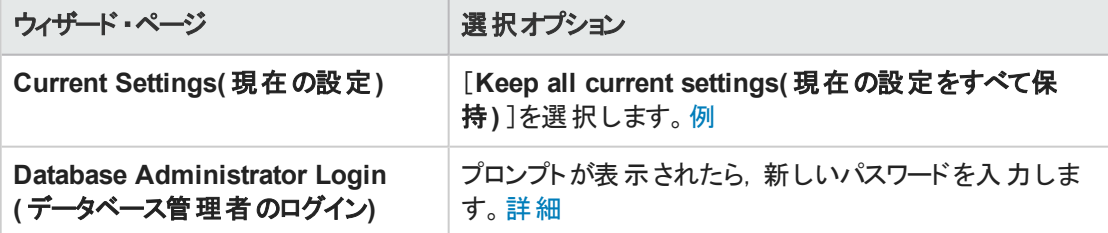

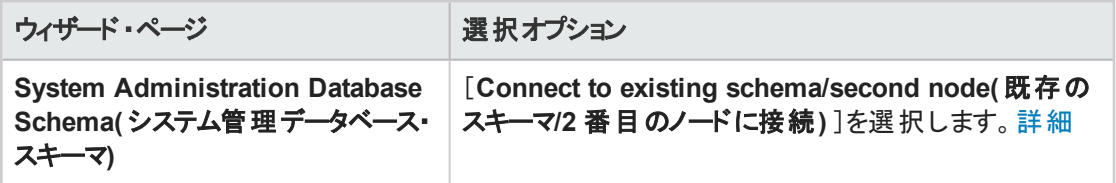

- 3. Agile Manager を起動します。詳細については, 「Agile Manager [サービスの起動](#page-49-0) /停止」(50ページ) を参照してください。
- <span id="page-74-0"></span>4. サービスが起動したら,「Agile Manager [へのログイン」](#page-50-0)(51ページ)に進みます。

# システム・スキーマ・パスワードの変更

システム・スキーマへのアクセスに使用するパスワードは,定期的に変更してシステムのセキュリティを確保 します。変更時は,Agile Manager で定義されているパスワードも同様に変更します。

- 1. すべてのユーザが Agile Manager からログアウトしたことを確認し、Agile Manager サービスを停止しま す。/opt/hp/agm/wrapper/HPALM stop
- 2. 設定ウィザードを再度実行します。詳細については「Agile Manager [のインストール」](#page-26-0)(27ページ)を参 照してください。

インストール時には,現在の設定をすべて保持し,次の変更のみを行います。

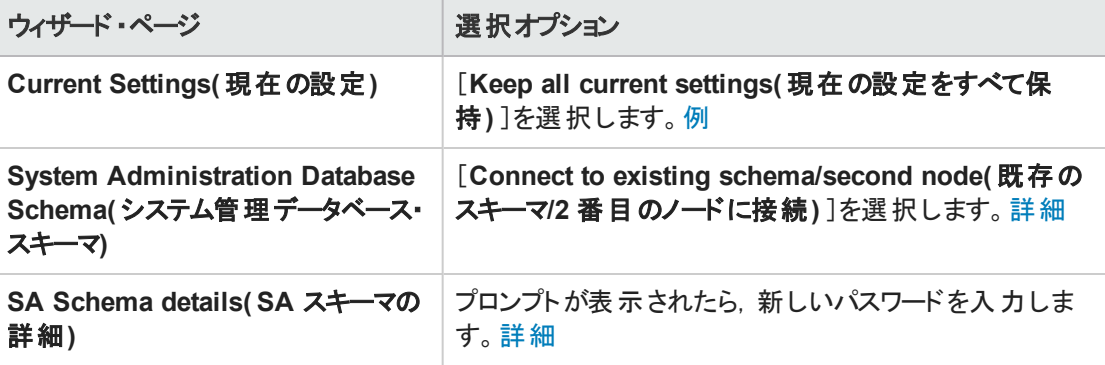

- 3. Agile Manager を起動します。詳細については, 「Agile Manager [サービスの起動](#page-49-0) /停止」(50ページ) を参照してください。
- 4. サービスが起動したら,「Agile Manager [へのログイン」](#page-50-0)(51ページ)に進みます。

# <span id="page-75-0"></span>アプリケーション・サーバの管理ツール

Agile Manager アプリケーション・サーバは, Java ベースです。Agile Manager サーバを効率的に管理する には,次のJava ツールをお勧めします。

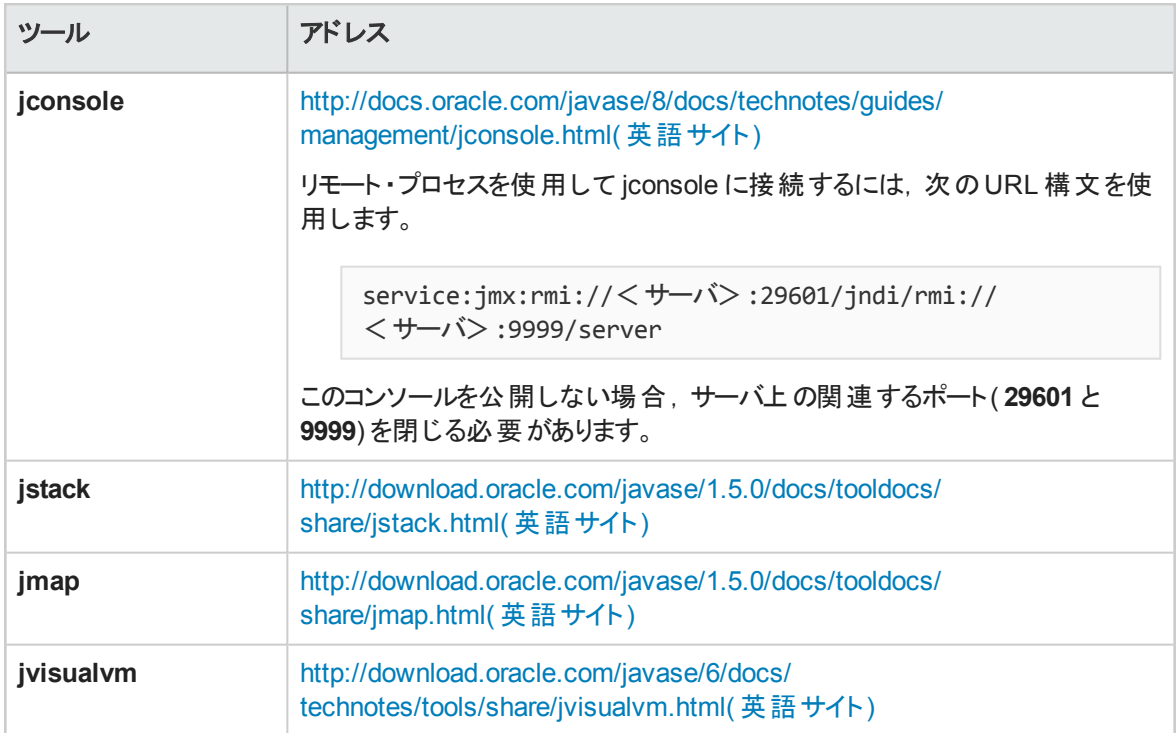

# トラブルシューティング

Agile Manager のインストールまたはアップグレード中に問題が発生した場合、次のログ・ファイルのエラー をチェックしてください。

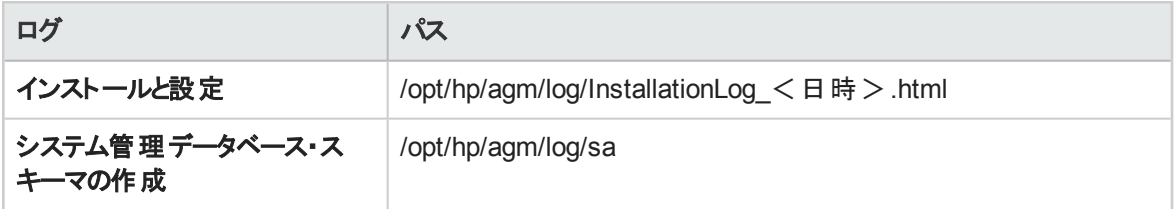

#### エラー:**An Agile Manager installation already exists( Agile Manager** イ ンストールがすでに存在します**)**

既存のAgile Manager インストールをアンインストールして, そのすべての痕跡をサーバ・マシンから削除し ます。その後, Agile Manager のインストールを再度試行します。

注意**:** Agile Manager サーバの実行中にログ・ファイルが削除された場合,サーバを再起動する まで再作成されません。

詳細については,「Agile Manager [のアンインストール」](#page-38-0)(39ページ)を参照してください。

### エラー:**Agile Manager server isn't started because RMI port is in use ( RMI** ポートが使用中のため,**Agile Manager** サーバが起動しません**)**

このような場合,**wrapper.log** ファイルにエラーが出力されます。

#### 例:

Ø

INFO | jvm 5 | 2014/07/15 14:00:09.497 | WrapperSimpleApp Error: Caused by: java.rmi.server.ExportException: Port already in use: 29601; nested exception is: INFO | jvm 5 | 2014/07/15 14:00:09.497 | java.net.BindException: Address already in use

#### 回避策:次のいずれかを行います。

- <sup>l</sup> ポートを使用している Linux プロセスを解放します。
- <sup>l</sup> Agile Manager が使用する RMI ポートを変更します。詳細については,[「アプリケーション・サーバの](#page-73-0) [ポート番号の変更」](#page-73-0)(74ページ)を参照してください。

### エラー:**Couldn't flush system prefs(** システム設定をフラッシュできませんでし た**)**

Agile Manager 2.10 から Agile Manager 2.50 にアップグレードした場合,**wrapper.log** に次のようなエラー が含まれます。Couldn't flush system prefs( システム設定をフラッシュできませんでした)

#### 修正方法:

- 1. **/opt/hp/agm/wrapper/wrapper.conf** ファイルをバックアップします。
- 2. 同じフォルダの**wrapper.conf.rpmnew** ファイルの名前を **wrapper.conf** に変更します。
- 3. 設定ウィザードを再実行します。今回は,設定ウィザードの[**System Administration Database Schema(** システム管理データベース スキーマ**)** ]画面で,[**Connect to an existing schema/second node(** 既存のスキーマ**/2** 番目のノードに接続**)** ]を選択します。

詳細については,「Agile Manager [のインストール」](#page-26-0)(27ページ)および「[Connect](#page-31-0) to existing schema/second node( 既存のスキーマ/2 [番目のノードに接続](#page-31-0)) 」(32ページ)を参照してください。

注**:** 前に **wrapper.conf** ファイルの**wrapper.java.maxmemory** プロパティを変更した場合,この 変更を **/opt/hp/agm/conf/wrapper-install.conf** ファイルに手動で移行してください。

# Agile Manager のシステム管理

『Agile Manager インストールおよび管理ガイド』の本項は、サーバ、ユーザ,その他のシステム設定を管 理する必要があるシステム管理者を対象としています。

注**:** 本項で説明する機能は Agile Manager 管理サイトでのみ利用可能です。

管理サイトへアクセスするには,ユーザがAgile Manager システム管理者として定義されている必 要があります。アクセスの詳細については,「Agile Manager [へのログイン」](#page-50-0)(51ページ)を参照してく ださい。

管理ホーム・ページには,Agile Manager サイトを設定する前に実施する必要のある設定のチェックリスト があります。

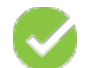

緑のチェック・マークは,設定手順が完了していることを示します。

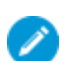

青の編集アイコンは,設定情報が必須であることを示します。

管理サイトの各ページでは,変更の保存や,最後の保存以降の変更を元に戻すことができます。ツール ヒント にマウス・カーソルを置くと,各フィールドの詳細が表示されます。

# このPDF版オンラインヘルプについて

本ドキュメントのこの項はオンラインヘルプのPDF版です。このPDFは、ヘルプ情報から複数のトピックを簡 単に印刷したり、オンラインヘルプをPDF形式で閲覧できるようにするために提供されています。このコン テンツは本来、オンラインヘルプとしてWebブラウザで閲覧することを想定して作成されているため、トピッ クによっては正しいフォーマットで表示されない場合があります。また、インタラクティブトピックの一部はこの PDF版では提供されません。これらのトピックは、オンラインヘルプから正しく印刷することができます。

# 機能の紹介

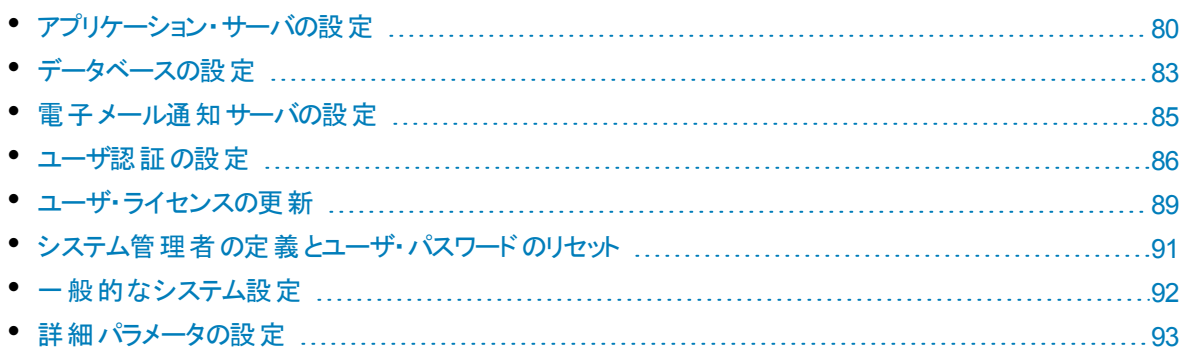

# <span id="page-79-0"></span>アプリケーション・サーバの設定

タブ:[Servers( サーバ) ]>[Application( アプリケーション) ]

このページには,左で選択したアプリケーション・サーバのデータが表示されます。複数のアプリケーション・ サーバを使用したクラスタ設定の場合は,そのサーバに関連するデータを設定して表示するサーバを選 択します。

クラスタ設定の詳細については,[「クラスタ設定の例」](#page-10-0)(11ページ)を参照してください。

### 最大データベース接続数の設定

[**Max DB Connections(** 最大 **DB** 接続数**)** ]の値を変更し,選択したアプリケーション・サーバからデー タベースへの最大同時接続数を設定します。

標準設定値は **100** です。

注**:**

- <sup>l</sup> 変更した値を有効にするにはサーバを再起動する必要があります。
- <sup>l</sup> この値は,アップグレード後に標準設定値に再設定されます。この値を変更してからアップグ レードした場合,アップグレード完了後に再び値を変更する必要があります。

### 同期負荷の分散

クラスタ化されたシステムで NextGen Synchronizer を使用している場合,自動同期によってメインの Agile Manager サーバに余分な負荷が生じるのを防ぐことができます。

同期プロセスを処理しない Agile Manager ユーザ・アクティビティ用のノードを指定することで,サーバの負 荷を分割できます。この場合でも,すべてのノードのデータは引き続き同期されます。

次の操作を実行します。

1. Agile Manager ユーザ・アクティビティ専用に使用するノードで,次の手順を実行します。

[Servers( サーバ) ] > [Application( アプリケーション) ]タブで,[**Disable NextGen Synchronizer processes( NextGen Synchronizer** プロセスの無効化**)** ]を選択します。

注**:** 変更を有効にするには,この設定を変更した後でサーバを再起動する必要がありま す。

- 2. [**Configuration(** 設定**)** ]>[**Advanced Parameters(** 詳細パラメータ**)** ]タブで,次の手順を実行 します。
	- a. OPB AGM SERVER\_URL という名前のシステム・パラメータを追加します。
	- b. パラメータの値を,同期プロセスを実行するノードにアクセスするためのURL に設定します。これ は、Agile Manager ノードのURL またはロード・バランサのURL です。 次の形式を使用します。http(s)://<サーバのホスト名または IP アドレス>:<ポート >/agm

これにより,Integration Bridge がダウンロードされたときに,標準設定で同期を処理する Agile Manager ノードにアクセスするように設定されます。

**ヒント: server-connection.conf** ファイルは, Integration Bridge とともにダウンロードされま す。このファイルには,ブリッジがAgile Manager にアクセスするために使用する URL とサイト ID が含まれています。

3. NextGen Synchronizer プロセスを無効にしたノードから前にダウンロードした,すべてのIntegration Bridges を変更する必要があります。

Integration Bridge は,標準設定でダウンロード元のノードにアクセスするように設定されています。こ れが同期プロセスを実行するノードと通信するようにするには,次の手順を実行します。

- a. **<HP Integration Bridge** のインストール・フォルダ**>\product\conf** フォルダ( Linux の場合,ス ラッシュを反転) に移動します。
- b. **server-connection.conf** ファイルを編集用に開きます。
- c. **agm.base.url** プロパティで,ホスト名/IP アドレスを,関連する Agile Manager ノードまたはロー ド・バランサのホスト名/IP アドレスで置き換えます。
- d. ブリッジを再起動します。

### アプリケーション・ログ・ファイル

次の標準 log4j ファイルが Agile Manager によって生成され, アプリケーション・サーバに保存されます。

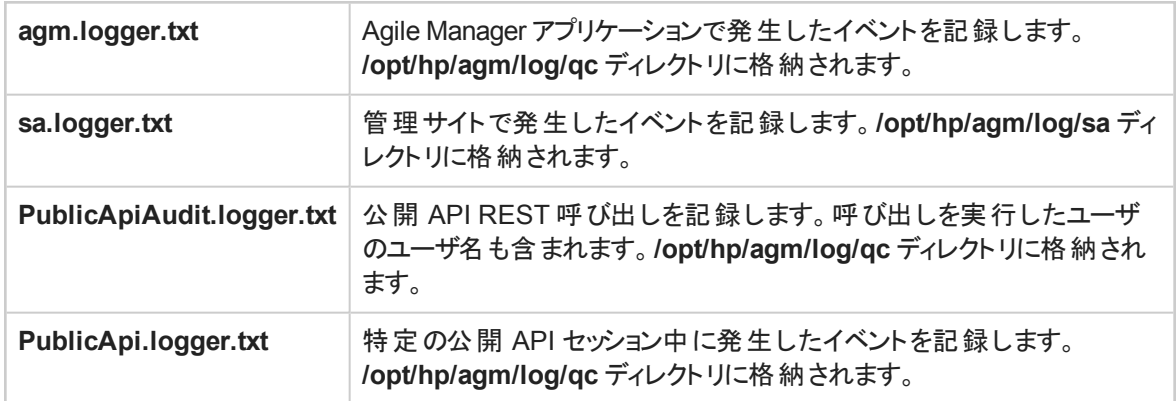

標準設定値

標準設定:

- どちらのファイルでも,ログ・レベルは WARN に設定されます。
- <sup>l</sup> ログ・ファイルのサイズは 10000 KB に制限されています。これを超えると,連番を付けた別のファイルに 現在のログ・エントリがコピーされます。新しいログ・ファイルが作成されるたびに連番が更新され,指定 した最大ファイル数に達するまでファイルが作成されます。
- 一度に 10 個のログ・ファイルを保持できます。現在のログ・ファイル1個と, 過去のエントリのログ・ファ イル9 個になります。

特定のパラメータの標準設定値の詳細については,以下の表を参照してください。

ログの設定

I

ログの設定は,**log4j.properties** ファイルの中の値を変更して行えます。このファイルは,アプリケーショ ン・サーバの**/opt/hp/agm/webapps/qcbin/WEB-INF/classes** ディレクトリにあります。

注**:** アプリケーション・ログ・サーバ名はページ上部に一覧表示されます。クラスタ環境で作業して いる場合,左のリストからサーバ名を選択します。

#### ログ設定を変更した後で,サーバを再起動する必要はありません。

#### 以下のログ変数を設定します。

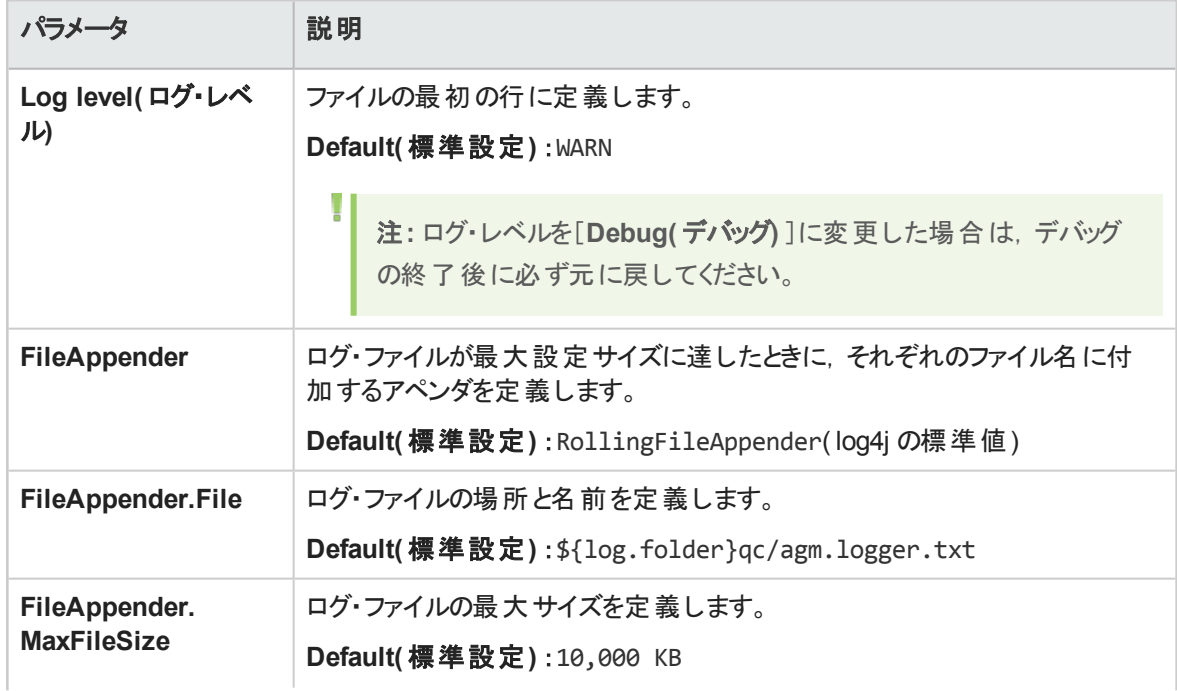

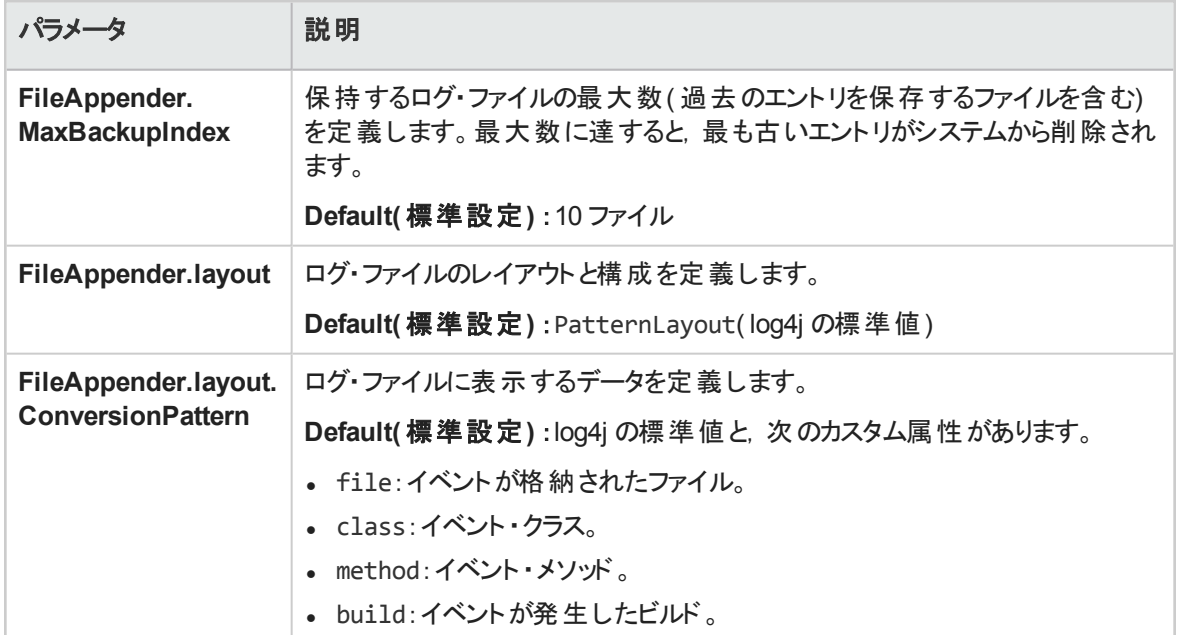

<span id="page-82-0"></span>データベースの設定

タブ:[Servers( サーバ) ]>[Database( データベース) ]

データベース・サーバの詳 細は Agile Manager のインストールおよび設定中に設定され,本ページで説明 するデータのほとんどは読み取り専用です。データベース設定の詳細については,[「データベース・パラメー](#page-29-0) [タの入力」](#page-29-0)(30ページ)を参照してください。

サイトがアップグレードなどのメンテナンス中の場合は,メンテナンスの詳細が[**Site Status(** サイト ステータ ス**)** ]領域の[**Maintenance Status(** メンテナンス ステータス**)** ]フィールドに表示されます。このフィールドは メンテナンス中にのみ表示されます。

Ø 注意**:** ユーザがAgile Manager に接続している間は,このページでアクションを実行しないでくださ い。

管理サイトを使用して,次の処理を実行できます。

- [「サイトのアクティブ化」](#page-82-1)(83ページ)
- 「サイト・スキーマ・パスワードの変更」(84ページ)
- <span id="page-82-1"></span>• 「サイト・スキーマの復元」(84ページ)

### サイトのアクティブ化

設定済みパスワードの編集やサイトのアップグレードといったメンテナンス作業中は,サイトは非アクティブ になります。

<span id="page-83-1"></span>メンテナンス完了時に[**Site Status(** サイト ステータス**)** ]の下にある[**Activate(** アクティブ化**)** ]をクリックす ると,サイトが再度アクティブになります。

### サイト ・スキーマ・パスワードの変更

サイト・スキーマへのアクセスに使用するパスワードを更新した場合は、Agile Manager で設定したパス ワードも同様の編集が必要になります。

[**Database User Credentials(** データベース ユーザ資格情報**)** ]領域で,[**Edit Password(** パスワード の編集**)** ]をクリックします。新しいパスワードを入力した後,確認のために再度入力します。

#### 注**:**

- <sup>l</sup> [**Edit Password(** パスワードの編集**)** ]をクリックすると,パスワードの変更が完了していない場 合でも,サイトが非アクティブになります。サイトを再度アクティブにするには[**Activate(** アクティ ブ化**)** ]をクリックしてください。
- <sup>l</sup> サイト ・スキーマ・パスワードの変更は,システム・スキーマ・パスワードの更新とは異なります。 詳細については,[「システム・スキーマ・パスワードの変更」](#page-74-0)(75ページ)を参照してください。

### <span id="page-83-0"></span>サイト ・スキーマの復元

古いバージョンのデータベースとリポジトリを使用して,サイトを前の状態に復元します。この操作により, 現在 Agile Manager で設定されているデータベース( [**Servers(** サーバ**)** ]>[**Database(** データベース**)** ] ページの[**General Information(** 一般情報**)** ]の下に一覧表示) が置き換えられます。

#### 注意**:**

Ø

- <sup>l</sup> Agile Manager からは,一度に 1 つのサイトにしかアクセスできません。つまり,サイト ・スキーマ を復元すると,現在 Agile Manager で表示されているデータにはすべてアクセスできなくなりま す。反対に,このデータには復元したスキーマからのみアクセスできるようになります。
- <sup>l</sup> サイトを復元するには,同じデータベース・サーバ上にホストされ,現在のバージョンでの定義と 同じ資格情報を持つスキーマを使用する必要があります。
- <sup>l</sup> まったく新しいシステム管理スキーマを利用している場合に既存のサイト ・スキーマを復元する と,管理スキーマのデータはアップグレード後に使用できなくなります。Agile Manager で認証さ れるユーザのユーザ・パスワードやユーザのアバター写真も同様です。
	- <sup>l</sup> LDAP 認証のユーザのユーザ・ログインには,まったく影響はありません。
	- Agile Manager が直接認証するユーザは, パスワードを一切入力せずにログインできるよう になります。
	- アバター写真のリセットは、すべてのユーザに必要になります。

詳細については,[「基本的な運用システムのアップグレード」](#page-43-0)(44ページ)を参照してください。

<span id="page-84-0"></span>ページ上部の [**Restore Site Schema(** サイト スキーマの復元**)** ]をクリックし,復旧するサイトのスキー マとリポジトリの情報を入力します。

## 電子メール通知サーバの設定

タブ: [Servers( サーバ) ] > [Mail( メール) ]

Agile Manager からユーザに通知を送信できるように SMTP メール・サーバを設定する必要があります。

- 1. [**Mail server(** メール サーバ**)** ]ドロップダウンから[**SMTPServer( SMTP** サーバ**)** ]を選択します。
- 2. サーバ名とサーバのポート番号を指定します。
- 3. メール・サーバで SMTP 認証が必要な場合,[**Enable connection to an SMTP server that requires authentication(** 認証が必要な **SMTP** サーバへの接続を有効にする**)** ]を選択し,認証 の詳細を入力します。

注**:** SMTP サーバ上で SSL/TLS を設定することを計画している場合は,認証詳細の設定 が必要です。

<span id="page-84-1"></span>4. SMTP サーバで SSL/TLS を設定します( オプション) 。

セキュリティで保護された SMTP メール・サーバに接続するには, 次の手順を実行します。

- a. [**Enable SSL support( SSL** サポートを有効にする**)** ]を選択します。
- b. 証明書のトラスト ・ストアを Agile Manager アプリケーション・サーバで事前に設定します。 多くの場合,標準設定のトラスト・ストアが使用されます。 標準設定のトラスト・ストアは **/opt/hp/agm/java/jre/lib/security/cacerts**,標準設定のパスワードは **changeit** です。 SMTP サーバ証明書の信頼性を確立するには,keytool ユーティリティを使用して Java トラス ト ・ストアに証明書をインポートします。keytool ユーティリティは **/opt/hp/agm/java/jre/bin** ディレ クトリにあります。

例

١

L

keytool -import -alias <自分の SMTP CA> -trustcacerts -file <SMTP CA 証明書> -keystore /opt/hp/agm/java/jre/lib/security/cacerts

c. 中間の証明機関がある場合は,その証明書もインポートします。

注**:** SMTP サーバ上で暗号化接続を使用すると,SMTP ポートが変わることがあります。 ポートを確認し,必要に応じて変更してください。

- 5. 変更を保存します。ページ上部の[**Save(** 保存**)** ]をクリックします。
- 6. 暗号化された接続を使用している場合は,証明書をインポートした後に Agile Manager を再起動 します。詳細については,「Agile Manager [サービスの起動](#page-49-0)/停止」(50ページ)を参照してください。
- 7. 設定をテストします。ページ上部の[**Test Send Mail(** メール送信テスト**)** ] をクリックします。 テスト ・メールの送信先電子メール・アドレスを入力し,[**Test(** テスト**)** ]をクリックします。
- 8. 電子メールで使用する外部 URL を設定します。

電子メール・サーバを設定する場合は,Agile Manager が,Agile Manager へのリンクを含む電子 メールをユーザに送信します。これらの電子メールでは,実際のマシン名が公開される場合がありま す。

このような電子メールの例として,ユーザがAgile Manager から直接別のユーザにエンティティを送信 する場合や,新しいユーザがログインを促すようこそメールを受信する場合などがあります。

実際のマシン名を隠すには,システム管理サイトの[**Advanced Parameters(** 詳細パラメータ**)** ]ペー ジで **EXTERNAL\_BASE\_URL** 詳細パラメータを追加します。電子メールに表示する外部 URL の 値を定義します。

例:http://my-load-balancer-domain:8080/

L 注**:** URL の末尾に agm を追加しないでください。

詳細については,[「詳細パラメータの設定」](#page-92-0)(93ページ)を参照してください。

#### 参照情報:

- <sup>l</sup> 『HP Agile Manager インストールおよび管理ガイド』[「アプリケーション・サーバでの](#page-65-0)SSL/TLS 設定」(66 [ページ](#page-65-0))
- <span id="page-85-0"></span>**- 「LDAP [サーバでの](#page-86-0) SSL/TLS 設定」(87ページ)**

### ユーザ認証の設定

タブ: [Configuration( 設 定 ) ] > [Authentication( 認 証 ) ]

Agile Manager は次のタイプの認証をサポートします。

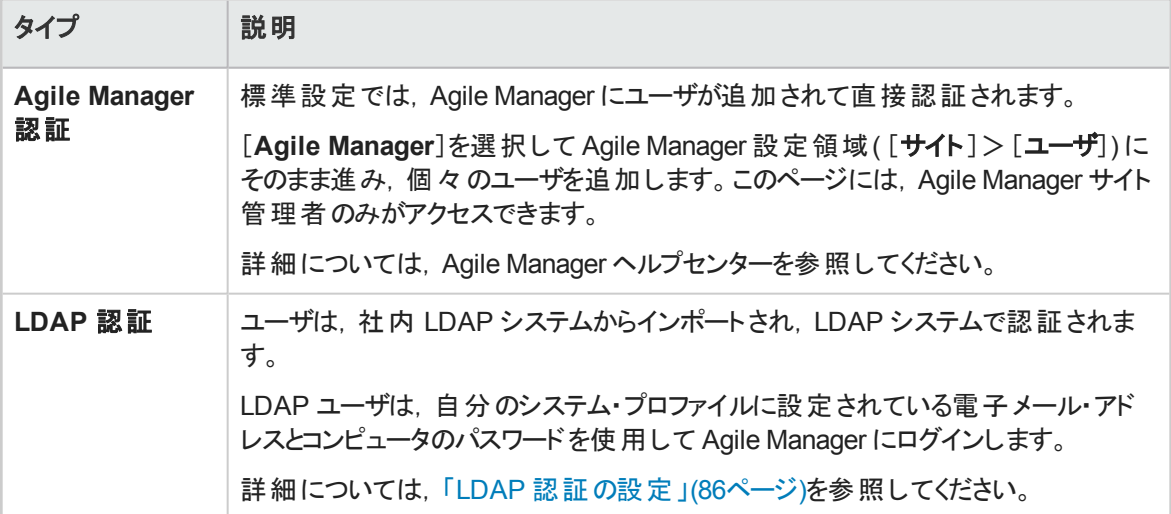

### <span id="page-85-1"></span>LDAP 認証の設定

注**:** Agile Manager は,セキュア・ソケット( SSL) を使用した LDAP 通信転送もサポートしていま

V.

す。これにより,ユーザの資格情報(パスワード)がネットワーク上で保護されていない状態で送 信されることはありません。

### <span id="page-86-0"></span>**LDAP** サーバでの **SSL/TLS** 設定

SSL/TLS 経由で LDAP を使用するには、次の設定を行う必要があります。

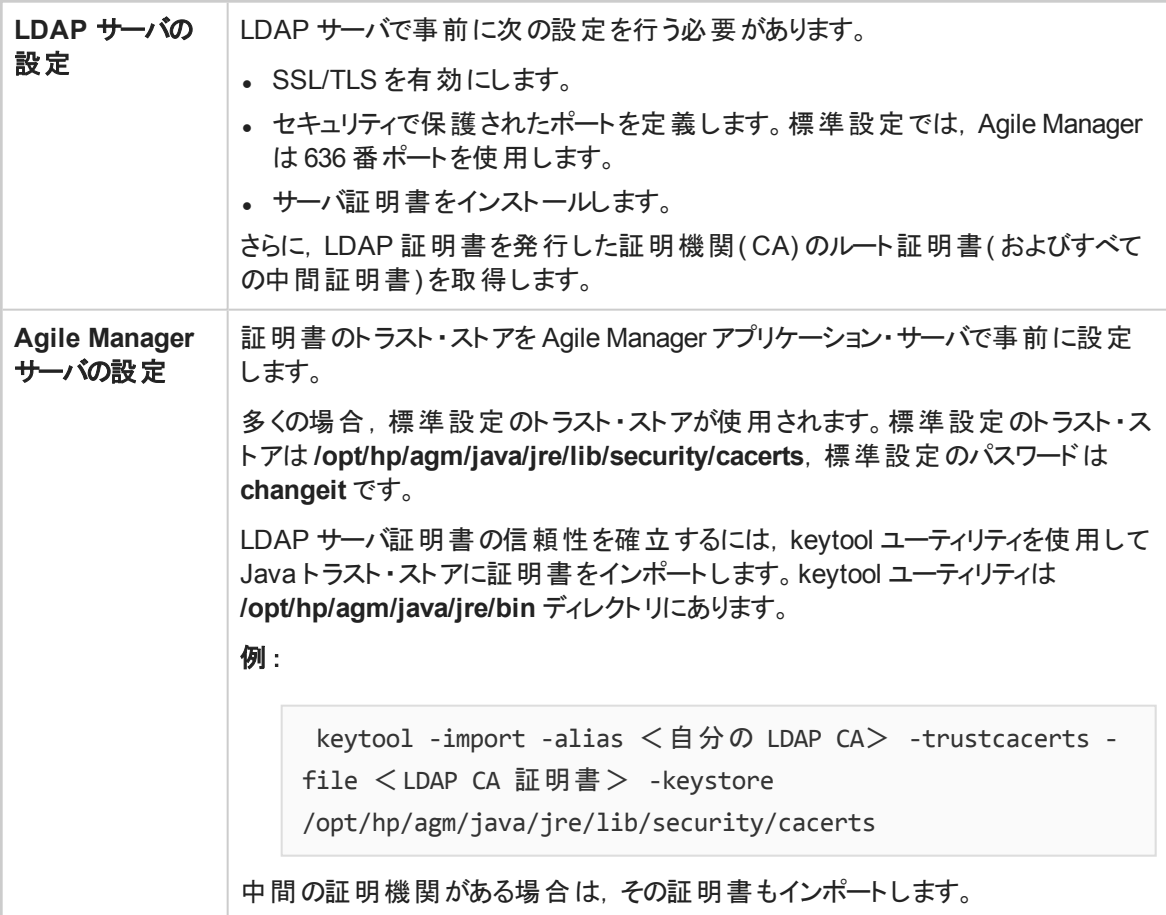

注**:** 証明書を追加した後に,Agile Manager を再起動してから,SSL/TLS を介して LDAP サー バに接続する必要があります。詳細については,「Agile Manager [サービスの起動](#page-49-0)/停止」(50ペー [ジ](#page-49-0))を参照してください。

#### 参照情報:

V.

- <sup>l</sup> [「アプリケーション・サーバでの](#page-65-0)SSL/TLS 設定」(66ページ)
- <sup>l</sup> 「SMTP サーバで SSL/TLS [を設定します](#page-84-1)( オプション) 。」(85ページ)

#### LDAP 認証を設定するには、次の手順を実行します。

1. [**LDAP**]を選択し,次の領域に示すフィールドを使用して Agile Manager がLDAP システムに接続 するように設定します。

特定のフィールドに関する詳細な説明が必要な場合は, マウス・カーソルをツールヒント のの上に移 動します。

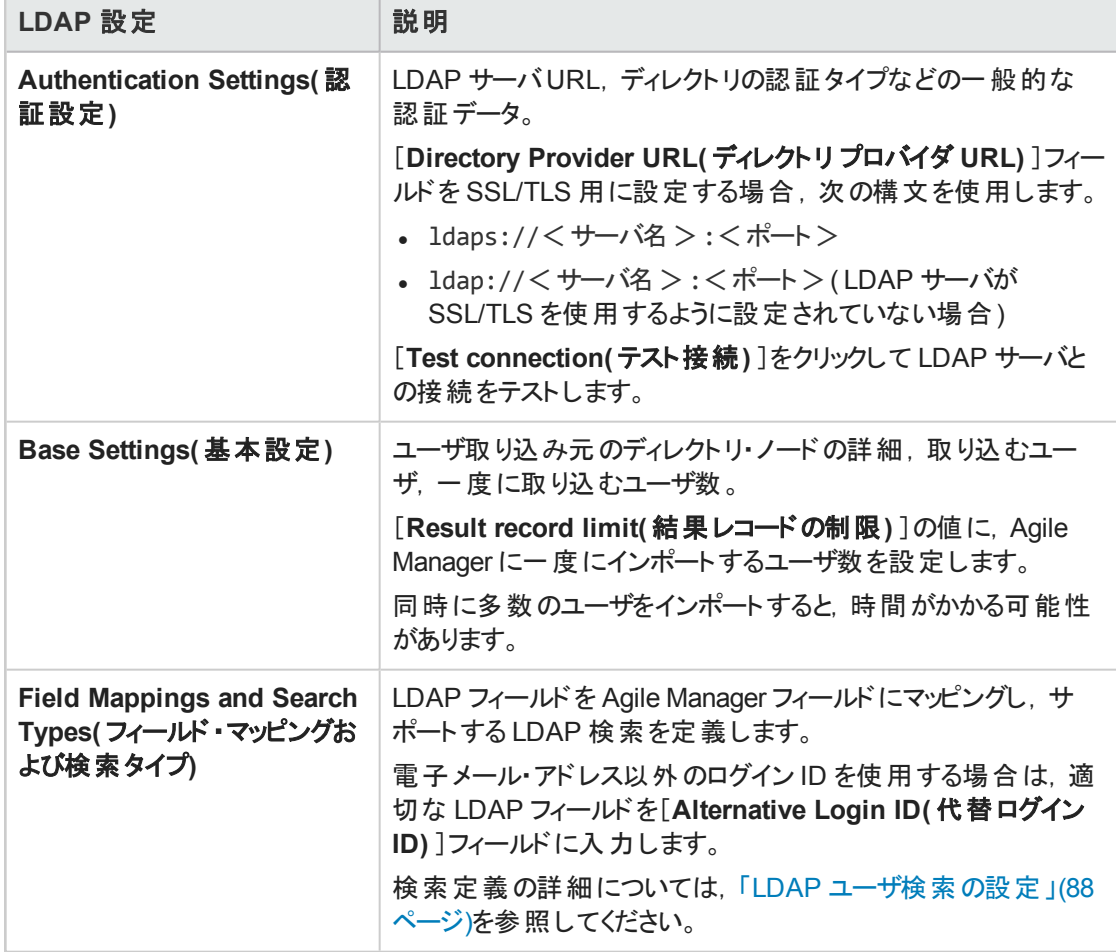

2. 認証設定と基本設定の両方を検証するには,ページ上部の[**Test LDAP Settings( LDAP** 設定 のテスト**)** ] をクリックします。

3. LDAP 設定を定義したら, Agile Manager 設定領域に進み, ユーザをインポートします([サイト]> [ユーザ])。このページには, Agile Manager サイト管理者のみがアクセスできます。

<span id="page-87-0"></span>詳細については, Agile Manager ヘルプセンターを参照してください。

### LDAP ユーザ検索の設定

[**Field Mappings and Search Types(** フィールド マッピングおよび検索タイプ**)** ]の下で,各フィールドに 対して有効にする検索タイプを選択します。次のいずれかを選択します。

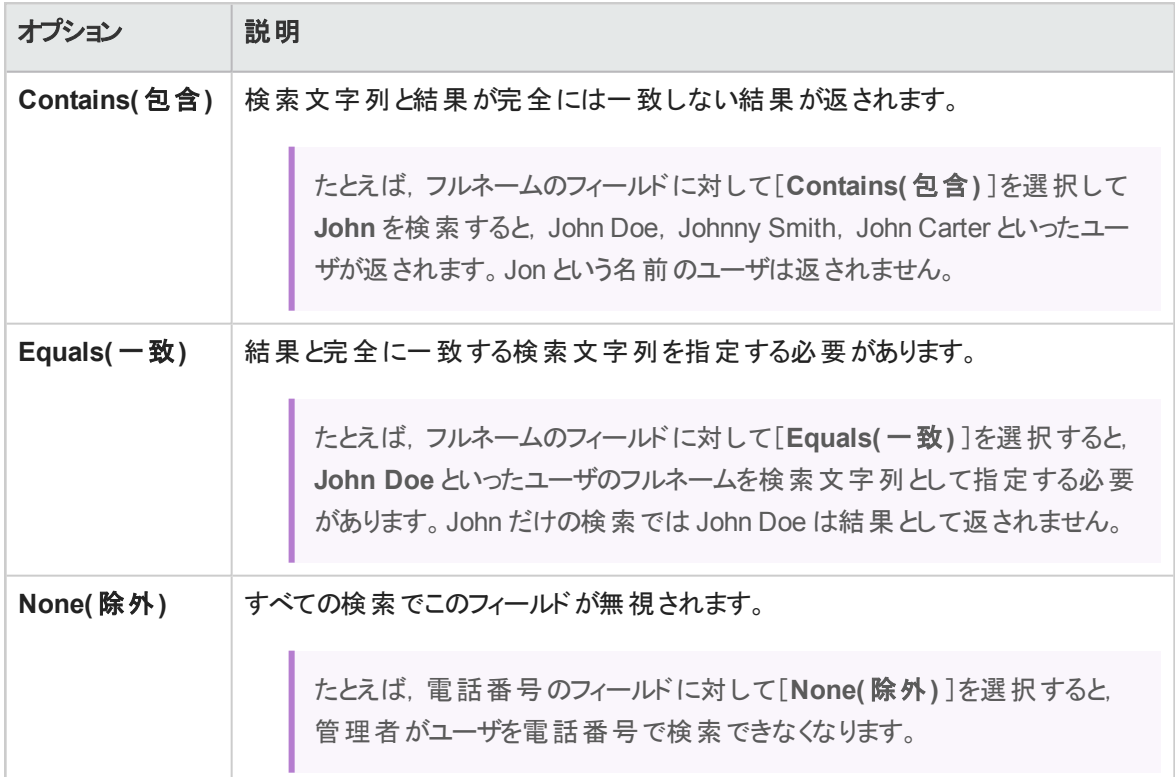

# <span id="page-88-0"></span>ユーザ・ライセンスの更新

タブ:[Configuration( 設定) ]>[Licenses( ライセンス) ]

Agile Manager は標 準設定 のインスタント・オン・ライセンスでインストールされます。 このライセンスは, 100 ユーザで 30 日間使用できます。ユーザを追加する場合や,最初の30 日が経過した後に Agile Manager にアクセスする場合は,ライセンスを追加購入してください。

HP から提供される **.dat** ライセンス・ファイルでシステムを更新することで,ライセンスを追加できます。ライ センスを更新したら,ライセンス・ファイルをセキュアな場所に格納して,不正アクセスを防ぎます。

.dat ファイルの準備が出来たら,次の手順を実行します。

- 1. ページ上部の[ **Update Licenses(** ライセンスの更新**)** ]をクリックします。
- 2. **.dat** ファイルを見つけて選択します。
- 3. [**Refresh(** 更新**)** ]をクリックして更新後のライセンス数をテーブルで確認します。

#### ユーザ数とライセンス数の調節

ライセンス数 以上 のユーザを追加またはインポートすると, これらのユーザは非アクティブなユーザとして追 加されます。 ユーザ・ライセンスは, Agile Manager 設定領域([サイト]>[ユーザ]) でユーザをアクティブま たは非アクティブにすることで数を調節します。このページには,Agile Manager サイト管理者のみがアクセ スできます。

詳細については, Agile Manager ヘルプセンターを参照してください。

### クラスタ設定でのライセンスのインストール

クラスタ設定で作業している場合,1 つのノードにライセンスをインストールしても,そのライセンスが他の ノードにも自動的にインストールされるとは限りません。

このような場合, ライセンスをインストールしていないノードから(ロード・バランサを経由せずに) Agile Manager 管理サイトに直接アクセスして,ライセンスを同様に更新します。ライセンスを適用するために, このノードを再起動します。

### コンカレント ・ライセンス

コンカレント・ライセンスは,同時にログインしているユーザのプールに適用されます。

最初のインストール時に,管理者は, コンカレント・インスタント・オン ライセンスをインストールするか, 固 定ユーザ・[インスタント ・オン・](#page-89-0)ライセンスをインストールするかを選択できます。後者は,特定のユーザにの み適用されます。

コンカレント・ライセンスの使用を計画している場合,最初にインスタント・オン・コンカレント・ライセンスを 選択することを推奨します。

- 固定ユーザ・ライセンスとコンカレント・ライセンスを購入できますが,同じシステム上で両方のタイプのラ イセンスを使用することはできません。システム上で 1 つのタイプの購入済みライセンスをインストールし たら,別のタイプのライセンスをインストールすることはできません。
- インスタント・オンおよび評価用固定ユーザ・ライセンスは, 購入したコンカレント・ライセンスによってオー バーライドすることができます。その逆も可能です。

詳細については,[「ライセンスの種類」](#page-89-1)(90ページ)を参照してください。

#### ライセンスの期限切れ

有効期限付きライセンスが失効すると,そのライセンスでアクティブになっているユーザがすべて非アクティブ になります( 詳細について[は「ライセンスの種類」](#page-89-1)(90ページ)を参照) 。引き続き Agile Manager を使用する 場合はライセンスを追加購入してください。

非アクティブになるユーザにシステム管理者が含まれる場合,現在有効な別のライセンスがインストール されているかどうかの確認がAgile Manager で行われます。インストールされている場合は,そのライセンス にシステム管理者が移行され,Agile Manager を引き続き使用できます。

システム管理者は,Agile Manager のオンプレミス・システム管理サイトにアクセスできます。詳細について は,[「システム管理者」](#page-90-1)(91ページ)を参照してください。

### <span id="page-89-1"></span>ライセンスの種類

<span id="page-89-0"></span>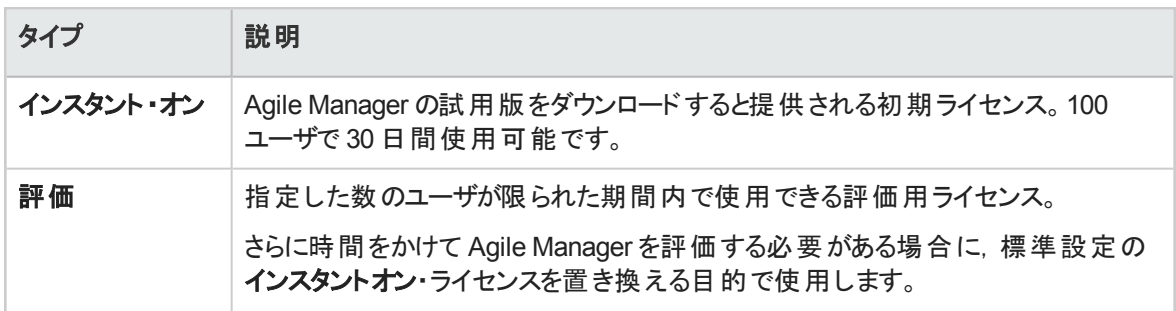

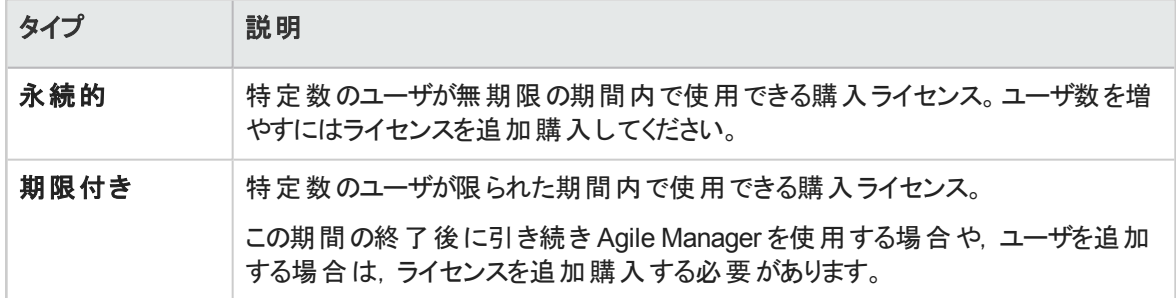

# <span id="page-90-0"></span>システム管理者の定義とユーザ・パスワード のリセット

<span id="page-90-1"></span>タブ:[Configuration( 設定) ]>[Users( ユーザ) ]

### システム管理者

サイトに個々のユーザを追加するか,LDAP システムからユーザをインポートした後,特定のユーザを追加 のシステム管理者として定義します。

システム管理者には,Agile Manager 管理サイトの読み取り/書き込みアクセス権が与えられています。 Agile Manager アプリケーションでは,システム管理者の特別な権限は標準設定されていません。

注**:** まずAgile Manager 設定領域( [**Site(** サイト**)** ]>[**Users(** ユーザ**)** ]) でユーザの追加または インポートを行ってから,ユーザをシステム管理者として定義する必要があります。このページに は、Agile Manager サイト管理者のみがアクセスできます。

詳 細 については, Agile Manager ヘルプセンターを参照してください。

- <sup>l</sup> ユーザをシステム管理者として定義するには,ユーザの行を選択して,[**Set as System Administrator(** システム管理者に設定**)** ]をクリックします。
- <sup>l</sup> 特定のユーザからシステム管理者のロールを削除するには,ユーザの行を選択して,[**Remove from System Administrators(** システム管理者から削除**)** ]をクリックします。
- <sup>l</sup> [**Filter(** フィルタ**)** ]ボックスに氏名またはログイン名の全体または一部や電話番号を入力して,特定 のユーザを検索できます。

### ユーザ・パスワード

このページを使 用して, (LDAP システム経 由 ではなく) Agile Manager で直 接 認 証 されるユーザのパス ワードをリセットします。

- 1. グリッドでユーザを選択し,[**Reset User Password(** ユーザ パスワードのリセット**)** ]をクリックします。
- 2. 新しいパスワードを入力し,確認します。

### <span id="page-91-0"></span>一般的なシステム設定

タブ:[Configuration( 設定) ] > [General( 一般) ]

### セキュリティ設定の定義

[**Security(** セキュリティ**)** ]で,次の項目を設定します。

<sup>l</sup> **inactivity session timeout(** 無操作状態でのセッションのタイムアウト**)** :非アクティブなユーザを Agile Manager からログアウトさせるまでの時間( 分) を指定します。

注**:** ユーザがログアウトするまで,最大 15 分の余分な遅延がある場合もあります。

この設定に対する変更は,ユーザがログアウトしてから再度ログインするまで有効になりません。

<sup>l</sup> **Allow 'sa' user to log in with AGM credentials( sa** ユーザによる **AGM** 資格情報でのログインの 許可**)** :標準設定の**sa** ユーザが,LDAP 設定にかかわらず,Agile Manager の資格情報を使用して ログインすることを許可するかどうかを指定します。

この設定は, LDAP 認証が設定されているにもかかわらず, sa ユーザが LDAP システムに存在しない 場合に使用されます。

#### Ø 注意**:**

- <sup>l</sup> **sa** ユーザでないシステム管理者が存在する場合,このオプションを無効にすると,後で再 び有効にすることはできません。
- <sup>l</sup> **sa** ユーザが唯一のシステム管理者であるか,唯一のサイト管理者である場合,このオプ ションは無効にできません。

**System Administrators(** システム管理者**)** は[**Users(** ユーザ**)** ]管理サイト ・ページで設 定します。詳細については,[「システム管理者」](#page-90-1)(91ページ)を参照してください。 サイト管理者**( Site Administrators)** は Agile Manager 設定領域( [サイト]>[ユーザ])

で設定します。詳細については,Agile Manager ヘルプセンターを参照してください。

### 添付ファイル設定の定義

添付ファイルとしてアップロードできるファイルのタイプの制限を定義します。次のものがあります。

- Maximum file size for each file uploaded(アップロードされるファイルの最大ファイル・サイズ)
- <sup>l</sup> Maximum aggregated size for all attachments in the site( サイト内のすべての添付ファイルの最大合 計サイズ)
- Blocked file extension types(ブロックするファイルの拡張子)

#### カスタム・フィールド設定の定義

管理者は、次のエンティティ・タイプに対してカスタム・フィールドを作成できます:テーマ,フィーチャー,ユー ザ・ストーリー,不具合,バックログ項目( ユーザ・ストーリーと不具合の両方に適用)

#### 次の制限を定義します:

• The maximum number of custom fields allowed in your site per entity type.( サイトで設定できるエン ティティ・タイプあたりのカスタム・フィールドの最大数。)

標準設定:12

最大数:40

### 注**:**

- サイト管理者はこの割り当てをサイト・レベルとワークスペース・レベルに分割できます。詳 細については,『Agile Manager ユーザーズ・ガイド』の「カスタム・フィールドの最大数」を参 照してください。
- テーマ, フィーチャー, ユーザ・ストーリーに対して定義したカスタム・フィールドの合計数は, 合わせて 40 を超えることができません。 このため,カスタム・フィールドの最大数を 14 以上に増やすと,3 つのすべてのエンティティ・タ イプで同時にこの最大数に到達することができなくなります。
- The maximum number of values allowed per list field.( リスト・フィールドごとに許可される値の最大 数。)

標準設定:20

最大数:100

### レポート設定の定義

時系列のダッシュボード ・グラフ用に,Agile Manager が日次データを集計する時間を定義します。

注**:** 変更した値を有効にするにはサーバを再起動する必要があります。

# <span id="page-92-0"></span>詳細パラメータの設定

タブ: [Configuration(設定)]>[Advanced Parameters(詳細パラメータ)]

詳細パラメータは,システムの標準設定の動作を変更するシステム・パラメータです。

通常, システム・パラメータは, HP カスタマ・サポートに指示された場合のみ定義してください。

• ┣[Add Parameter(パラメ―タの追加)]をクリックします。パラメータの名前と値のほか,オプションで説 明を入力します。

注**:** スペースと次の特殊文字は,パラメータの名前に使用できません。

 $[ \ \{ \} \ \mathbb{R} \otimes \mathbb{R} \otimes \mathbb{R} \times \mathbb{R} \times \mathbb$ 

• パラメータはカラムでソートします。または,パラメータの名前,値,説明の一部と一致する任意のテキ ストでフィルタ処理することもできます。

### 独自に定義できるシステム・パラメータ

- <sup>l</sup> **PRODUCT\_GROUP\_FUSE**:サイトで定義できるワークスペースの数( 標準設定=100。400 より大 きい値に設定しないことを推奨します) 。
- <sup>l</sup> **OPB\_AGM\_SERVER\_URL**:Integration Bridge がAgile Manager にアクセスする際に使用する URL。詳細については,[「アプリケーション・サーバの設定」](#page-79-0)(80ページ)を参照してください。
- <sup>l</sup> **OPB\_ENABLE\_AUTO\_UPGRADE**:Integration Bridge を自動的にアップグレードできるかどうかを指 定します。

標準設定では,Integration Bridge は自動的にアップグレードされます。アップグレードを無効にするに は,このパラメータを N に設定します。詳細については,[「添付ファイルおよびダウンロードのセキュリティ](#page-53-0) [保護」](#page-53-0)(54ページ)を参照してください。

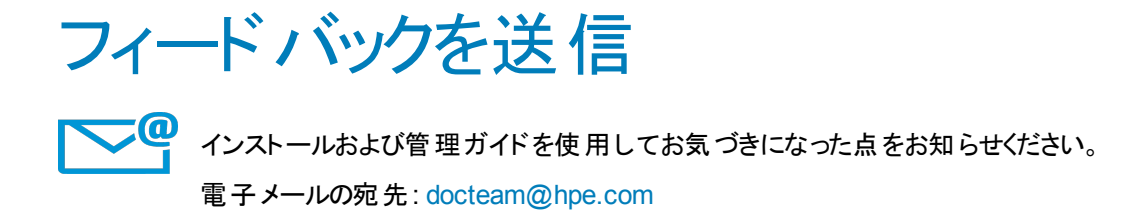

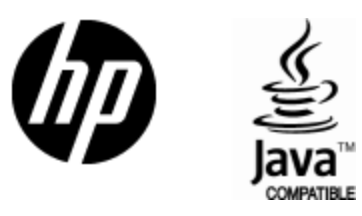

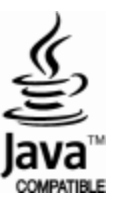